# Oracle® MICROS Reporting and Analytics Report Designer's Guide

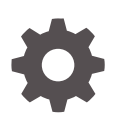

Release 20.1 F30460-08 May 2024

**ORACLE** 

Oracle MICROS Reporting and Analytics Report Designer's Guide, Release 20.1

F30460-08

Copyright © 2000, 2024, Oracle and/or its affiliates.

This software and related documentation are provided under a license agreement containing restrictions on use and disclosure and are protected by intellectual property laws. Except as expressly permitted in your license agreement or allowed by law, you may not use, copy, reproduce, translate, broadcast, modify, license, transmit, distribute, exhibit, perform, publish, or display any part, in any form, or by any means. Reverse engineering, disassembly, or decompilation of this software, unless required by law for interoperability, is prohibited.

The information contained herein is subject to change without notice and is not warranted to be error-free. If you find any errors, please report them to us in writing.

If this is software, software documentation, data (as defined in the Federal Acquisition Regulation), or related documentation that is delivered to the U.S. Government or anyone licensing it on behalf of the U.S. Government, then the following notice is applicable:

U.S. GOVERNMENT END USERS: Oracle programs (including any operating system, integrated software, any programs embedded, installed, or activated on delivered hardware, and modifications of such programs) and Oracle computer documentation or other Oracle data delivered to or accessed by U.S. Government end users are "commercial computer software," "commercial computer software documentation," or "limited rights data" pursuant to the applicable Federal Acquisition Regulation and agency-specific supplemental regulations. As such, the use, reproduction, duplication, release, display, disclosure, modification, preparation of derivative works, and/or adaptation of i) Oracle programs (including any operating system, integrated software, any programs embedded, installed, or activated on delivered hardware, and modifications of such programs), ii) Oracle computer documentation and/or iii) other Oracle data, is subject to the rights and limitations specified in the license contained in the applicable contract. The terms governing the U.S. Government's use of Oracle cloud services are defined by the applicable contract for such services. No other rights are granted to the U.S. Government.

This software or hardware is developed for general use in a variety of information management applications. It is not developed or intended for use in any inherently dangerous applications, including applications that may create a risk of personal injury. If you use this software or hardware in dangerous applications, then you shall be responsible to take all appropriate fail-safe, backup, redundancy, and other measures to ensure its safe use. Oracle Corporation and its affiliates disclaim any liability for any damages caused by use of this software or hardware in dangerous applications.

Oracle®, Java, MySQL, and NetSuite are registered trademarks of Oracle and/or its affiliates. Other names may be trademarks of their respective owners.

Intel and Intel Inside are trademarks or registered trademarks of Intel Corporation. All SPARC trademarks are used under license and are trademarks or registered trademarks of SPARC International, Inc. AMD, Epyc, and the AMD logo are trademarks or registered trademarks of Advanced Micro Devices. UNIX is a registered trademark of The Open Group.

This software or hardware and documentation may provide access to or information about content, products, and services from third parties. Oracle Corporation and its affiliates are not responsible for and expressly disclaim all warranties of any kind with respect to third-party content, products, and services unless otherwise set forth in an applicable agreement between you and Oracle. Oracle Corporation and its affiliates will not be responsible for any loss, costs, or damages incurred due to your access to or use of third-party content, products, or services, except as set forth in an applicable agreement between you and Oracle.

# **Contents**

### [Preface](#page-6-0)

# 1 [Getting Started](#page-7-0)

# 2 [XML Reporting Structure](#page-8-0)

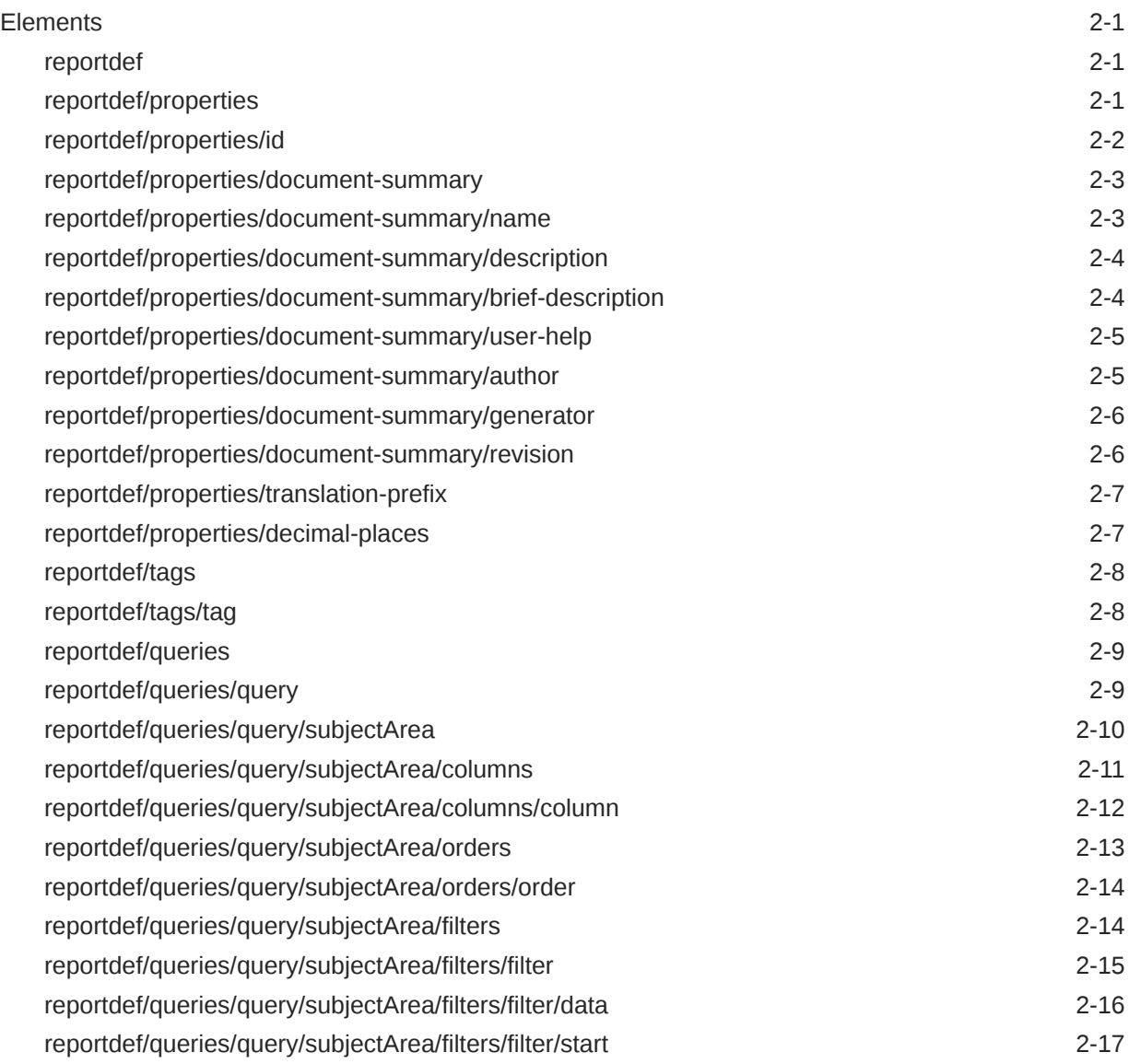

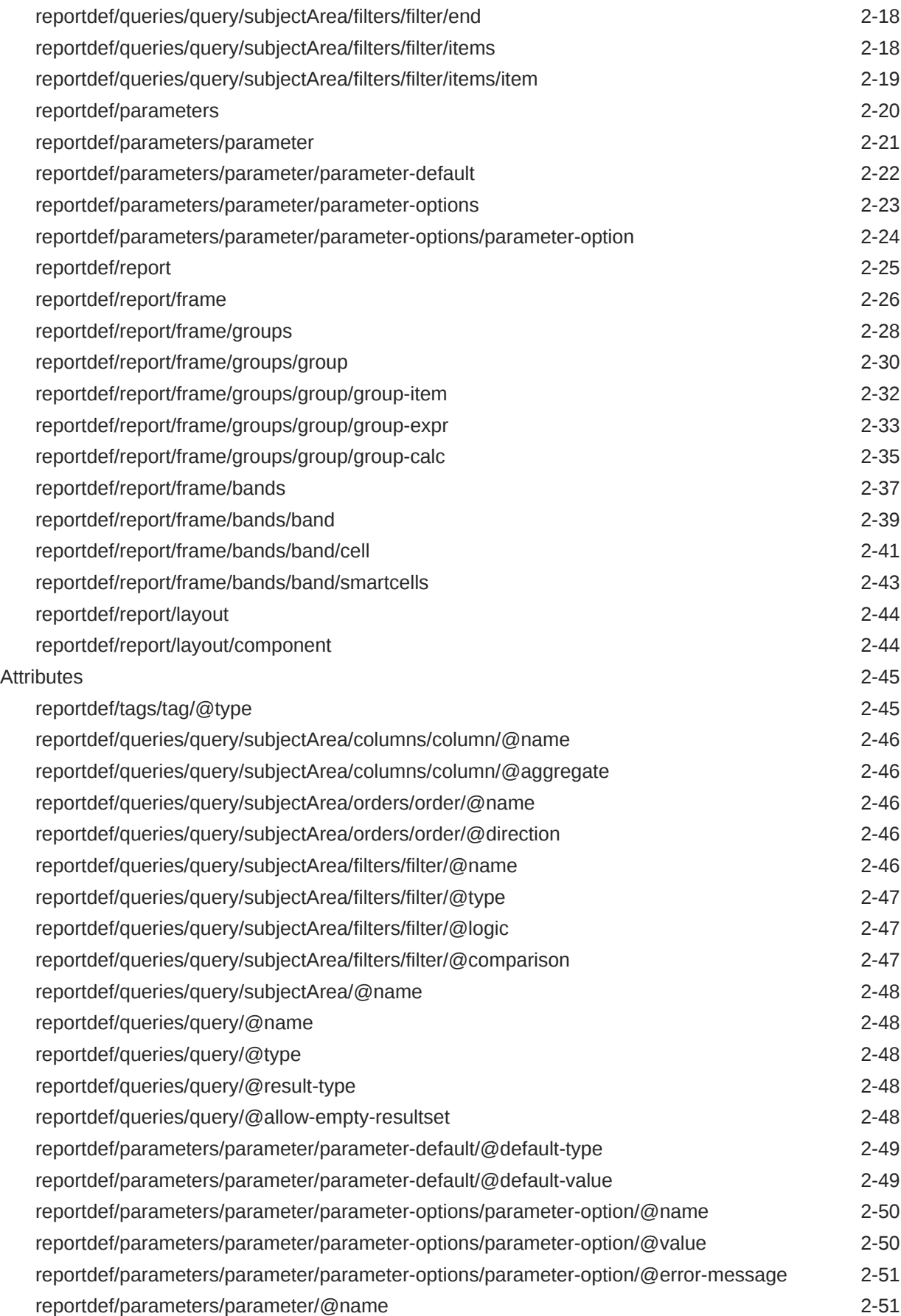

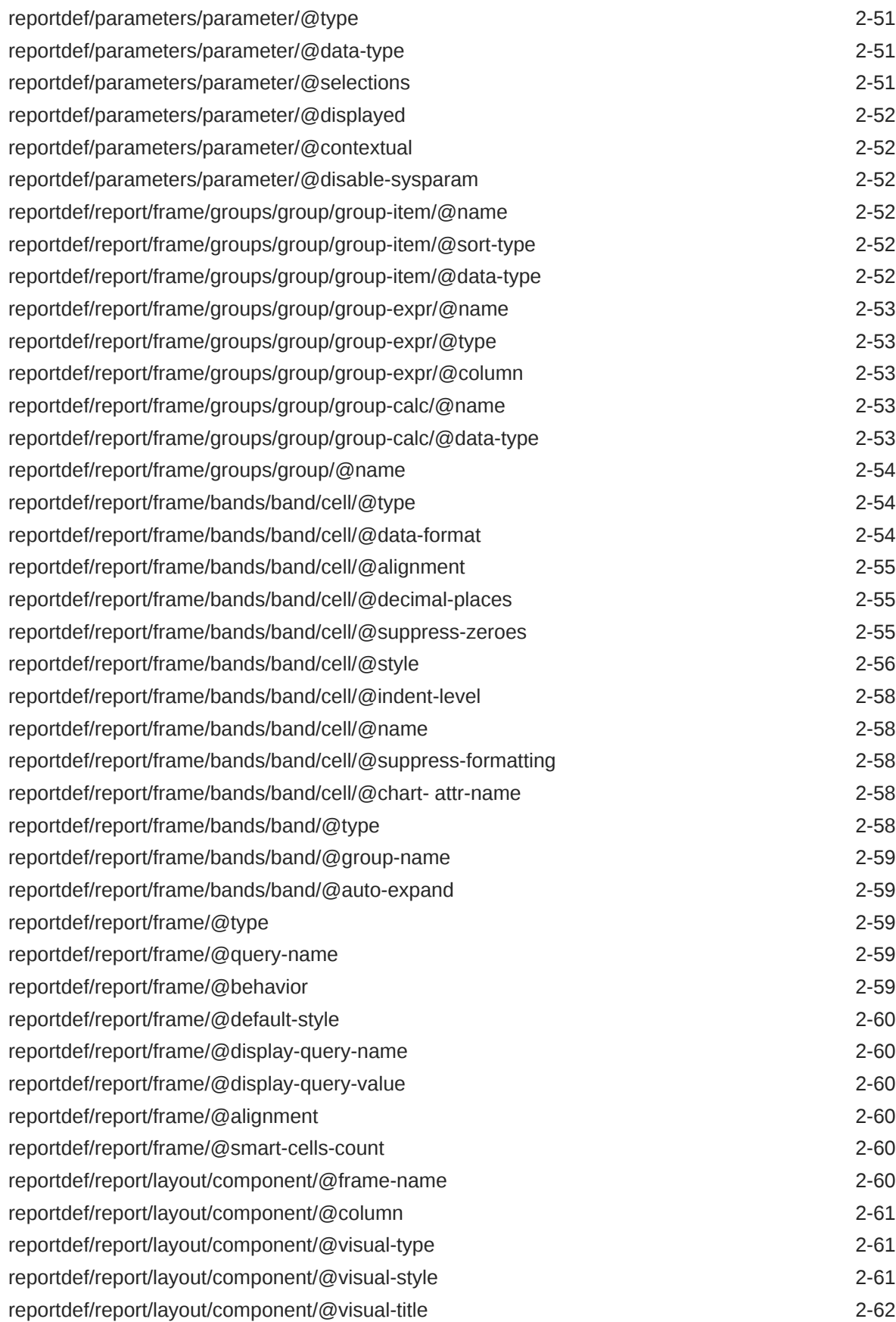

# 3 [Expressions, Operators, and Functions](#page-70-0)

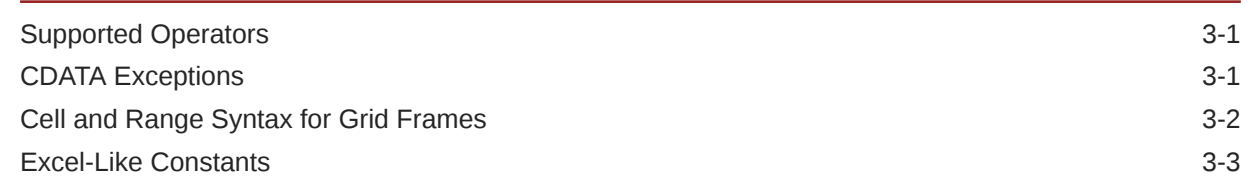

# 4 [Visualizations](#page-73-0)

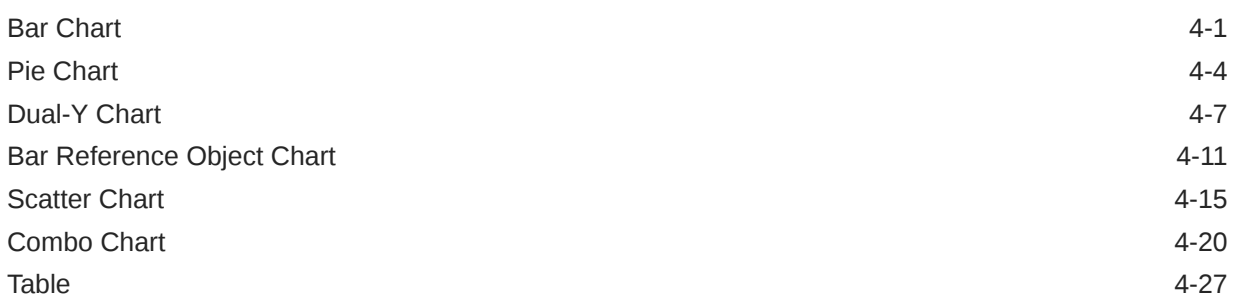

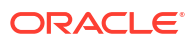

# <span id="page-6-0"></span>Preface

#### **Purpose**

This guide describes the XML structure, elements, and attributes for designing reports in Oracle MICROS Reporting and Analytics with the Report Builder Advanced Editor.

#### **Audience**

The guide is intended for report designers who have an understanding of XML and HTML.

#### **Customer Support**

To contact Oracle Customer Support, access the Support Portal at the following URL:

#### <https://iccp.custhelp.com/>

When contacting Customer Support, please provide the following:

- Product version and program/module name
- Functional and technical description of the problem (include business impact)
- Detailed step-by-step instructions to re-create
- Exact error message received
- Screen shots of each step you take

#### **Documentation**

Oracle MICROS product documentation is available on the Oracle Help Center at [http://](http://docs.oracle.com/en/industries/food-beverage/) [docs.oracle.com/en/industries/food-beverage/](http://docs.oracle.com/en/industries/food-beverage/).

To learn more about XML, search for online resources.

#### **Revision History**

#### **Table 1 Revision History**

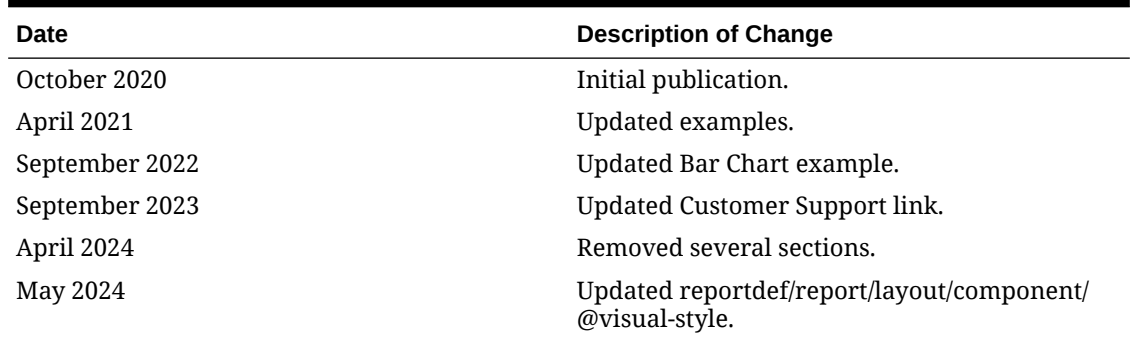

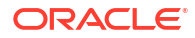

# <span id="page-7-0"></span>1 Getting Started

Reporting and Analytics has two editors that let you design reports that show only the data that is important for understanding and taking action on your business operations.

If your reporting requirements are simple, use the basic editor. The basic editor lets you quickly select a visualization, such as a table or pie chart, and then associate data with the visualization components. The basic editor is easy to use and ideal for non-technical users. It lets you define tables and charts with a simple user interface.

Use the advanced editor if your business requirements are more complex. For example, use the advanced editor to work with data returned through the predefined subject areas and customize how a report displays that data. This guide is a companion to the advanced editor. Use it as a reference to design your report.

You can start designing reports in the basic editor and then switch to the advanced editor if your reporting requirements change. However, you cannot switch back to the basic editor if you started using features in the advanced editor that are not supported in the basic editor. The basic editor cannot validate XML that you add to your report through the advanced editor. The *Oracle MICROS Reporting and Analytics User Guide* provides more information on using the editors.

#### **Tip:**

Reporting and Analytics provides a template for designing reports in the advanced editor. When creating a new report, choose the advanced template as the starting point and then modify it to design your own report.

When you design reports, you work with subject areas. You can see a list of subject areas and available data points on the left side of the screen when using the advanced editor.

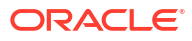

# <span id="page-8-0"></span>2 XML Reporting Structure

This section describes the XML elements and attributes that comprise the Reporting and Analytics XML reporting structure.

# **Elements**

# reportdef

**Descripti** The required root element contains all of the other elements. All of the following elements on listed (and their own elements) are contained in reportdef start tag and end tag. Diagram properties  $\Theta$ tags  $\odot$ ď reportdef queries  $\Theta$ parameters ١⊕ report  $\Theta$ Child [parameters](#page-27-0), properties, [queries](#page-16-0), [report](#page-32-0), [tags](#page-15-0) **Elements** 

#### **Example**

```
<reportdef>
       <properties>
           <id>MenuMixDetail</id>
 …
       </properties>
 …
```
</reportdef>

# reportdef/properties

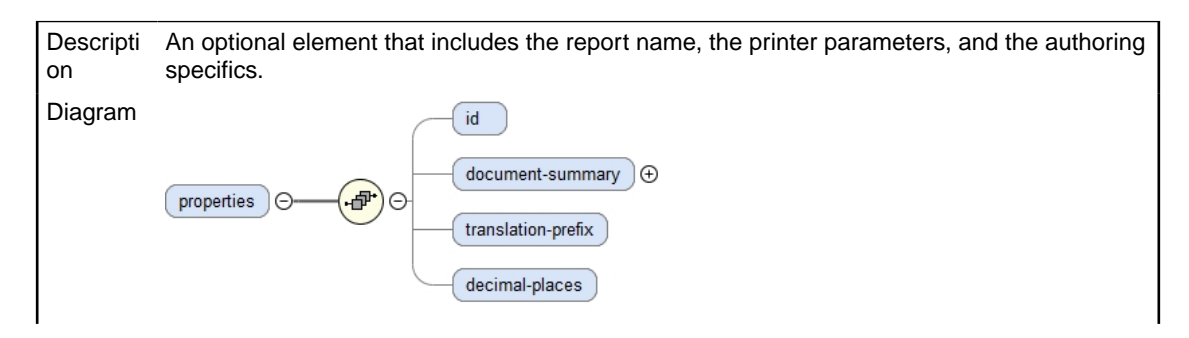

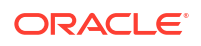

<span id="page-9-0"></span>Child Elements [decimal-places](#page-14-0), [document-summary](#page-10-0), id, [translation-prefix](#page-14-0)

#### **Example**

```
<reportdef>
  <properties>
     <id>MenuMixMajorDetail</id>
     <document-summary>
      <name>Menu Mix by Major Group</name>
     <description>Menu mix showing maj groups, fam groups and menu items detail </
description>
     <brief-description>Major Group</brief-description>
      <author>John Doe</author>
      <generator>Manual</generator>
      <revision>1.0</revision>
    </document-summary>
     <translation-prefix>stdRpt</translation-prefix>
  </properties>
 …
```
# reportdef/properties/id

Descripti on An optional element that is the name of the report definition. It is a good practice to match this with the name of the report definition file.

Diagram  $id$ 

#### **Example**

```
<reportdef>
```

```
 <properties>
     <id>MenuMixMajorDetail</id>
     <document-summary>
      <name>Menu Mix by Major Group</name>
     <description>Menu mix showing maj groups, fam groups and menu items detail </
description>
     <brief-description>Major Group</brief-description>
      <author>John Doe</author>
      <generator>Manual</generator>
      <revision>1.0</revision>
     </document-summary>
     <translation-prefix>stdRpt</translation-prefix>
   </properties>
 …
```
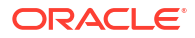

# <span id="page-10-0"></span>reportdef/properties/document-summary

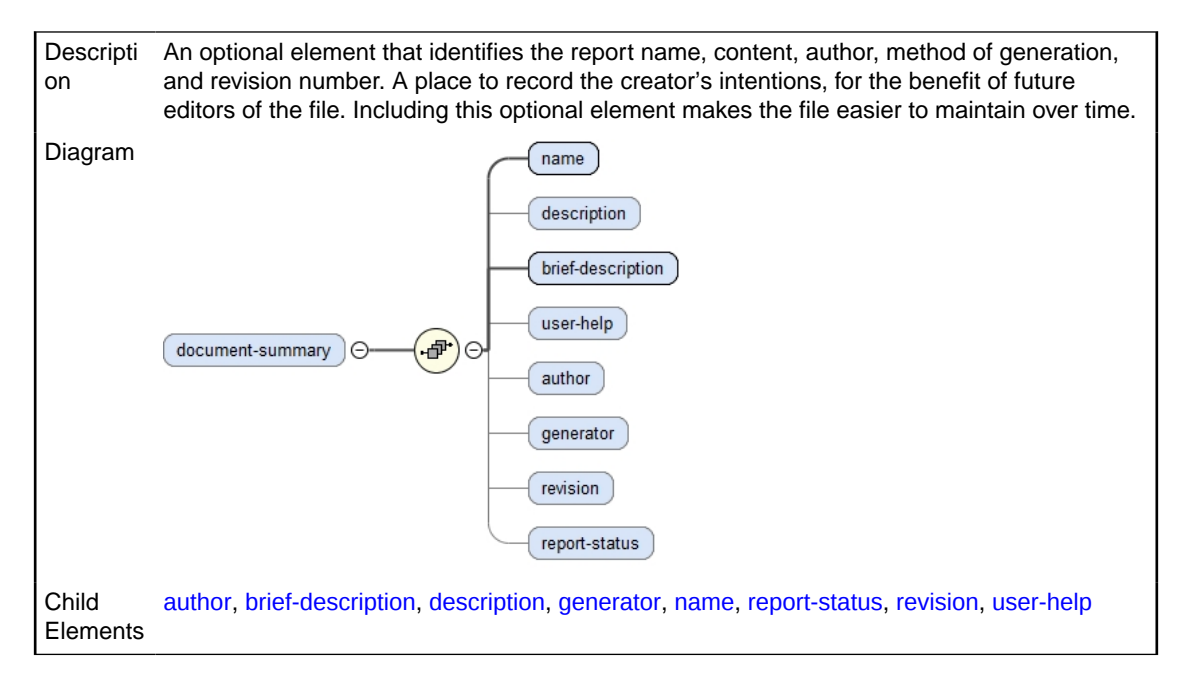

#### **Example**

<reportdef>

```
 <properties>
     <id>MenuMixMajorDetail</id>
     <document-summary>
       <name>Menu Mix by Major Group</name>
      <description>Menu mix showing maj groups, fam groups and menu items detail </
description>
     <brief-description>Major Group</brief-description>
      <author>John Doe</author>
       <generator>Manual</generator>
      <revision>1.0</revision>
     </document-summary>
     <translation-prefix>stdRpt</translation-prefix>
   </properties>
```
# reportdef/properties/document-summary/name

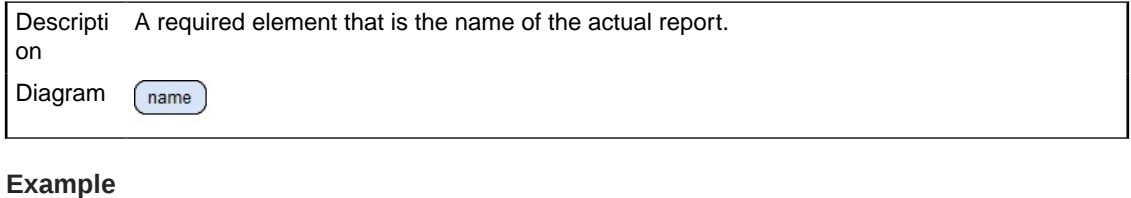

<reportdef>

…

<properties>

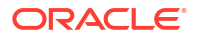

```
 <id>MenuMixMajorDetail</id>
     <document-summary>
      <name>Menu Mix by Major Group</name>
     <description>Menu mix showing maj groups, fam groups and menu items detail </
description>
     <brief-description>Major Group</brief-description>
      <author>John Doe</author>
      <generator>Manual</generator>
      <revision>1.0</revision>
     </document-summary>
     <translation-prefix>stdRpt</translation-prefix>
  </properties>
 …
```
# reportdef/properties/document-summary/description

```
Descripti
           An optional short outline of report contents.
on
Diagram
            description
```
#### **Example**

```
<reportdef>
  <properties>
     <id>MenuMixMajorDetail</id>
     <document-summary>
      <name>Menu Mix by Major Group</name>
     <description>Menu mix showing maj groups, fam groups and menu items detail </
description>
     <brief-description>Major Group</brief-description>
      <author>John Doe</author>
      <generator>Manual</generator>
      <revision>1.0</revision>
    </document-summary>
     <translation-prefix>stdRpt</translation-prefix>
   </properties>
 …
```
# reportdef/properties/document-summary/brief-description

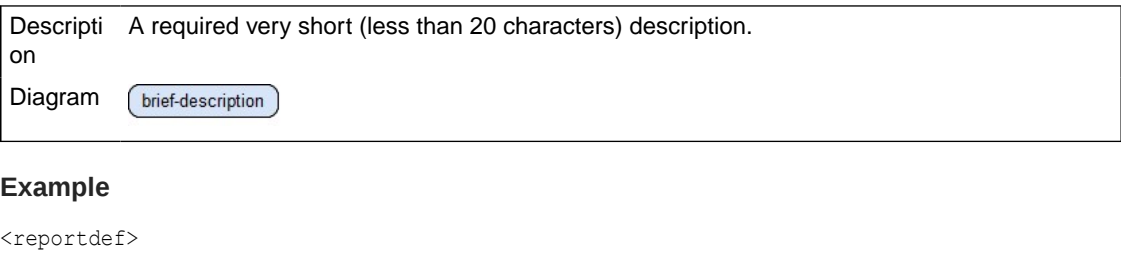

```
 <properties>
   <id>MenuMixMajorDetail</id>
```
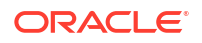

<span id="page-12-0"></span>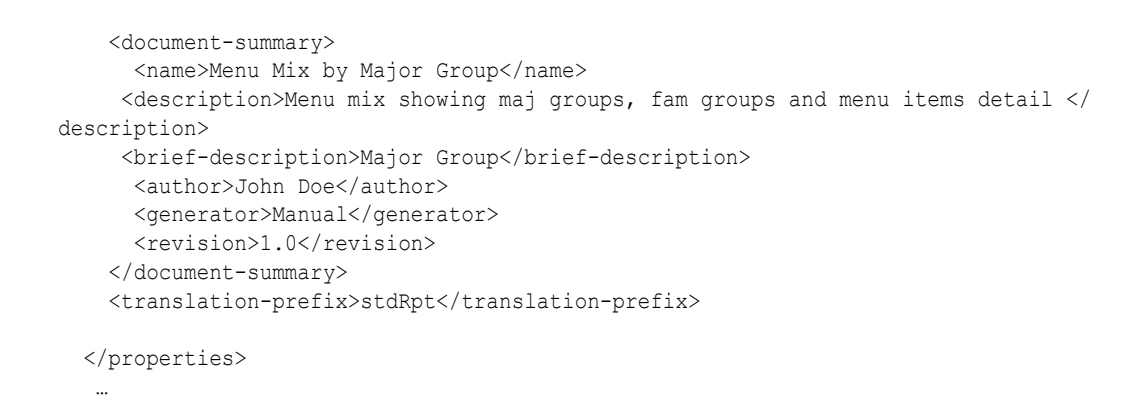

# reportdef/properties/document-summary/user-help

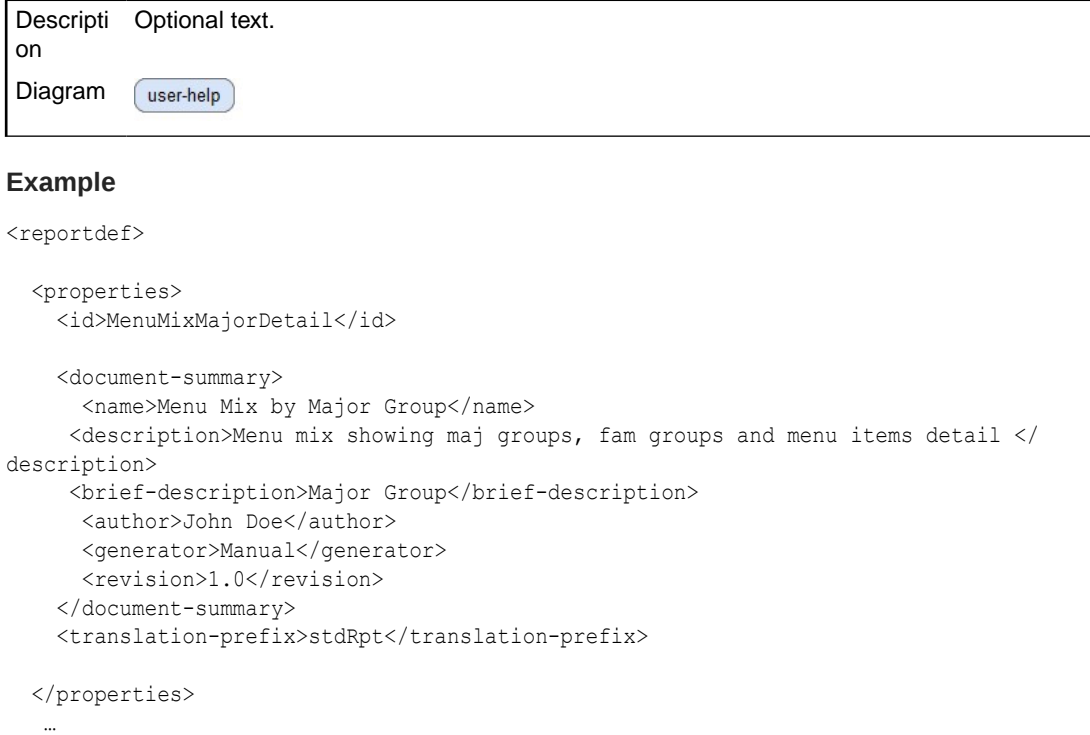

# reportdef/properties/document-summary/author

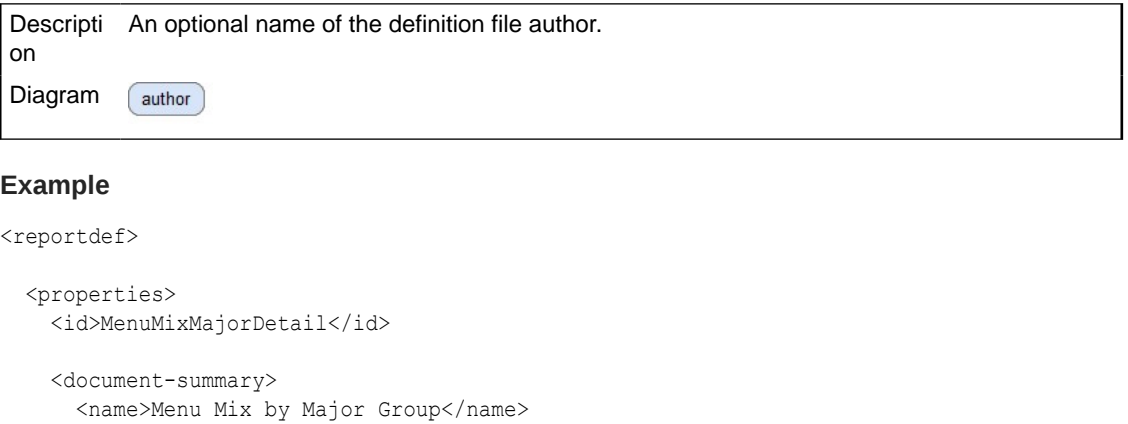

```
 <description>Menu mix showing maj groups, fam groups and menu items detail </
description>
     <brief-description>Major Group</brief-description>
       <author>John Doe</author>
       <generator>Manual</generator>
      <revision>1.0</revision>
     </document-summary>
     <translation-prefix>stdRpt</translation-prefix>
  </properties>
```
### reportdef/properties/document-summary/generator

**Descripti** An optional description of the method used to generate the definition file. Primarily this will on be Manual if a text editor was used, or Automatic if a XML IDE such as XMLSpy was utilized. Diagram generator

#### **Example**

…

```
<reportdef>
   <properties>
     <id>MenuMixMajorDetail</id>
     <document-summary>
       <name>Menu Mix by Major Group</name>
      <description>Menu mix showing maj groups, fam groups and menu items detail </
description>
     <brief-description>Major Group</brief-description>
      <author>John Doe</author>
      <generator>Manual</generator>
      <revision>1.0</revision>
     </document-summary>
     <translation-prefix>stdRpt</translation-prefix>
   </properties>
 …
```
# reportdef/properties/document-summary/revision

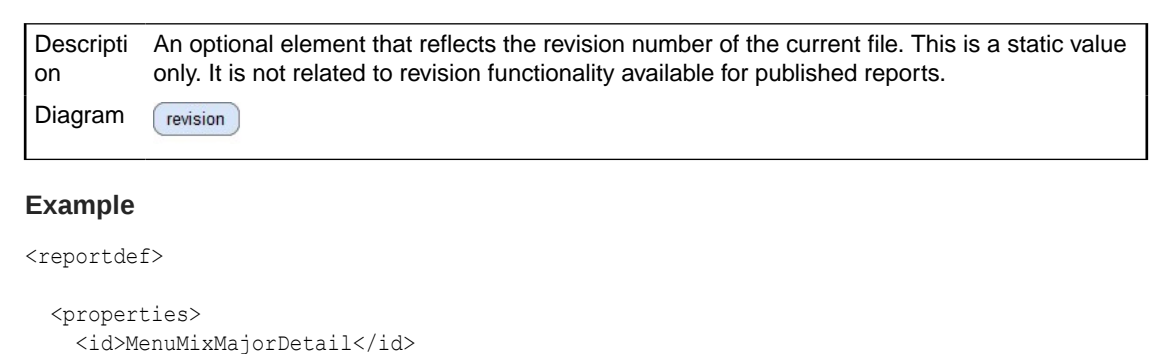

```
 <document-summary>
   <name>Menu Mix by Major Group</name>
 <description>Menu mix showing maj groups, fam groups and menu items detail </
```

```
description>
     <brief-description>Major Group</brief-description>
      <author>John Doe</author>
       <generator>Manual</generator>
      <revision>1.0</revision>
     </document-summary>
     <translation-prefix>stdRpt</translation-prefix>
   </properties>
```
# reportdef/properties/translation-prefix

An optional corresponding translation file that contains the string variables and their Descripti respective translations. on Diagram translation-prefix

#### **Example**

…

```
<reportdef>
   <properties>
     <id>MenuMixMajorDetail</id>
     <document-summary>
       <name>Menu Mix by Major Group</name>
     <description>Menu mix showing maj groups, fam groups and menu items detail </
description>
     <brief-description>Major Group</brief-description>
      <author>John Doe</author>
      <generator>Manual</generator>
      <revision>1.0</revision>
     </document-summary>
     <translation-prefix>stdRpt</translation-prefix>
   </properties>
 …
```
# reportdef/properties/decimal-places

Descripti An optional element that provides a single place to override the default of two decimals on on cells formatted as currency. Diagram decimal-places

#### **Example**

```
<reportdef>
   <properties>
     <id>MenuMixMajorDetail</id>
     <document-summary>
       <name>Menu Mix by Major Group</name>
      <description>Menu mix showing maj groups, fam groups and menu items detail </
description>
      <brief-description>Major Group</brief-description>
```
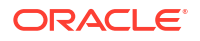

#### Chapter 2 **Elements**

```
 <author>John Doe</author>
    <generator>Manual</generator>
    <revision>1.0</revision>
  </document-summary>
  <translation-prefix>stdRpt</translation-prefix>
 </properties>
```
# reportdef/tags

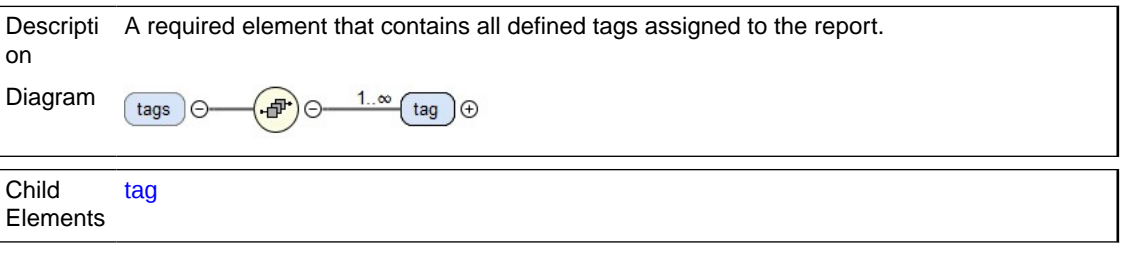

#### **Example**

…

```
<reportdef>
  <properties>
     …
     …
  </properties>
     <tags>
     <tag type='marketTSR'/>
      <tag type='posSimphony'/>
     <tags>
     …
    …
```
# reportdef/tags/tag

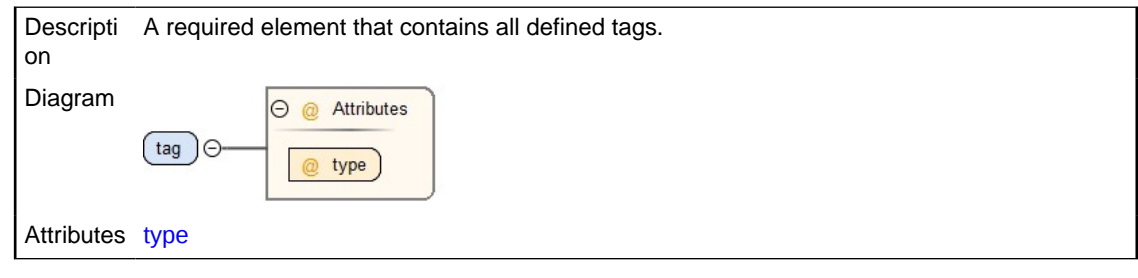

#### **Example**

<reportdef>

 <properties> … … </properties>

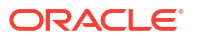

```
 <tags>
    <tag type='marketTSR'/>
     <tag type='posSimphony'/>
    <tags>
 …
```
# reportdef/queries

…

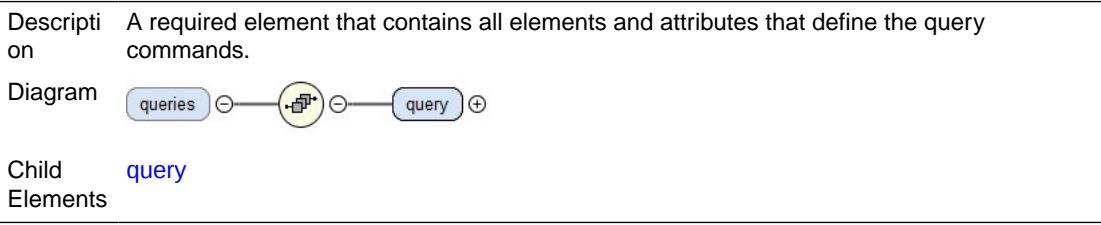

#### **Example**

The example shows return records from Tender Daily Total between business dates 2019-11-22 and 2019-11-27 with tndrNum > 10 and order the returns values by revenue center.

```
...
<query datasource="" name="Query0" result-type="multiple-rows" type="iquery">
    <subjectArea name="Tender Daily Total">
         <columns>
             <column name="rvc" />
             <column name="tndrName" />
             <column name="tndrCnt" aggregate="sum" />
             <column name="tndrTtl" aggregate="sum" />
         </columns>
         <orders>
             <order name="rvc" direction="ASC" />
         </orders>
         <filters>
             <filter name="busDate" type="dateRangeFilter">
                <start>2019-11-22</start>
                 <end>2019-11-27</end>
             </filter>
             <filter name="tndrNum" type="relationalFilter" comparison="GREATER_THAN">
                 <data>10</data>
             </filter>
         </filters>
     </subjectArea>
</query>
```
# reportdef/queries/query

Descripti This required element contains all the query-related elements and attributes. on

<span id="page-17-0"></span>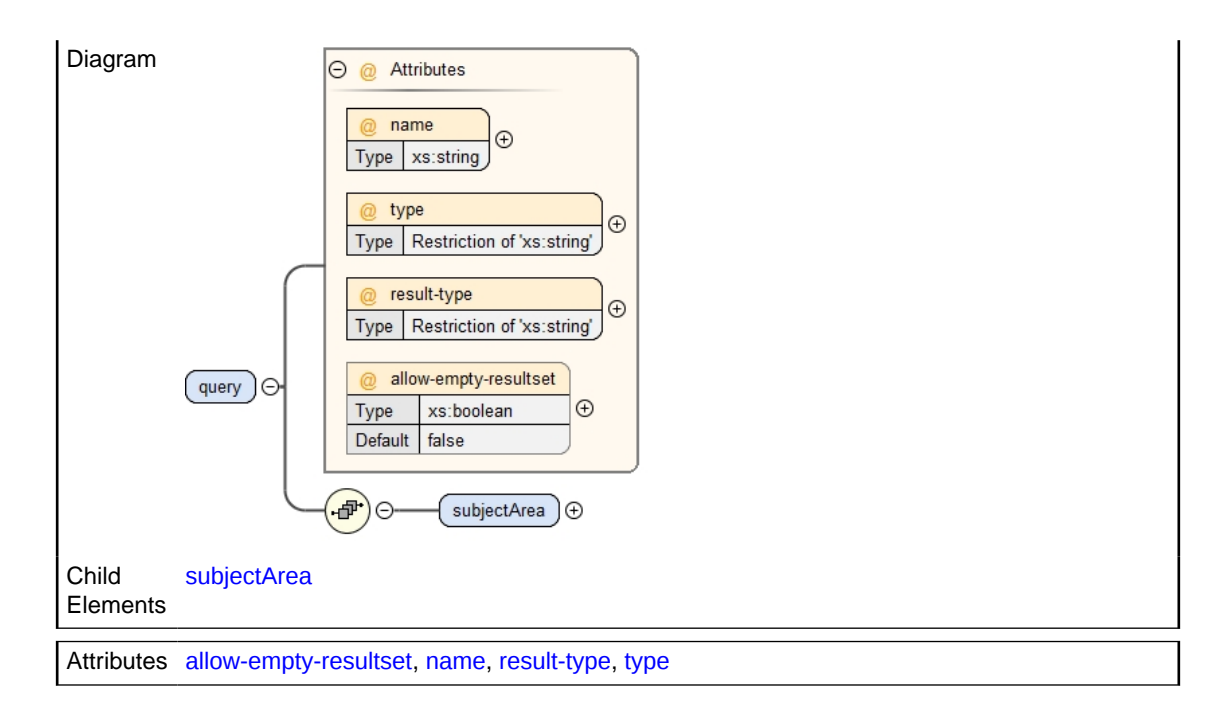

The example shows return records from Tender Daily Total between business dates 2019-11-22 and 2019-11-27 with tndrNum > 10 and order the returns values by revenue center.

```
...
<query datasource="" name="Query0" result-type="multiple-rows" type="iquery">
     <subjectArea name="Tender Daily Total">
         <columns>
             <column name="rvc" />
             <column name="tndrName" />
             <column name="tndrCnt" aggregate="sum" />
             <column name="tndrTtl" aggregate="sum" />
         </columns>
         <orders>
             <order name="rvc" direction="ASC" />
         </orders>
         <filters>
             <filter name="busDate" type="dateRangeFilter">
                <start>2019-11-22</start>
                 <end>2019-11-27</end>
             </filter>
             <filter name="tndrNum" type="relationalFilter" comparison="GREATER_THAN">
                 <data>10</data>
             </filter>
         </filters>
     </subjectArea>
</query>
...
```
# reportdef/queries/query/subjectArea

Descripti A required element that is only applicable if type of the parent <query> element is iquery. on

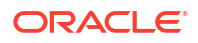

<span id="page-18-0"></span>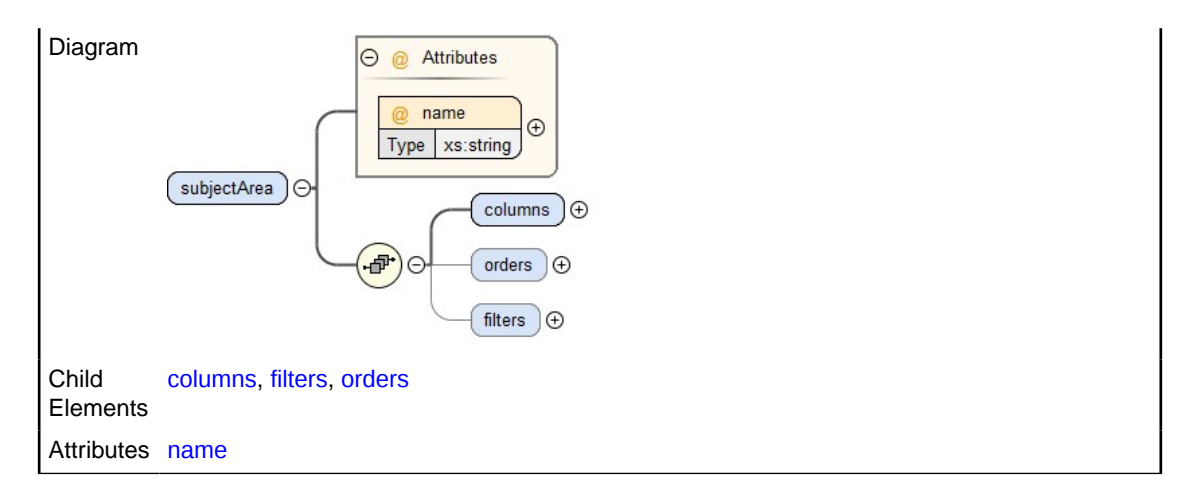

The example shows return records from Tender Daily Total between business dates 2019-11-22 and 2019-11-27 with tndrNum > 10 and order the returns values by revenue center.

```
...
<query datasource="" name="Query0" result-type="multiple-rows" type="iquery">
     <subjectArea name="Tender Daily Total">
         <columns>
             <column name="rvc" />
             <column name="tndrName" />
             <column name="tndrCnt" aggregate="sum" />
             <column name="tndrTtl" aggregate="sum" />
         </columns>
         <orders>
             <order name="rvc" direction="ASC" />
         </orders>
         <filters>
             <filter name="busDate" type="dateRangeFilter">
                <start>2019-11-22</start>
                 <end>2019-11-27</end>
             </filter>
             <filter name="tndrNum" type="relationalFilter" comparison="GREATER_THAN">
                 <data>10</data>
             </filter>
         </filters>
     </subjectArea>
</query>
...
```
# reportdef/queries/query/subjectArea/columns

Descripti This required element contains the list of columns given in metadata that will be returned in on the report. The metadata appears in the **Subject Area (Alias)** section of the advanced editor of the report builder. The alias name, which appears in the parentheses, must be used for the column. Diagram columns đ column  $\Theta$ Child [column](#page-19-0) **Elements** 

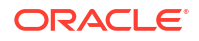

<span id="page-19-0"></span>The example shows return records from Tender Daily Total between business dates 2019-11-22 and 2019-11-27 with tndrNum > 10 and order the returns values by revenue center.

```
...
<query datasource="" name="Query0" result-type="multiple-rows" type="iquery">
     <subjectArea name="Tender Daily Total">
         <columns>
             <column name="rvc" />
             <column name="tndrName" />
             <column name="tndrCnt" aggregate="sum" />
             <column name="tndrTtl" aggregate="sum" />
         </columns>
         <orders>
             <order name="rvc" direction="ASC" />
         </orders>
         <filters>
             <filter name="busDate" type="dateRangeFilter">
                 <start>2019-11-22</start>
                 <end>2019-11-27</end>
             </filter>
             <filter name="tndrNum" type="relationalFilter" comparison="GREATER_THAN">
                 <data>10</data>
             </filter>
         </filters>
     </subjectArea>
</query>
...
```
### reportdef/queries/query/subjectArea/columns/column

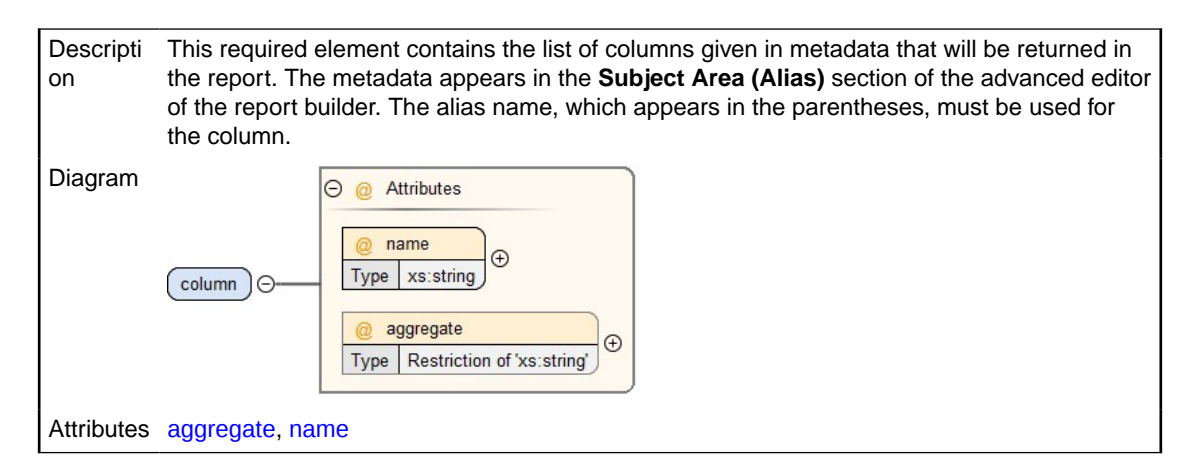

#### **Example**

The example shows return records from Tender Daily Total between business dates 2019-11-22 and 2019-11-27 with tndrNum > 10 and order the returns values by revenue center.

```
...
<query datasource="" name="Query0" result-type="multiple-rows" type="iquery">
     <subjectArea name="Tender Daily Total">
         <columns>
             <column name="rvc" />
             <column name="tndrName" />
             <column name="tndrCnt" aggregate="sum" />
```
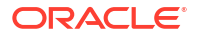

```
 <column name="tndrTtl" aggregate="sum" />
         </columns>
         <orders>
             <order name="rvc" direction="ASC" />
         </orders>
         <filters>
             <filter name="busDate" type="dateRangeFilter">
                <start>2019-11-22</start>
                <end>2019-11-27</end>
             </filter>
             <filter name="tndrNum" type="relationalFilter" comparison="GREATER_THAN">
                 <data>10</data>
             </filter>
         </filters>
     </subjectArea>
</query>
...
```
# reportdef/queries/query/subjectArea/orders

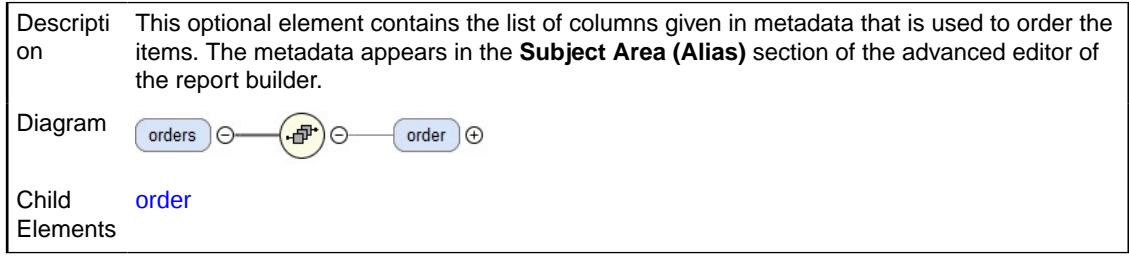

#### **Example**

The example shows return records from Tender Daily Total between business dates 2019-11-22 and 2019-11-27 with tndrNum > 10 and order the returns values by revenue center.

```
...
<query datasource="" name="Query0" result-type="multiple-rows" type="iquery">
     <subjectArea name="Tender Daily Total">
         <columns>
             <column name="rvc" />
             <column name="tndrName" />
             <column name="tndrCnt" aggregate="sum" />
             <column name="tndrTtl" aggregate="sum" />
         </columns>
         <orders>
             <order name="rvc" direction="ASC" />
         </orders>
         <filters>
             <filter name="busDate" type="dateRangeFilter">
                <start>2019-11-22</start>
                 <end>2019-11-27</end>
             </filter>
             <filter name="tndrNum" type="relationalFilter" comparison="GREATER_THAN">
                 <data>10</data>
             </filter>
         </filters>
     </subjectArea>
</query>
...
```
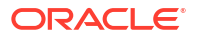

# <span id="page-21-0"></span>reportdef/queries/query/subjectArea/orders/order

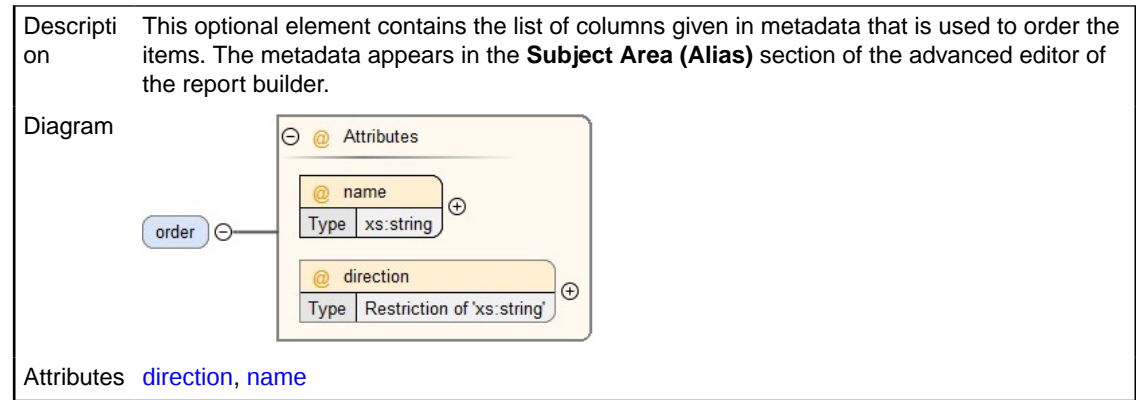

#### **Example**

The example shows return records from Tender Daily Total between business dates 2019-11-22 and 2019-11-27 with tndrNum > 10 and order the returns values by revenue center.

```
...
<query datasource="" name="Query0" result-type="multiple-rows" type="iquery">
     <subjectArea name="Tender Daily Total">
         <columns>
             <column name="rvc" />
             <column name="tndrName" />
             <column name="tndrCnt" aggregate="sum" />
             <column name="tndrTtl" aggregate="sum" />
         </columns>
         <orders>
             <order name="rvc" direction="ASC" />
         </orders>
         <filters>
             <filter name="busDate" type="dateRangeFilter">
                <start>2019-11-22</start>
                <end>2019-11-27</end>
             </filter>
             <filter name="tndrNum" type="relationalFilter" comparison="GREATER_THAN">
                 <data>10</data>
             </filter>
         </filters>
     </subjectArea>
</query>
...
```
reportdef/queries/query/subjectArea/filters

Descripti This optional element contains the list of columns given in metadata that is used to filter the records. The metadata appears in the **Subject Area (Alias)** section of the advanced editor of on the report builder. Diagram filters filter  $\Theta$  $\subset$ Child [filter](#page-22-0) **Elements** 

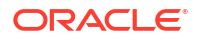

<span id="page-22-0"></span>The example shows return records from Tender Daily Total between business dates 2019-11-22 and 2019-11-27 with tndrNum > 10 and order the returns values by revenue center.

```
...
<query datasource="" name="Query0" result-type="multiple-rows" type="iquery">
     <subjectArea name="Tender Daily Total">
         <columns>
             <column name="rvc" />
             <column name="tndrName" />
             <column name="tndrCnt" aggregate="sum" />
             <column name="tndrTtl" aggregate="sum" />
         </columns>
         <orders>
             <order name="rvc" direction="ASC" />
         </orders>
         <filters>
             <filter name="busDate" type="dateRangeFilter">
                 <start>2019-11-22</start>
                 <end>2019-11-27</end>
             </filter>
             <filter name="tndrNum" type="relationalFilter" comparison="GREATER_THAN">
                 <data>10</data>
             </filter>
         </filters>
     </subjectArea>
</query>
...
```
# reportdef/queries/query/subjectArea/filters/filter

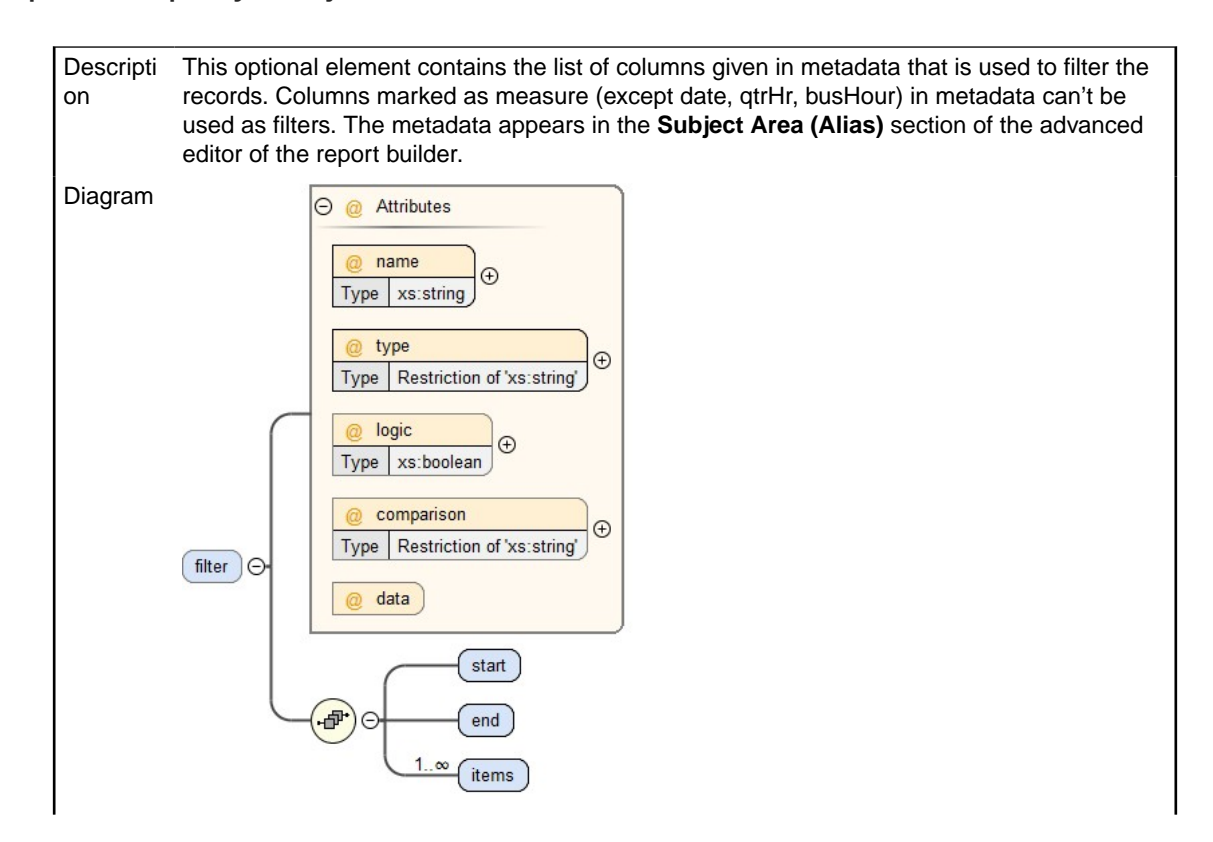

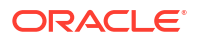

<span id="page-23-0"></span>Child **Elements** [end](#page-25-0), [items](#page-25-0), [start](#page-24-0) Attributes [comparison](#page-54-0), data, [logic](#page-54-0), [name](#page-53-0), [type](#page-54-0)

#### **Example**

The example shows return records from Tender Daily Total between business dates 2019-11-22 and 2019-11-27 with tndrNum > 10 and order the returns values by revenue center.

```
...
<query datasource="" name="Query0" result-type="multiple-rows" type="iquery">
     <subjectArea name="Tender Daily Total">
         <columns>
             <column name="rvc" />
             <column name="tndrName" />
             <column name="tndrCnt" aggregate="sum" />
             <column name="tndrTtl" aggregate="sum" />
         </columns>
         <orders>
             <order name="rvc" direction="ASC" />
         </orders>
         <filters>
             <filter name="busDate" type="dateRangeFilter">
                <start>2019-11-22</start>
                <end>2019-11-27</end>
             </filter>
             <filter name="tndrNum" type="relationalFilter" comparison="GREATER_THAN">
                 <data>10</data>
             </filter>
         </filters>
     </subjectArea>
</query>
...
```
# reportdef/queries/query/subjectArea/filters/filter/data

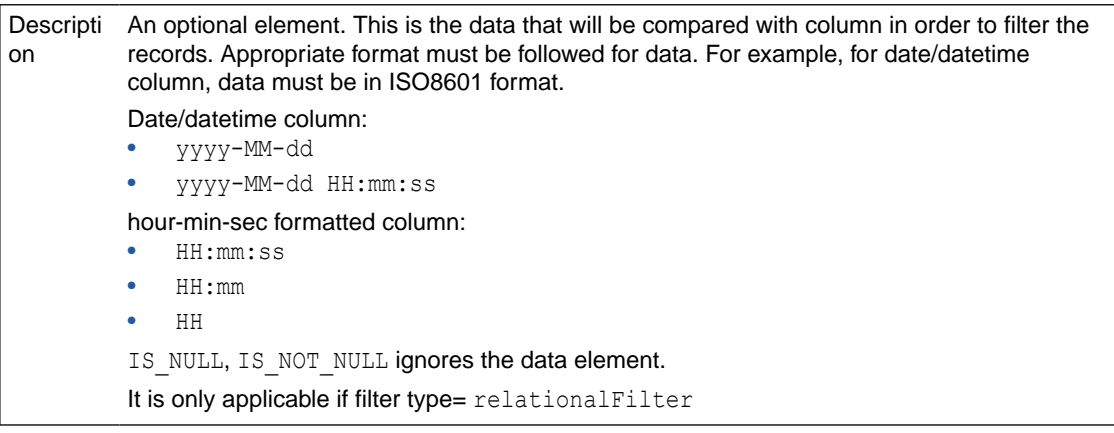

#### **Example**

...

The example shows return records from Tender Daily Total between business dates 2019-11-22 and 2019-11-27 with tndrNum > 10 and order the returns values by revenue center.

<query datasource="" name="Query0" result-type="multiple-rows" type="iquery">

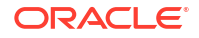

```
 <subjectArea name="Tender Daily Total">
         <columns>
             <column name="rvc" />
             <column name="tndrName" />
             <column name="tndrCnt" aggregate="sum" />
             <column name="tndrTtl" aggregate="sum" />
         </columns>
         <orders>
             <order name="rvc" direction="ASC" />
         </orders>
         <filters>
             <filter name="busDate" type="dateRangeFilter">
                 <start>2019-11-22</start>
                <end>2019-11-27</end>
             </filter>
             <filter name="tndrNum" type="relationalFilter" comparison="GREATER_THAN">
                 <data>10</data>
             </filter>
         </filters>
     </subjectArea>
</query>
...
```
# reportdef/queries/query/subjectArea/filters/filter/start

```
Descripti
Required when using a range filter.
on
          Range Filters:
          dateRangeFilter, dateTimeRangeFilter, busHrRangeFilter, fpRangeFilter
          Sample for dateRangeFilter:
          <filter name="busDate" type="dateRangeFilter">
               <start>2019-11-22</start>
               <end>2019-11-27</end>
          </filter>
         Sample for busHrRangeFilter:
          <filter name="busHr" type="busHrRangeFilter">
               <start>8</start>
               <end>17</end>
          </filter>
Diagram
          start
```
#### **Example**

The example shows return records from Tender Daily Total between business dates 2019-11-22 and 2019-11-27 with tndrNum > 10 and order the returns values by revenue center.

```
...
<query datasource="" name="Query0" result-type="multiple-rows" type="iquery">
     <subjectArea name="Tender Daily Total">
         <columns>
             <column name="rvc" />
             <column name="tndrName" />
             <column name="tndrCnt" aggregate="sum" />
             <column name="tndrTtl" aggregate="sum" />
         </columns>
         <orders>
```

```
 <order name="rvc" direction="ASC" />
         </orders>
         <filters>
             <filter name="busDate" type="dateRangeFilter">
                <start>2019-11-22</start>
                  <end>2019-11-27</end>
             </filter>
             <filter name="tndrNum" type="relationalFilter" comparison="GREATER_THAN">
                 <data>10</data>
             </filter>
         </filters>
     </subjectArea>
</query>
...
```
# reportdef/queries/query/subjectArea/filters/filter/end

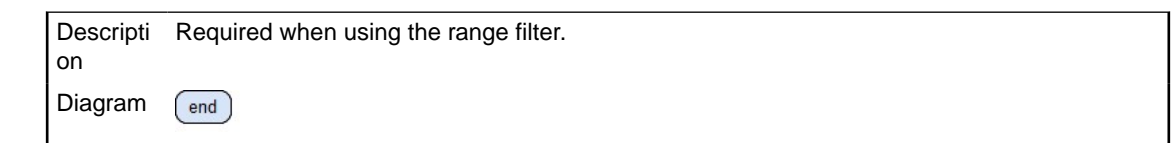

#### **Example**

The example shows return records from Tender Daily Total between business dates 2019-11-22 and 2019-11-27 with tndrNum > 10 and order the returns values by revenue center.

```
...
<query datasource="" name="Query0" result-type="multiple-rows" type="iquery">
     <subjectArea name="Tender Daily Total">
         <columns>
             <column name="rvc" />
             <column name="tndrName" />
             <column name="tndrCnt" aggregate="sum" />
             <column name="tndrTtl" aggregate="sum" />
         </columns>
         <orders>
             <order name="rvc" direction="ASC" />
         </orders>
         <filters>
             <filter name="busDate" type="dateRangeFilter">
                <start>2019-11-22</start>
                 <end>2019-11-27</end>
             </filter>
             <filter name="tndrNum" type="relationalFilter" comparison="GREATER_THAN">
                <data>10</data>
             </filter>
         </filters>
     </subjectArea>
</query>
...
```
# reportdef/queries/query/subjectArea/filters/filter/items

Descripti Required when using the list filter, it is a wrapper element for item element.. on

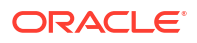

<span id="page-26-0"></span>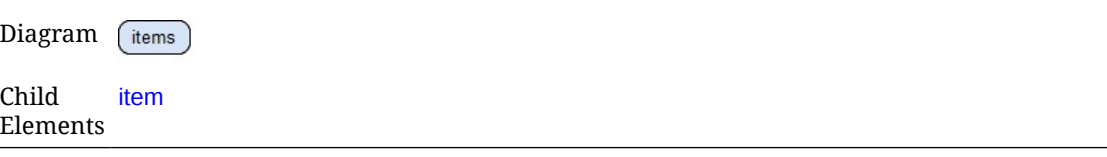

```
The example shows return records from Tender Daily Total between business dates
2019-11-22 and 2019-11-27 with tndrNum > 10 and order the returns values by revenue center.
```

```
...
<query datasource="" name="Query0" result-type="multiple-rows" type="iquery">
     <subjectArea name="Tender Daily Total">
         <columns>
             <column name="rvc" />
             <column name="tndrName" />
             <column name="tndrCnt" aggregate="sum" />
             <column name="tndrTtl" aggregate="sum" />
         </columns>
         <orders>
             <order name="rvc" direction="ASC" />
         </orders>
         <filters>
             <filter name="busDate" type="dateRangeFilter">
                 <start>2019-11-22</start>
                 <end>2019-11-27</end>
             </filter>
             <filter name="tndrNum" type="relationalFilter" comparison="GREATER_THAN">
                 <data>10</data>
             </filter>
         </filters>
     </subjectArea>
</query>
...
```
# reportdef/queries/query/subjectArea/filters/filter/items/item

```
Descripti
Multiple items element is required when using the following list filters:
on
          stringFilter, intFilter, longFilter, doubleFilter.
          Sample:
          <filter name="surname" type="stringFilter">
               <items>
                  <item>Smith</item>
                  <item>Johnson</item>
                  <item>Brown</item>
               </items>
          </filter>
```
#### **Example**

...

The example shows return records from Tender Daily Total between business dates 2019-11-22 and 2019-11-27 with tndrNum > 10 and order the returns values by revenue center.

```
<query datasource="" name="Query0" result-type="multiple-rows" type="iquery">
     <subjectArea name="Tender Daily Total">
```
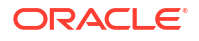

```
 <columns>
             <column name="rvc" />
             <column name="tndrName" />
             <column name="tndrCnt" aggregate="sum" />
             <column name="tndrTtl" aggregate="sum" />
         </columns>
         <orders>
             <order name="rvc" direction="ASC" />
         </orders>
         <filters>
             <filter name="busDate" type="dateRangeFilter">
                <start>2019-11-22</start>
                 <end>2019-11-27</end>
             </filter>
             <filter name="tndrNum" type="relationalFilter" comparison="GREATER_THAN">
                 <data>10</data>
             </filter>
         </filters>
     </subjectArea>
</query>
...
```
### reportdef/parameters

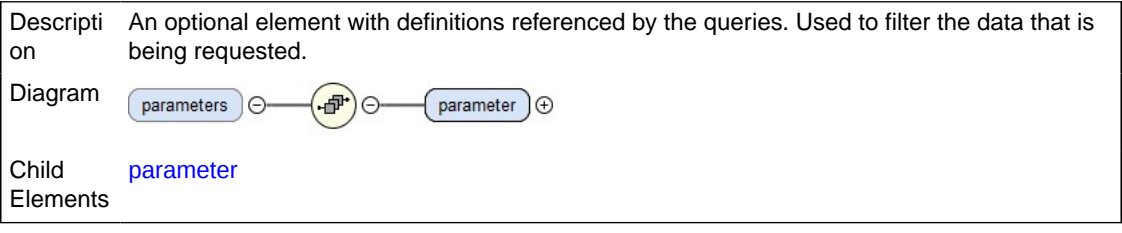

#### **Example**

In the example, the data is filtered three ways: by business date (busDate), location name  $($ locName), and revenue center name  $(rvc)$ . These parameters are options when running a report in Reporting and Analytics, found within **Edit Parameters**.

In the advanced editor, you can view the parameters listed under the subject area selected for this query. Possible parameters and parameter names are shown with a **Parameter** tag in the subject area list on the left. Use the alias name of the column within the name attribute.

```
<reportdef>
     <properties />
     <queries>
         <query datasource="" name="Query0" result-type="multiple-rows" type="iquery">
             <subjectArea name="Tender Fixed Period Total">
                 <columns>
                      <column name="rvc" />
                      <column name="busHour" />
                      <column name="tndrName" />
                      <column name="tndrCnt" aggregate="sum" />
                      <column name="tndrTtl" aggregate="sum" />
                 </columns>
                  <orders>
                      <order name="busHour" direction="ASC" />
                      <order name="tndrName" direction="ASC" />
                  </orders>
             </subjectArea>
         </query>
```
Chapter 2 **Elements** 

```
 </queries>
     <parameters>
         <parameter name="busDate" type="list" data-type="date">
             <parameter-default default-type="system" default-
value="MostRecentOperations" />
         </parameter>
         <parameter name="locName" type="list" data-type="text" />
         <parameter name="rvc" type="list" data-type="text" />
     </parameters>
     ...
```
## reportdef/parameters/parameter

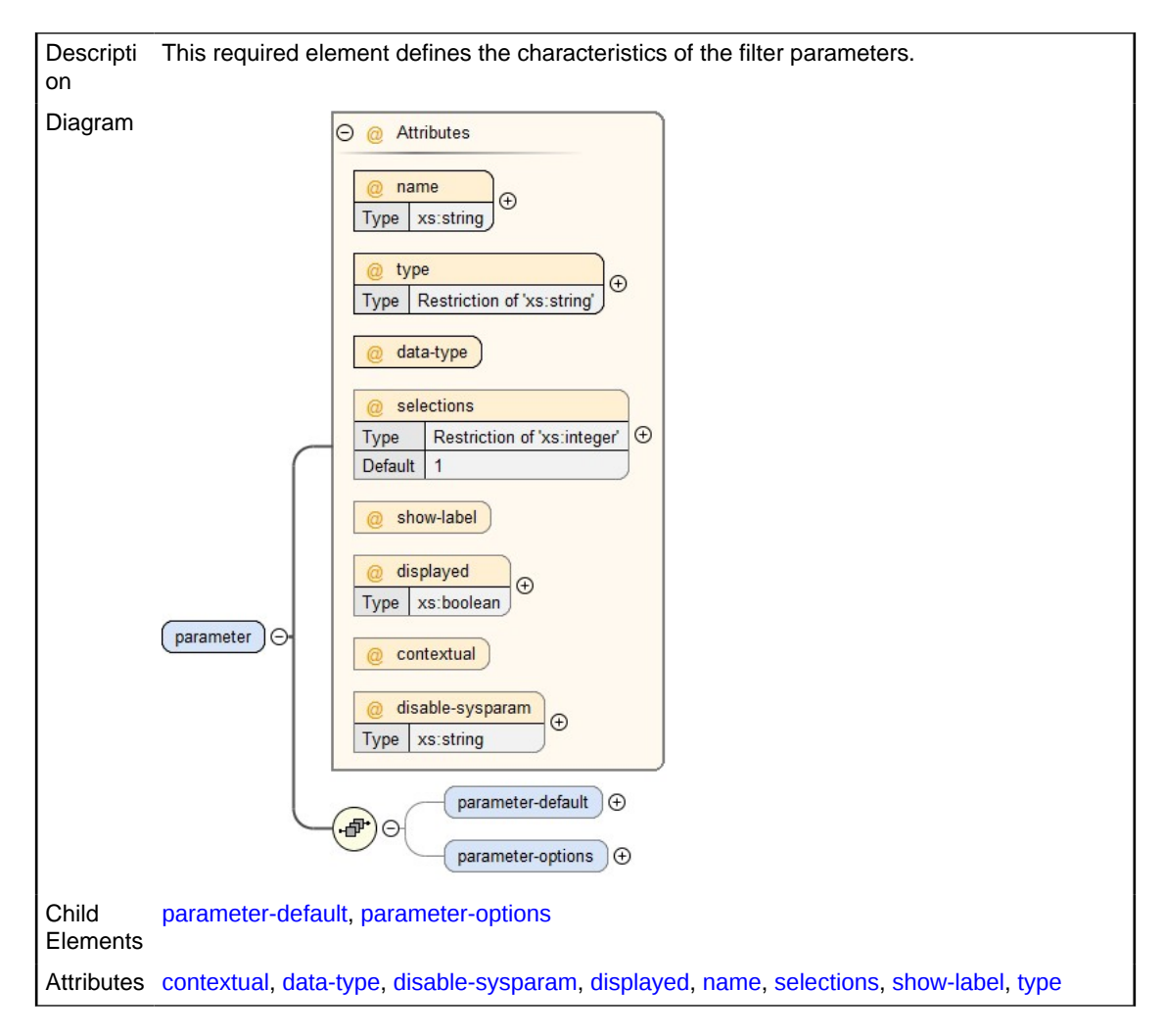

#### **Example**

In the example, the data is filtered three ways: by business date ( $busDate$ ), location name  $(locName)$ , and revenue center name  $(rvc)$ . These parameters are options when running a report in Reporting and Analytics, found within **Edit Parameters**.

In the advanced editor, you can view the parameters listed under the subject area selected for this query. Possible parameters and parameter names are shown with a **Parameter** tag in the subject area list on the left. Use the alias name of the column within the name attribute.

```
<reportdef>
     <properties />
```

```
 <queries>
         <query datasource="" name="Query0" result-type="multiple-rows" type="iquery">
             <subjectArea name="Tender Fixed Period Total">
                 <columns>
                     <column name="rvc" />
                     <column name="busHour" />
                     <column name="tndrName" />
                     <column name="tndrCnt" aggregate="sum" />
                     <column name="tndrTtl" aggregate="sum" />
                 </columns>
                 <orders>
                     <order name="busHour" direction="ASC" />
                     <order name="tndrName" direction="ASC" />
                 </orders>
             </subjectArea>
         </query>
     </queries>
     <parameters>
         <parameter name="busDate" type="list" data-type="date">
             <parameter-default default-type="system" default-
value="MostRecentOperations" />
         </parameter>
         <parameter name="locName" type="list" data-type="text" />
         <parameter name="rvc" type="list" data-type="text" />
     </parameters>
```
# reportdef/parameters/parameter/parameter-default

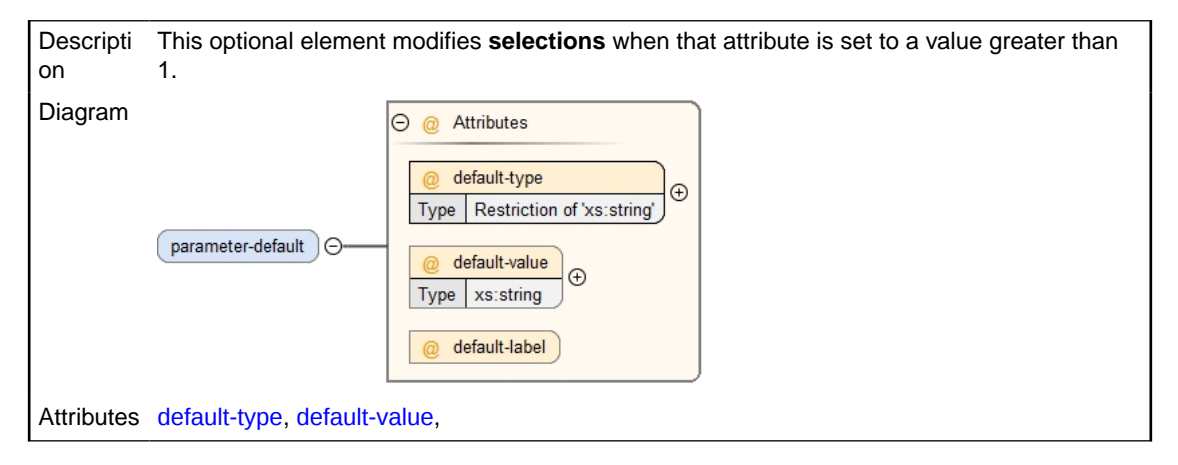

#### **Example**

In the example, the data is filtered three ways: by business date ( $busDate$ ), location name  $(1 \circ c$ Name), and revenue center name  $(r \vee c)$ . These parameters are options when running a report in Reporting and Analytics, found within **Edit Parameters**.

In the advanced editor, you can view the parameters listed under the subject area selected for this query. Possible parameters and parameter names are shown with a **Parameter** tag in the subject area list on the left. Use the alias name of the column within the name attribute.

```
<reportdef>
     <properties />
     <queries>
         <query datasource="" name="Query0" result-type="multiple-rows" type="iquery">
             <subjectArea name="Tender Fixed Period Total">
                 <columns>
```

```
 <column name="rvc" />
                     <column name="busHour" />
                     <column name="tndrName" />
                     <column name="tndrCnt" aggregate="sum" />
                     <column name="tndrTtl" aggregate="sum" />
                 </columns>
                 <orders>
                     <order name="busHour" direction="ASC" />
                     <order name="tndrName" direction="ASC" />
                 </orders>
             </subjectArea>
         </query>
     </queries>
     <parameters>
         <parameter name="busDate" type="list" data-type="date">
            <parameter-default default-type="system" default-
value="MostRecentOperations" />
         </parameter>
         <parameter name="locName" type="list" data-type="text" />
         <parameter name="rvc" type="list" data-type="text" />
     </parameters>
 ...
```
## reportdef/parameters/parameter/parameter-options

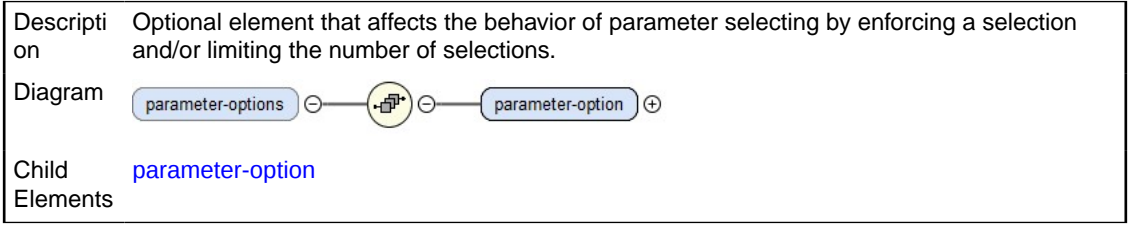

#### **Example**

In the example, the data is filtered three ways: by business date (busDate), location name  $($ locName), and revenue center name  $(rvc)$ . These parameters are options when running a report in Reporting and Analytics, found within **Edit Parameters**.

In the advanced editor, you can view the parameters listed under the subject area selected for this query. Possible parameters and parameter names are shown with a **Parameter** tag in the subject area list on the left. Use the alias name of the column within the name attribute.

The parameter options used in this specific example limit the total number of business dates that can be selected to 7, limit the total number of locations that can be selected to 1, cause the parameter options to be shown when the report is run, and will force the user to select a location before running the report.

```
<queries>
     <query datasource="" name="Query2" result-type="multiple-rows" type="iquery">
         <subjectArea name="Tender Fixed Period Total">
             <columns>
                 <column name="busHour" />
                 <column name="tndrName" />
                 <column name="tndrCnt" aggregate="sum" />
                 <column name="tndrTtl" aggregate="sum" />
             </columns>
             <orders>
                 <order name="busHour" direction="ASC" />
                 <order name="tndrName" direction="ASC" />
```

```
 </orders>
         </subjectArea>
     </query>
</queries>
<parameters>
     <parameter name="busDate" type="list" data-type="date">
         <parameter-default default-type="system" default-value="MostRecentOperations" />
         <parameter-options>
             <parameter-option name="maximum" value="7" />
         </parameter-options>
     </parameter>
     <parameter name="locName" type="value" data-type="text">
         <parameter-options>
             <parameter-option name="pre-select" value="yes" />
             <parameter-option name="maximum" value="1" />
         </parameter-options>
     </parameter>
     <parameter name="rvc" type="list" data-type="text" />
</parameters>
<report>
...
</report>
...
```
# reportdef/parameters/parameter/parameter-options/parameter-option

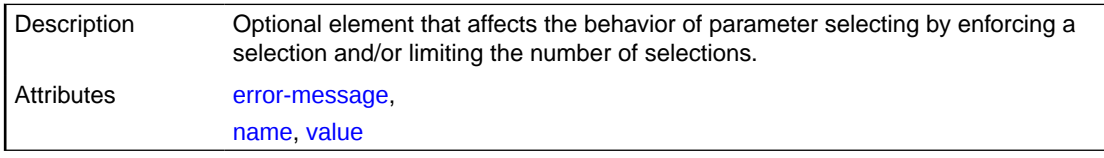

#### **Example**

In the example, the data is filtered three ways: by business date ( $busDate$ ), location name  $(locName)$ , and revenue center name  $(rvc)$ . These parameters are options when running a report in Reporting and Analytics, found within **Edit Parameters**.

In the advanced editor, you can view the parameters listed under the subject area selected for this query. Possible parameters and parameter names are shown with a **Parameter** tag in the subject area list on the left. Use the alias name of the column within the name attribute.

The parameter options used in this specific example limit the total number of business dates that can be selected to 7, limit the total number of locations that can be selected to 1, cause the parameter options to be shown when the report is run, and will force the user to select a location before running the report.

```
<queries>
     <query datasource="" name="Query2" result-type="multiple-rows" type="iquery">
         <subjectArea name="Tender Fixed Period Total">
             <columns>
                 <column name="busHour" />
                 <column name="tndrName" />
                 <column name="tndrCnt" aggregate="sum" />
                 <column name="tndrTtl" aggregate="sum" />
             </columns>
             <orders>
                 <order name="busHour" direction="ASC" />
                 <order name="tndrName" direction="ASC" />
             </orders>
```

```
 </subjectArea>
     </query>
</queries>
<parameters>
     <parameter name="busDate" type="list" data-type="date">
         <parameter-default default-type="system" default-value="MostRecentOperations" />
         <parameter-options>
             <parameter-option name="maximum" value="7" />
         </parameter-options>
     </parameter>
     <parameter name="locName" type="value" data-type="text">
         <parameter-options>
             <parameter-option name="pre-select" value="yes" />
             <parameter-option name="maximum" value="1" />
         </parameter-options>
     </parameter>
     <parameter name="rvc" type="list" data-type="text" />
</parameters>
<report>
...
</report>
...
```
# reportdef/report

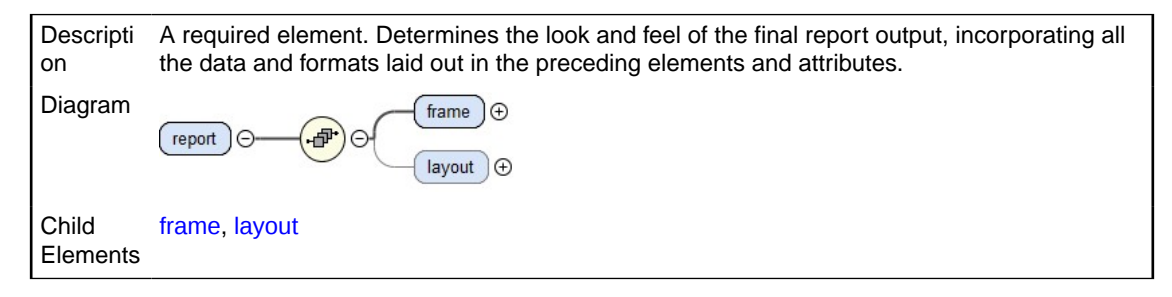

#### **Example**

```
<queries>
     <query datasource="" name="Query0" result-type="multiple-rows" type="iquery">
         <subjectArea name="Tender Daily Total">
             <columns>
                 <column name="rvc" />
                 <column name="tndrName" />
                 <column name="tndrCnt" aggregate="sum" />
             </columns>
             <orders>
                 <order name="rvc" direction="ASC" />
             </orders>
         </subjectArea>
     </query>
</queries>
<parameters>
...
</parameters>
<report>
     <frame type="table" name="tmbrvc" query-name="Query0">
         <bands>
             <band type="table-column-header">
                 <cell type="text" alignment="left" print-width="81" data-
format="text">Revenue Center</cell>
                 <cell type="text" alignment="left" print-width="81" data-
```

```
format="text">Tender Name</cell>
                 <cell type="text" alignment="left" print-width="81" data-
format="text">Tender Count</cell>
             </band>
             <band type="table-body">
                 <cell type="column" alignment="left" print-width="81" data-
format="text">rvc</cell>
                 <cell type="column" alignment="left" print-width="81" data-
format="text">tndrName</cell>
                 <cell type="column" alignment="right" print-width="81" data-
format="integer">tndrCnt</cell>
             </band>
         </bands>
    \langle frame>
     ...
</report>
```
# reportdef/report/frame

**Descripti** on This required element contains the elements and attributes that define the look and feel of a report.

The frame element determines the appearance of its part of the report, including layout, source, and format. Within a single report, multiple frames can be used to show the user different views of the same (or related) data.

In a table frame, a single table-body band can produce a nearly unlimited number of rows. The data will fill in as many rows as were returned by the source query. A table-columnheader band will place a single row of cells above the body of a report, and is used to provide column names. The table-group-header places a single row above each set of body data each time the data is broken into its respective group (as defined by the group-item in the groups element.)

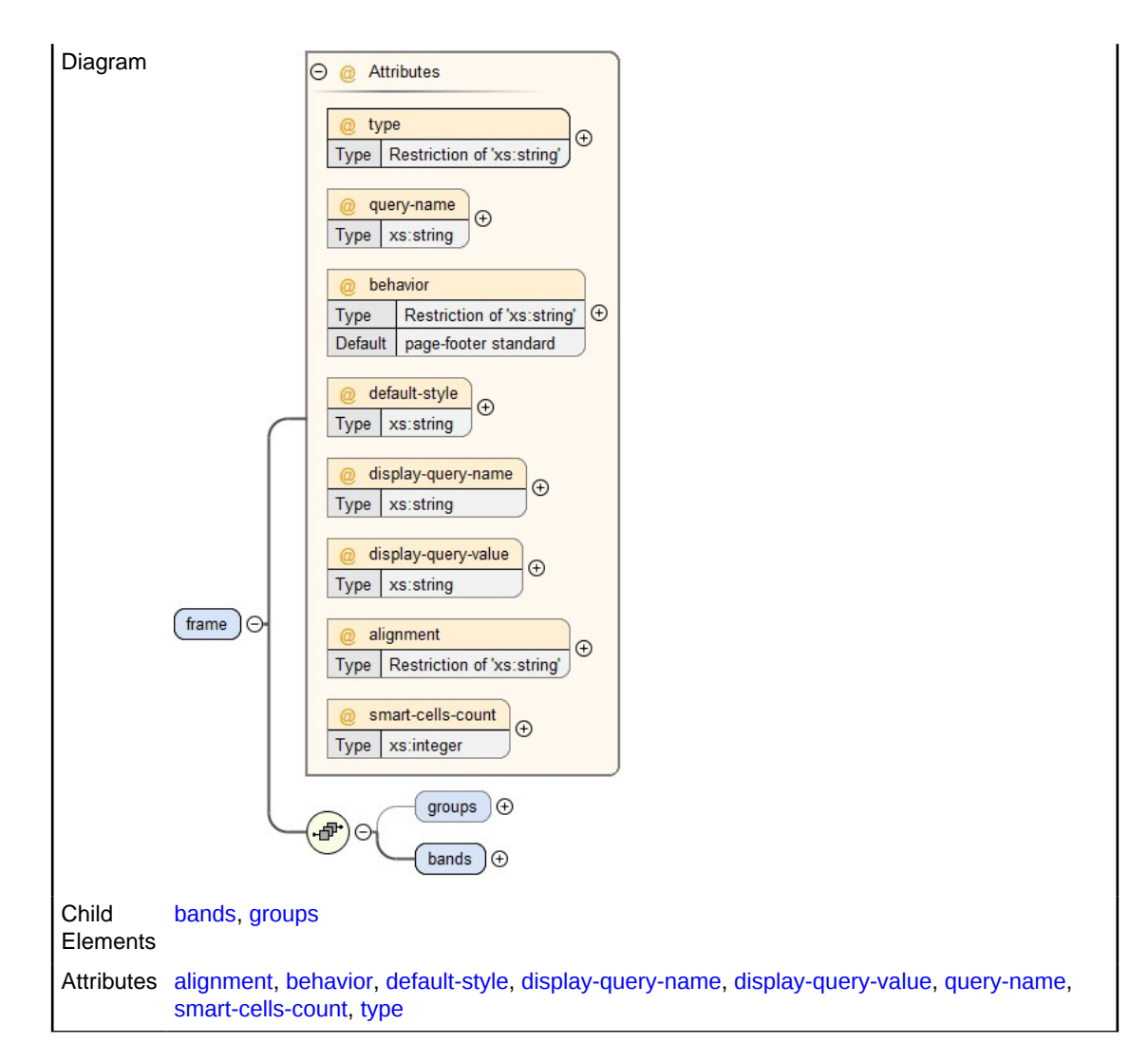

```
<queries>
     <query datasource="" name="Query0" result-type="multiple-rows" type="iquery">
         <subjectArea name="Tender Daily Total">
             <columns>
                 <column name="rvc" />
                 <column name="tndrName" />
                 <column name="tndrCnt" aggregate="sum" />
             </columns>
             <orders>
                 <order name="rvc" direction="ASC" />
             </orders>
         </subjectArea>
     </query>
</queries>
<parameters>
...
</parameters>
<report>
     <frame type="table" name="tmbrvc" query-name="Query0">
         <groups>
             <group name="Total">
                 <group-item name="organizationid" data-type="integer" />
```

```
 <group-expr name="Allsum_tndrCnt" type="sum" column="tndrCnt" />
             </group>
         </groups>
         <bands>
             <band type="table-column-header">
                 <cell type="text" alignment="left" print-width="81" data-
format="text">Revenue Center</cell>
                 <cell type="text" alignment="left" print-width="81" data-
format="text">Tender Name</cell>
                 <cell type="text" alignment="left" print-width="81" data-
format="text">Tender Count</cell>
             </band>
             <band group-name="Total" type="table-group-header">
                 <cell type="text" print-width="81" alignment="left" data-format="text" />
                 <cell type="text" print-width="81" alignment="left" data-format="text" />
                 <cell type="column" print-width="81" alignment="right" data-
format="integer">Allsum_tndrCnt</cell>
             </band>
             <band type="table-body">
                 <cell type="column" alignment="left" print-width="81" data-
format="text">rvc</cell>
                 <cell type="column" alignment="left" print-width="81" data-
format="text">tndrName</cell>
                 <cell type="column" alignment="right" print-width="81" data-
format="integer">tndrCnt</cell>
             </band>
         </bands>
    \langle frame>
     ...
</report>
...
```
# reportdef/report/frame/groups

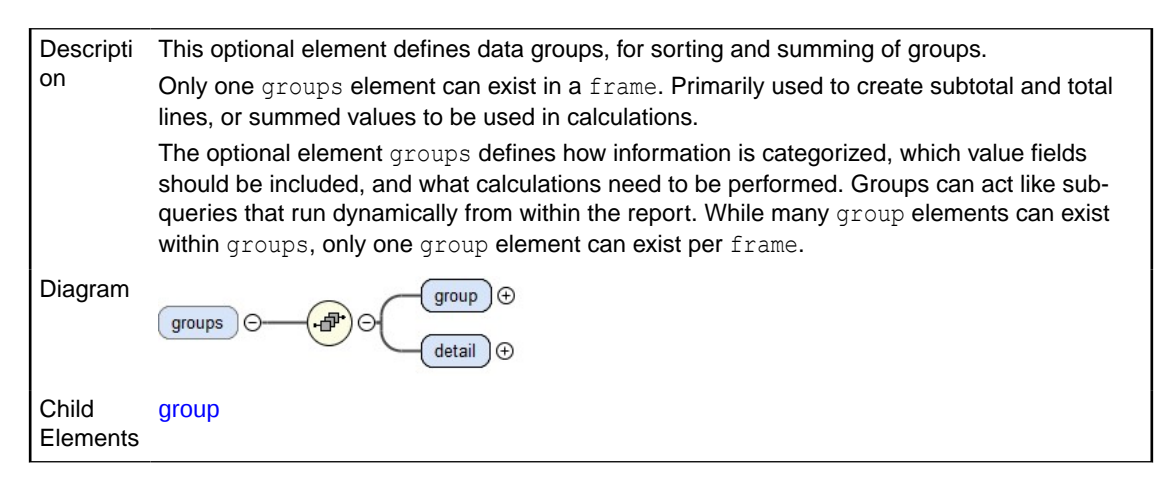

#### **Example**

```
<queries>
     <query datasource="" name="Query0" result-type="multiple-rows" type="iquery">
         <subjectArea name="Tender Fixed Period Total">
             <columns>
                 <column name="rvc" />
                 <column name="busHour" />
                 <column name="tndrName" />
                 <column name="tndrCnt" aggregate="sum" />
                 <column name="tndrTtl" aggregate="sum" />
```
```
 </columns>
             <orders>
                 <order name="busHour" direction="ASC" />
                 <order name="tndrName" direction="ASC" />
             </orders>
         </subjectArea>
     </query>
</queries>
<parameters>
...
</parameters>
<report>
     <frame type="table" name="Tender Media by Revenue Center" query-name="Query0">
         <groups>
             <group name="Total">
                 <group-item name="organizationId" data-type="integer" />
                 <group-expr name="AllTndrCnt" type="sum" column="tndrCnt" />
                 <group-expr name="AllTndrTtl" type="sum" column="tndrTtl" />
                 <group-calc name="AllPrctTndrTtl" data-type="percent">1</group-calc>
             </group>
             <group name="RvcAggregates">
                 <group-item name="rvc" data-type="text" />
                 <group-expr name="RvcTndrCnt" type="sum" column="tndrCnt" />
                 <group-expr name="RvcTndrTtl" type="sum" column="tndrTtl" />
                 <group-calc name="RvcPrctTndrTtl" data-type="percent">RvcTndrTtl / 
AllTndrTtl</group-calc>
             </group>
         </groups>
         <bands>
             <band type="table-column-header">
                 <cell type="text" print-width="68" alignment="left" data-
format="text">Name</cell>
                 <cell type="text" print-width="68" alignment="right" data-
format="text">Tender Count</cell>
                 <cell type="text" print-width="68" alignment="right" data-
format="text">Tender Amount</cell>
                 <cell type="text" print-width="68" alignment="right" data-
format="text">Percent of Total Tender Amount</cell>
             </band>
             <band type="table-group-header" group-name="Total">
                 <cell type="text" print-width="68" alignment="left" data-
format="text">TOTAL</cell>
                 <cell type="column" print-width="68" alignment="right" data-
format="integer">AllTndrCnt</cell>
                 <cell type="column" print-width="68" alignment="right" data-
format="currency">AllTndrTtl</cell>
                 <cell type="column" print-width="68" alignment="right" data-
format="percent">AllPrctTndrTtl</cell>
             </band>
             <band type="table-group-header" group-name="RvcAggregates">
                 <cell type="column" print-width="68" alignment="left" data-
format="text">rvc</cell>
                 <cell type="column" print-width="68" alignment="right" data-
format="integer">RvcTndrCnt</cell>
                 <cell type="column" print-width="68" alignment="right" data-
format="currency">RvcTndrTtl</cell>
                 <cell type="column" print-width="68" alignment="right" data-
format="percent">RvcPrctTndrTtl</cell>
             </band>
             <band type="table-body">
                 <cell type="column" print-width="68" alignment="left" data-
```

```
format="text">tndrName</cell>
                 <cell type="column" print-width="68" alignment="right" data-
format="integer">tndrCnt</cell>
                 <cell type="column" print-width="68" alignment="right" data-
format="currency">tndrTtl</cell>
                 <cell type="expr" print-width="68" alignment="right" data-
format="percent" name="TotalPercentage">tndrTtl / AllTndrTtl</cell>
             </band>
         </bands>
    \langle frame>
     ...
</report>
```
## reportdef/report/frame/groups/group

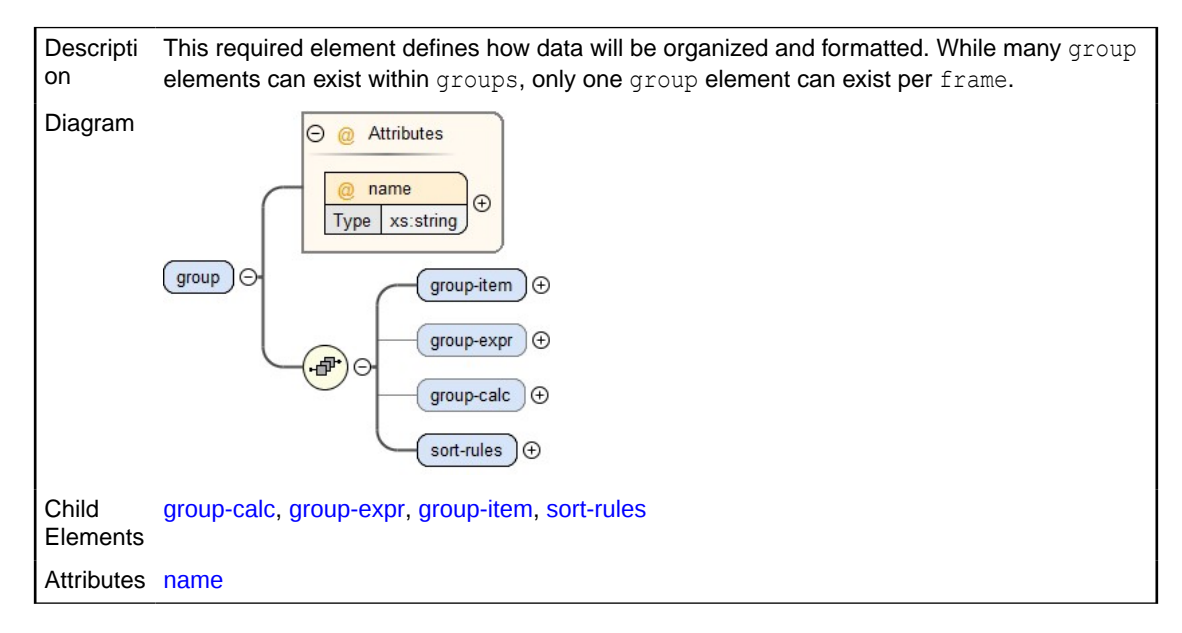

#### **Example**

```
<queries>
     <query datasource="" name="Query0" result-type="multiple-rows" type="iquery">
         <subjectArea name="Tender Fixed Period Total">
             <columns>
                 <column name="rvc" />
                 <column name="busHour" />
                 <column name="tndrName" />
                 <column name="tndrCnt" aggregate="sum" />
                 <column name="tndrTtl" aggregate="sum" />
             </columns>
             <orders>
                 <order name="busHour" direction="ASC" />
                 <order name="tndrName" direction="ASC" />
             </orders>
         </subjectArea>
     </query>
</queries>
<parameters>
...
</parameters>
<report>
     <frame type="table" name="Tender Media by Revenue Center" query-name="Query0">
```

```
 <groups>
             <group name="Total">
                 <group-item name="organizationId" data-type="integer" />
                 <group-expr name="AllTndrCnt" type="sum" column="tndrCnt" />
                 <group-expr name="AllTndrTtl" type="sum" column="tndrTtl" />
                 <group-calc name="AllPrctTndrTtl" data-type="percent">1</group-calc>
             </group>
             <group name="RvcAggregates">
                 <group-item name="rvc" data-type="text" />
                 <group-expr name="RvcTndrCnt" type="sum" column="tndrCnt" />
                 <group-expr name="RvcTndrTtl" type="sum" column="tndrTtl" />
                 <group-calc name="RvcPrctTndrTtl" data-type="percent">RvcTndrTtl / 
AllTndrTtl</group-calc>
             </group>
         </groups>
         <bands>
             <band type="table-column-header">
                 <cell type="text" print-width="68" alignment="left" data-
format="text">Name</cell>
                 <cell type="text" print-width="68" alignment="right" data-
format="text">Tender Count</cell>
                 <cell type="text" print-width="68" alignment="right" data-
format="text">Tender Amount</cell>
                 <cell type="text" print-width="68" alignment="right" data-
format="text">Percent of Total Tender Amount</cell>
             </band>
             <band type="table-group-header" group-name="Total">
                 <cell type="text" print-width="68" alignment="left" data-
format="text">TOTAL</cell>
                 <cell type="column" print-width="68" alignment="right" data-
format="integer">AllTndrCnt</cell>
                 <cell type="column" print-width="68" alignment="right" data-
format="currency">AllTndrTtl</cell>
                 <cell type="column" print-width="68" alignment="right" data-
format="percent">AllPrctTndrTtl</cell>
             </band>
             <band type="table-group-header" group-name="RvcAggregates">
                 <cell type="column" print-width="68" alignment="left" data-
format="text">rvc</cell>
                 <cell type="column" print-width="68" alignment="right" data-
format="integer">RvcTndrCnt</cell>
                 <cell type="column" print-width="68" alignment="right" data-
format="currency">RvcTndrTtl</cell>
                 <cell type="column" print-width="68" alignment="right" data-
format="percent">RvcPrctTndrTtl</cell>
             </band>
             <band type="table-body">
                 <cell type="column" print-width="68" alignment="left" data-
format="text">tndrName</cell>
                 <cell type="column" print-width="68" alignment="right" data-
format="integer">tndrCnt</cell>
                 <cell type="column" print-width="68" alignment="right" data-
format="currency">tndrTtl</cell>
                <cell type="expr" print-width="68" alignment="right" data-
format="percent" name="TotalPercentage">tndrTtl / AllTndrTtl</cell>
             </band>
         </bands>
     </frame>
     ...
</report>
```
## <span id="page-39-0"></span>reportdef/report/frame/groups/group/group-item

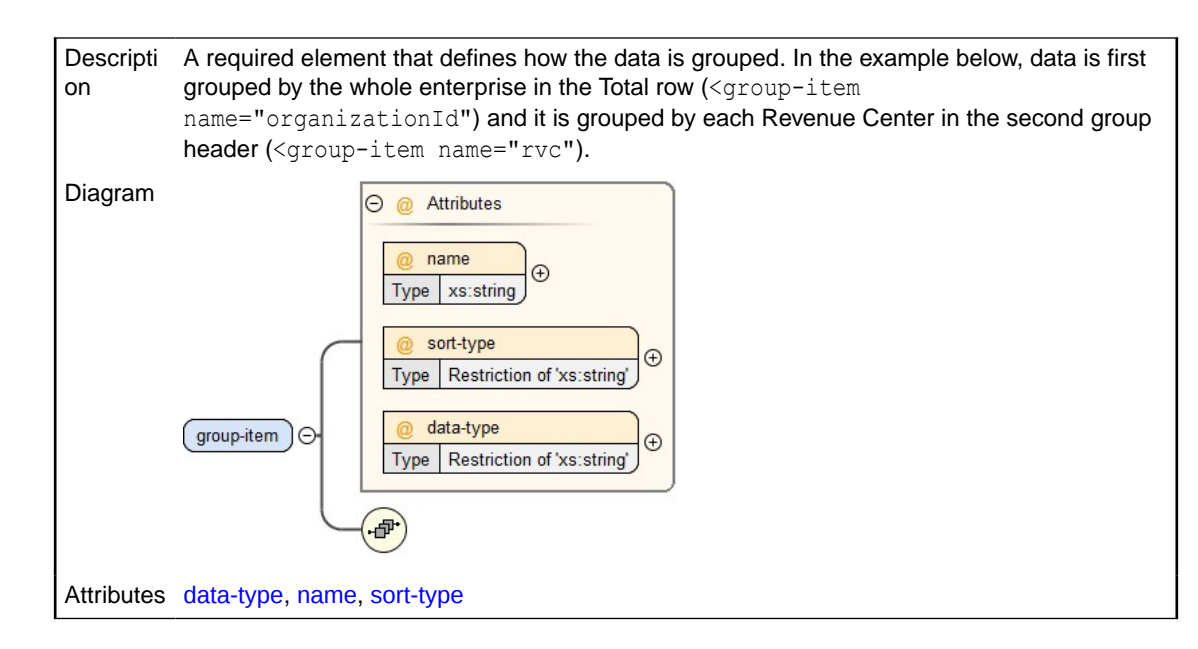

#### **Example**

```
<queries>
     <query datasource="" name="Query0" result-type="multiple-rows" type="iquery">
         <subjectArea name="Tender Fixed Period Total">
             <columns>
                 <column name="rvc" />
                 <column name="busHour" />
                 <column name="tndrName" />
                 <column name="tndrCnt" aggregate="sum" />
                 <column name="tndrTtl" aggregate="sum" />
             </columns>
             <orders>
                 <order name="busHour" direction="ASC" />
                 <order name="tndrName" direction="ASC" />
             </orders>
         </subjectArea>
     </query>
</queries>
<parameters>
...
</parameters>
<report>
     <frame type="table" name="Tender Media by Revenue Center" query-name="Query0">
         <groups>
             <group name="Total">
                 <group-item name="organizationId" data-type="integer" />
                 <group-expr name="AllTndrCnt" type="sum" column="tndrCnt" />
                 <group-expr name="AllTndrTtl" type="sum" column="tndrTtl" />
                 <group-calc name="AllPrctTndrTtl" data-type="percent">1</group-calc>
             </group>
             <group name="RvcAggregates">
                 <group-item name="rvc" data-type="text" />
                 <group-expr name="RvcTndrCnt" type="sum" column="tndrCnt" />
                 <group-expr name="RvcTndrTtl" type="sum" column="tndrTtl" />
                 <group-calc name="RvcPrctTndrTtl" data-type="percent">RvcTndrTtl /
```

```
AllTndrTtl</group-calc>
             </group>
         </groups>
         <bands>
             <band type="table-column-header">
                 <cell type="text" print-width="68" alignment="left" data-
format="text">Name</cell>
                 <cell type="text" print-width="68" alignment="right" data-
format="text">Tender Count</cell>
                 <cell type="text" print-width="68" alignment="right" data-
format="text">Tender Amount</cell>
                 <cell type="text" print-width="68" alignment="right" data-
format="text">Percent of Total Tender Amount</cell>
             </band>
             <band type="table-group-header" group-name="Total">
                 <cell type="text" print-width="68" alignment="left" data-
format="text">TOTAL</cell>
                 <cell type="column" print-width="68" alignment="right" data-
format="integer">AllTndrCnt</cell>
                 <cell type="column" print-width="68" alignment="right" data-
format="currency">AllTndrTtl</cell>
                 <cell type="column" print-width="68" alignment="right" data-
format="percent">AllPrctTndrTtl</cell>
             </band>
             <band type="table-group-header" group-name="RvcAggregates">
                 <cell type="column" print-width="68" alignment="left" data-
format="text">rvc</cell>
                 <cell type="column" print-width="68" alignment="right" data-
format="integer">RvcTndrCnt</cell>
                 <cell type="column" print-width="68" alignment="right" data-
format="currency">RvcTndrTtl</cell>
                 <cell type="column" print-width="68" alignment="right" data-
format="percent">RvcPrctTndrTtl</cell>
             </band>
             <band type="table-body">
                 <cell type="column" print-width="68" alignment="left" data-
format="text">tndrName</cell>
                 <cell type="column" print-width="68" alignment="right" data-
format="integer">tndrCnt</cell>
                 <cell type="column" print-width="68" alignment="right" data-
format="currency">tndrTtl</cell>
                <cell type="expr" print-width="68" alignment="right" data-
format="percent" name="TotalPercentage">tndrTtl / AllTndrTtl</cell>
             </band>
         </bands>
     </frame>
 ...
```
</report>

## reportdef/report/frame/groups/group/group-expr

Descripti This optional element aggregates the values from the data source (the query for this frame) on as sum, avg, min, or max.

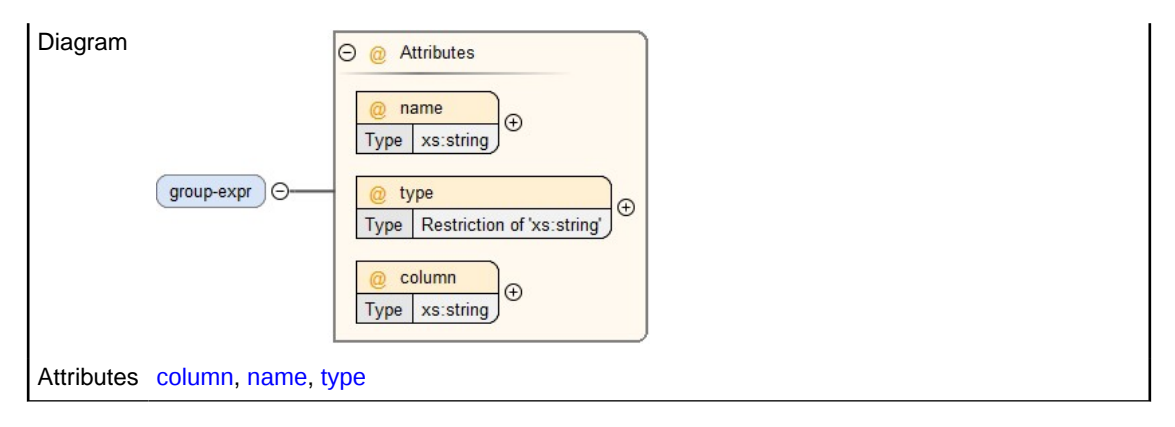

#### **Example**

```
<queries>
     <query datasource="" name="Query0" result-type="multiple-rows" type="iquery">
         <subjectArea name="Tender Fixed Period Total">
             <columns>
                 <column name="rvc" />
                 <column name="busHour" />
                 <column name="tndrName" />
                 <column name="tndrCnt" aggregate="sum" />
                 <column name="tndrTtl" aggregate="sum" />
             </columns>
             <orders>
                 <order name="busHour" direction="ASC" />
                 <order name="tndrName" direction="ASC" />
             </orders>
         </subjectArea>
     </query>
</queries>
<parameters>
...
</parameters>
<report>
     <frame type="table" name="Tender Media by Revenue Center" query-name="Query0">
         <groups>
             <group name="Total">
                 <group-item name="organizationId" data-type="integer" />
                 <group-expr name="AllTndrCnt" type="sum" column="tndrCnt" />
                 <group-expr name="AllTndrTtl" type="sum" column="tndrTtl" />
                 <group-calc name="AllPrctTndrTtl" data-type="percent">1</group-calc>
             </group>
             <group name="RvcAggregates">
                 <group-item name="rvc" data-type="text" />
                 <group-expr name="RvcTndrCnt" type="sum" column="tndrCnt" />
                 <group-expr name="RvcTndrTtl" type="sum" column="tndrTtl" />
                 <group-calc name="RvcPrctTndrTtl" data-type="percent">RvcTndrTtl / 
AllTndrTtl</group-calc>
             </group>
         </groups>
         <bands>
             <band type="table-column-header">
                 <cell type="text" print-width="68" alignment="left" data-
format="text">Name</cell>
                 <cell type="text" print-width="68" alignment="right" data-
format="text">Tender Count</cell>
                 <cell type="text" print-width="68" alignment="right" data-
```

```
format="text">Tender Amount</cell>
                 <cell type="text" print-width="68" alignment="right" data-
format="text">Percent of Total Tender Amount</cell>
             </band>
             <band type="table-group-header" group-name="Total">
                 <cell type="text" print-width="68" alignment="left" data-
format="text">TOTAL</cell>
                 <cell type="column" print-width="68" alignment="right" data-
format="integer">AllTndrCnt</cell>
                 <cell type="column" print-width="68" alignment="right" data-
format="currency">AllTndrTtl</cell>
                 <cell type="column" print-width="68" alignment="right" data-
format="percent">AllPrctTndrTtl</cell>
             </band>
             <band type="table-group-header" group-name="RvcAggregates">
                 <cell type="column" print-width="68" alignment="left" data-
format="text">rvc</cell>
                 <cell type="column" print-width="68" alignment="right" data-
format="integer">RvcTndrCnt</cell>
                 <cell type="column" print-width="68" alignment="right" data-
format="currency">RvcTndrTtl</cell>
                 <cell type="column" print-width="68" alignment="right" data-
format="percent">RvcPrctTndrTtl</cell>
             </band>
             <band type="table-body">
                 <cell type="column" print-width="68" alignment="left" data-
format="text">tndrName</cell>
                 <cell type="column" print-width="68" alignment="right" data-
format="integer">tndrCnt</cell>
                 <cell type="column" print-width="68" alignment="right" data-
format="currency">tndrTtl</cell>
                 <cell type="expr" print-width="68" alignment="right" data-
format="percent" name="TotalPercentage">tndrTtl / AllTndrTtl</cell>
             </band>
         </bands>
     </frame>
 ...
</report>
```
#### reportdef/report/frame/groups/group/group-calc

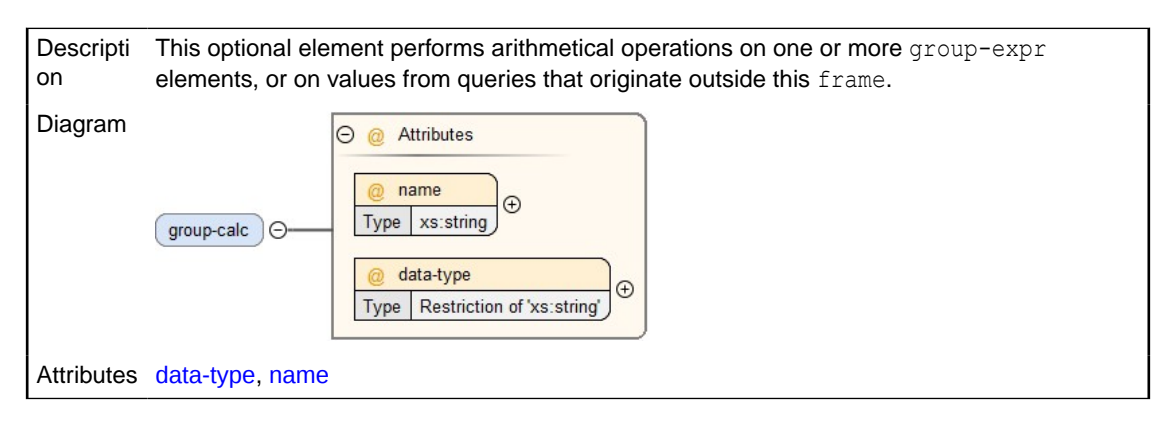

#### **Example**

```
<queries>
     <query datasource="" name="Query0" result-type="multiple-rows" type="iquery">
         <subjectArea name="Tender Fixed Period Total">
             <columns>
```
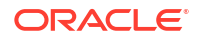

```
 <column name="rvc" />
                 <column name="busHour" />
                 <column name="tndrName" />
                 <column name="tndrCnt" aggregate="sum" />
                 <column name="tndrTtl" aggregate="sum" />
             </columns>
             <orders>
                 <order name="busHour" direction="ASC" />
                 <order name="tndrName" direction="ASC" />
             </orders>
        </subjectArea>
     </query>
</queries>
<parameters>
...
</parameters>
<report>
     <frame type="table" name="Tender Media by Revenue Center" query-name="Query0">
         <groups>
             <group name="Total">
                 <group-item name="organizationId" data-type="integer" />
                 <group-expr name="AllTndrCnt" type="sum" column="tndrCnt" />
                 <group-expr name="AllTndrTtl" type="sum" column="tndrTtl" />
                 <group-calc name="AllPrctTndrTtl" data-type="percent">1</group-calc>
             </group>
             <group name="RvcAggregates">
                 <group-item name="rvc" data-type="text" />
 <group-expr name="RvcTndrCnt" type="sum" column="tndrCnt" />
 <group-expr name="RvcTndrTtl" type="sum" column="tndrTtl" />
                 <group-calc name="RvcPrctTndrTtl" data-type="percent">RvcTndrTtl / 
AllTndrTtl</group-calc>
             </group>
        </groups>
         <bands>
             <band type="table-column-header">
                 <cell type="text" print-width="68" alignment="left" data-
format="text">Name</cell>
                 <cell type="text" print-width="68" alignment="right" data-
format="text">Tender Count</cell>
                 <cell type="text" print-width="68" alignment="right" data-
format="text">Tender Amount</cell>
                 <cell type="text" print-width="68" alignment="right" data-
format="text">Percent of Total Tender Amount</cell>
             </band>
             <band type="table-group-header" group-name="Total">
                 <cell type="text" print-width="68" alignment="left" data-
format="text">TOTAL</cell>
                 <cell type="column" print-width="68" alignment="right" data-
format="integer">AllTndrCnt</cell>
                 <cell type="column" print-width="68" alignment="right" data-
format="currency">AllTndrTtl</cell>
                 <cell type="column" print-width="68" alignment="right" data-
format="percent">AllPrctTndrTtl</cell>
             </band>
             <band type="table-group-header" group-name="RvcAggregates">
                 <cell type="column" print-width="68" alignment="left" data-
format="text">rvc</cell>
                 <cell type="column" print-width="68" alignment="right" data-
format="integer">RvcTndrCnt</cell>
                 <cell type="column" print-width="68" alignment="right" data-
format="currency">RvcTndrTtl</cell>
```

```
 <cell type="column" print-width="68" alignment="right" data-
format="percent">RvcPrctTndrTtl</cell>
             </band>
             <band type="table-body">
                 <cell type="column" print-width="68" alignment="left" data-
format="text">tndrName</cell>
                 <cell type="column" print-width="68" alignment="right" data-
format="integer">tndrCnt</cell>
                 <cell type="column" print-width="68" alignment="right" data-
format="currency">tndrTtl</cell>
                <cell type="expr" print-width="68" alignment="right" data-
format="percent" name="TotalPercentage">tndrTtl / AllTndrTtl</cell>
             </band>
         </bands>
    </frame>
     ...
</report>
```
#### reportdef/report/frame/bands

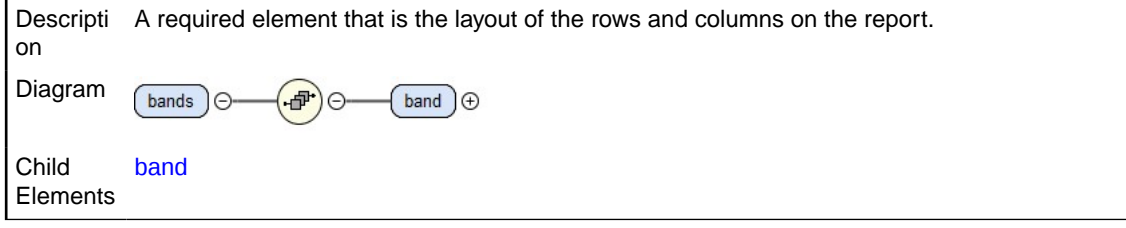

#### **Example**

In a table frame, a single table-body band can produce a nearly unlimited number of rows. The data will fill in as many rows as were returned by the source query. A table-columnheader band will place a single row of cells above the body of a report, and is used to provide column names. The table-group-header places a single row above each set of body data each time the data is broken into its respective group (as defined by the group-item in <groups>.)

```
<queries>
     <query datasource="" name="Query0" result-type="multiple-rows" type="iquery">
         <subjectArea name="Tender Fixed Period Total">
             <columns>
                 <column name="rvc" />
                 <column name="busHour" />
                 <column name="tndrName" />
                 <column name="tndrCnt" aggregate="sum" />
                 <column name="tndrTtl" aggregate="sum" />
             </columns>
             <orders>
                 <order name="busHour" direction="ASC" />
                 <order name="tndrName" direction="ASC" />
             </orders>
         </subjectArea>
     </query>
</queries>
<parameters>
...
</parameters>
<report>
```
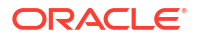

```
 <frame type="table" name="Tender Media by Revenue Center" query-name="Query0">
         <groups>
             <group name="Total">
                 <group-item name="organizationId" data-type="integer" />
                 <group-expr name="AllTndrCnt" type="sum" column="tndrCnt" />
                 <group-expr name="AllTndrTtl" type="sum" column="tndrTtl" />
                 <group-calc name="AllPrctTndrTtl" data-type="percent">1</group-calc>
             </group>
             <group name="RvcAggregates">
                 <group-item name="rvc" data-type="text" />
                 <group-expr name="RvcTndrCnt" type="sum" column="tndrCnt" />
                 <group-expr name="RvcTndrTtl" type="sum" column="tndrTtl" />
                 <group-calc name="RvcPrctTndrTtl" data-type="percent">RvcTndrTtl / 
AllTndrTtl</group-calc>
             </group>
         </groups>
         <bands>
             <band type="table-column-header">
                 <cell type="text" print-width="68" alignment="left" data-
format="text">Name</cell>
                 <cell type="text" print-width="68" alignment="right" data-
format="text">Tender Count</cell>
                 <cell type="text" print-width="68" alignment="right" data-
format="text">Tender Amount</cell>
                 <cell type="text" print-width="68" alignment="right" data-
format="text">Percent of Total Tender Amount</cell>
             </band>
             <band type="table-group-header" group-name="Total">
                 <cell type="text" print-width="68" alignment="left" data-
format="text">TOTAL</cell>
                 <cell type="column" print-width="68" alignment="right" data-
format="integer">AllTndrCnt</cell>
                 <cell type="column" print-width="68" alignment="right" data-
format="currency">AllTndrTtl</cell>
                 <cell type="column" print-width="68" alignment="right" data-
format="percent">AllPrctTndrTtl</cell>
             </band>
             <band type="table-group-header" group-name="RvcAggregates">
                 <cell type="column" print-width="68" alignment="left" data-
format="text">rvc</cell>
                 <cell type="column" print-width="68" alignment="right" data-
format="integer">RvcTndrCnt</cell>
                 <cell type="column" print-width="68" alignment="right" data-
format="currency">RvcTndrTtl</cell>
                 <cell type="column" print-width="68" alignment="right" data-
format="percent">RvcPrctTndrTtl</cell>
             </band>
             <band type="table-body">
                 <cell type="column" print-width="68" alignment="left" data-
format="text">tndrName</cell>
                 <cell type="column" print-width="68" alignment="right" data-
format="integer">tndrCnt</cell>
                 <cell type="column" print-width="68" alignment="right" data-
format="currency">tndrTtl</cell>
                 <cell type="expr" print-width="68" alignment="right" data-
format="percent" name="TotalPercentage">tndrTtl / AllTndrTtl</cell>
             </band>
         </bands>
    \langle frame>
 ...
</report>
```
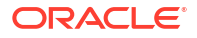

## <span id="page-46-0"></span>reportdef/report/frame/bands/band

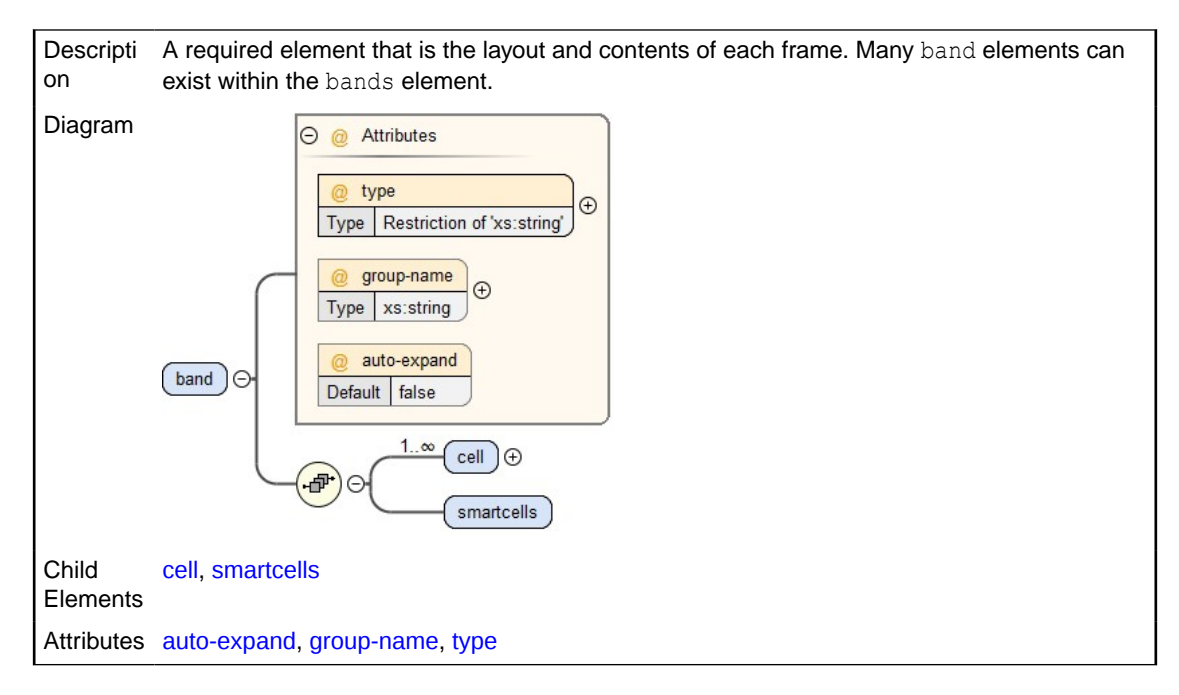

#### **Example**

In a table frame, a single table-body band can produce a nearly unlimited number of rows. The data will fill in as many rows as were returned by the source query. A table-columnheader band will place a single row of cells above the body of a report, and is used to provide column names. The table-group-header places a single row above each set of body data each time the data is broken into its respective group (as defined by the group-item in <groups>.)

```
<queries>
     <query datasource="" name="Query0" result-type="multiple-rows" type="iquery">
         <subjectArea name="Tender Fixed Period Total">
             <columns>
                 <column name="rvc" />
                 <column name="busHour" />
                 <column name="tndrName" />
                 <column name="tndrCnt" aggregate="sum" />
                 <column name="tndrTtl" aggregate="sum" />
             </columns>
             <orders>
                 <order name="busHour" direction="ASC" />
                 <order name="tndrName" direction="ASC" />
             </orders>
         </subjectArea>
     </query>
</queries>
<parameters>
</parameters>
<report>
     <frame type="table" name="Tender Media by Revenue Center" query-name="Query0">
         <groups>
             <group name="Total">
```

```
 <group-item name="organizationId" data-type="integer" />
                 <group-expr name="AllTndrCnt" type="sum" column="tndrCnt" />
                 <group-expr name="AllTndrTtl" type="sum" column="tndrTtl" />
                 <group-calc name="AllPrctTndrTtl" data-type="percent">1</group-calc>
             </group>
             <group name="RvcAggregates">
                 <group-item name="rvc" data-type="text" />
                 <group-expr name="RvcTndrCnt" type="sum" column="tndrCnt" />
                 <group-expr name="RvcTndrTtl" type="sum" column="tndrTtl" />
                 <group-calc name="RvcPrctTndrTtl" data-type="percent">RvcTndrTtl / 
AllTndrTtl</group-calc>
             </group>
         </groups>
         <bands>
             <band type="table-column-header">
                 <cell type="text" print-width="68" alignment="left" data-
format="text">Name</cell>
                 <cell type="text" print-width="68" alignment="right" data-
format="text">Tender Count</cell>
                 <cell type="text" print-width="68" alignment="right" data-
format="text">Tender Amount</cell>
                 <cell type="text" print-width="68" alignment="right" data-
format="text">Percent of Total Tender Amount</cell>
             </band>
             <band type="table-group-header" group-name="Total">
                 <cell type="text" print-width="68" alignment="left" data-
format="text">TOTAL</cell>
                 <cell type="column" print-width="68" alignment="right" data-
format="integer">AllTndrCnt</cell>
                 <cell type="column" print-width="68" alignment="right" data-
format="currency">AllTndrTtl</cell>
                 <cell type="column" print-width="68" alignment="right" data-
format="percent">AllPrctTndrTtl</cell>
             </band>
             <band type="table-group-header" group-name="RvcAggregates">
                 <cell type="column" print-width="68" alignment="left" data-
format="text">rvc</cell>
                 <cell type="column" print-width="68" alignment="right" data-
format="integer">RvcTndrCnt</cell>
                 <cell type="column" print-width="68" alignment="right" data-
format="currency">RvcTndrTtl</cell>
                 <cell type="column" print-width="68" alignment="right" data-
format="percent">RvcPrctTndrTtl</cell>
             </band>
             <band type="table-body">
                 <cell type="column" print-width="68" alignment="left" data-
format="text">tndrName</cell>
                 <cell type="column" print-width="68" alignment="right" data-
format="integer">tndrCnt</cell>
                 <cell type="column" print-width="68" alignment="right" data-
format="currency">tndrTtl</cell>
                <cell type="expr" print-width="68" alignment="right" data-
format="percent" name="TotalPercentage">tndrTtl / AllTndrTtl</cell>
             </band>
         </bands>
     </frame>
     ...
```
</report>

#### <span id="page-48-0"></span>reportdef/report/frame/bands/band/cell

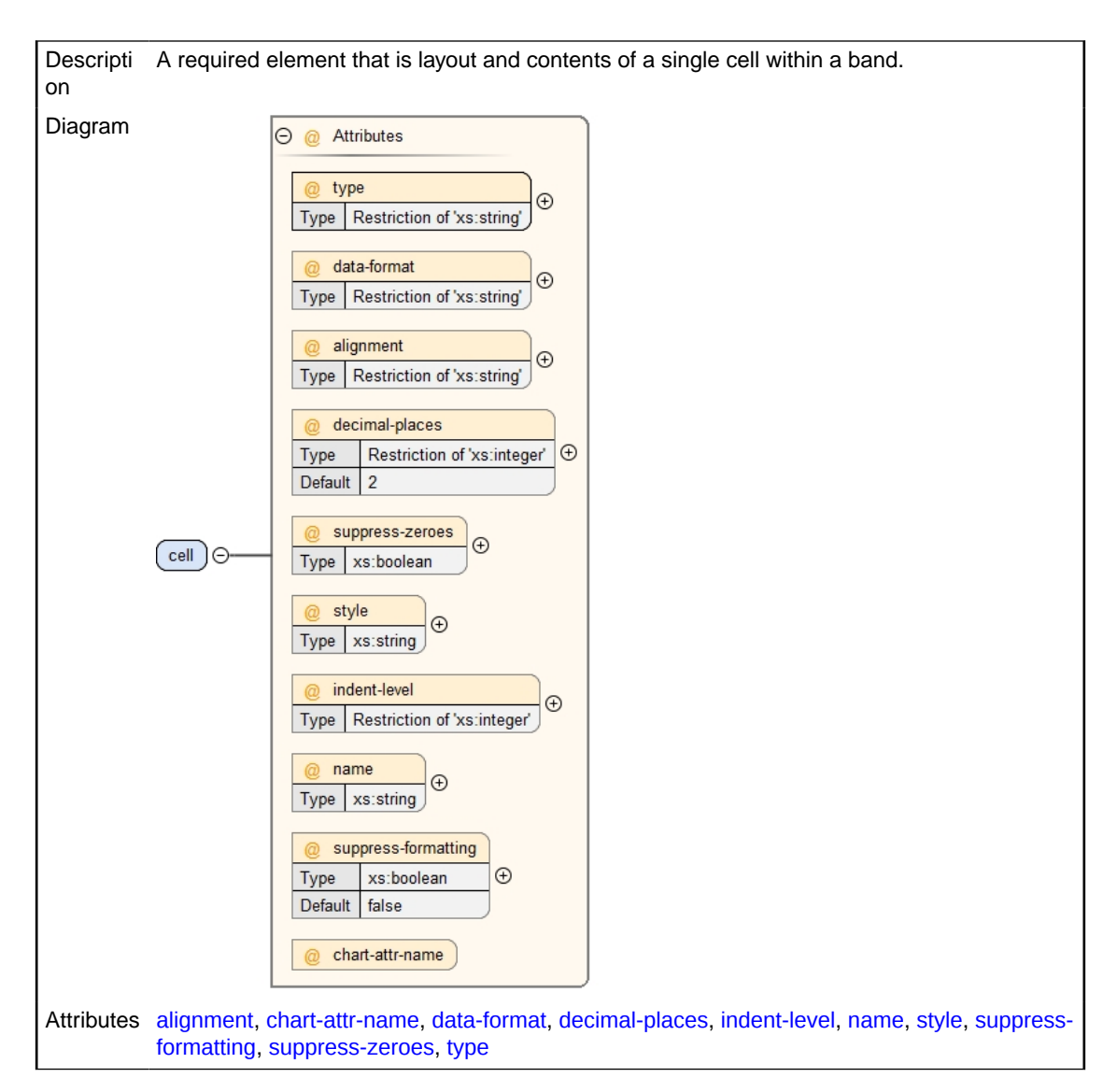

#### **Example**

In a table frame, a single table-body band can produce a nearly unlimited number of rows. The data will fill in as many rows as were returned by the source query. A table-columnheader band will place a single row of cells above the body of a report, and is used to provide column names. The table-group-header places a single row above each set of body data each time the data is broken into its respective group (as defined by the group-item in <groups>.)

```
<queries>
     <query datasource="" name="Query0" result-type="multiple-rows" type="iquery">
         <subjectArea name="Tender Fixed Period Total">
             <columns>
                 <column name="rvc" />
                 <column name="busHour" />
                 <column name="tndrName" />
                 <column name="tndrCnt" aggregate="sum" />
                 <column name="tndrTtl" aggregate="sum" />
```
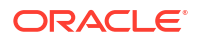

```
 </columns>
             <orders>
                 <order name="busHour" direction="ASC" />
                 <order name="tndrName" direction="ASC" />
             </orders>
         </subjectArea>
     </query>
</queries>
<parameters>
...
</parameters>
<report>
     <frame type="table" name="Tender Media by Revenue Center" query-name="Query0">
         <groups>
             <group name="Total">
                 <group-item name="organizationId" data-type="integer" />
                 <group-expr name="AllTndrCnt" type="sum" column="tndrCnt" />
                 <group-expr name="AllTndrTtl" type="sum" column="tndrTtl" />
                 <group-calc name="AllPrctTndrTtl" data-type="percent">1</group-calc>
             </group>
             <group name="RvcAggregates">
                 <group-item name="rvc" data-type="text" />
                 <group-expr name="RvcTndrCnt" type="sum" column="tndrCnt" />
                 <group-expr name="RvcTndrTtl" type="sum" column="tndrTtl" />
                 <group-calc name="RvcPrctTndrTtl" data-type="percent">RvcTndrTtl / 
AllTndrTtl</group-calc>
             </group>
         </groups>
         <bands>
             <band type="table-column-header">
                 <cell type="text" print-width="68" alignment="left" data-
format="text">Name</cell>
                 <cell type="text" print-width="68" alignment="right" data-
format="text">Tender Count</cell>
                 <cell type="text" print-width="68" alignment="right" data-
format="text">Tender Amount</cell>
                 <cell type="text" print-width="68" alignment="right" data-
format="text">Percent of Total Tender Amount</cell>
             </band>
             <band type="table-group-header" group-name="Total">
                 <cell type="text" print-width="68" alignment="left" data-
format="text">TOTAL</cell>
                 <cell type="column" print-width="68" alignment="right" data-
format="integer">AllTndrCnt</cell>
                 <cell type="column" print-width="68" alignment="right" data-
format="currency">AllTndrTtl</cell>
                 <cell type="column" print-width="68" alignment="right" data-
format="percent">AllPrctTndrTtl</cell>
             </band>
             <band type="table-group-header" group-name="RvcAggregates">
                 <cell type="column" print-width="68" alignment="left" data-
format="text">rvc</cell>
                 <cell type="column" print-width="68" alignment="right" data-
format="integer">RvcTndrCnt</cell>
                 <cell type="column" print-width="68" alignment="right" data-
format="currency">RvcTndrTtl</cell>
                 <cell type="column" print-width="68" alignment="right" data-
format="percent">RvcPrctTndrTtl</cell>
             </band>
             <band type="table-body">
                 <cell type="column" print-width="68" alignment="left" data-
```

```
format="text">tndrName</cell>
                 <cell type="column" print-width="68" alignment="right" data-
format="integer">tndrCnt</cell>
                 <cell type="column" print-width="68" alignment="right" data-
format="currency">tndrTtl</cell>
                 <cell type="expr" print-width="68" alignment="right" data-
format="percent" name="TotalPercentage">tndrTtl / AllTndrTtl</cell>
             </band>
         </bands>
     </frame>
     ...
</report>
```
#### reportdef/report/frame/bands/band/smartcells

Descripti on This optional element defines selectable column headings in the UI. The same properties and attributes assigned to normal cells are assigned to smart cells individually within this element. All cells within the smart cell element must use the name attribute. Each band element of a bands element must define the same number of smart cells.

Diagram smartcells

#### **Example**

In a table frame, a single table-body band can produce a nearly unlimited number of rows. The data will fill in as many rows as were returned by the source query. The table-groupheader or –footer places a single row above or beneath each set of body data each time the data is broken into its respective group (as defined by the group-item in <groups>.)

```
<report>
    <frame type="table" name="Tender Media Totals" query-name="Query2" smart-cells-
count="2">
         <groups>
             <group name="Total">
                 <group-item name="organizationId" data-type="integer" />
                 <group-expr name="AllTndrCnt" type="sum" column="tndrCnt" />
                 <group-expr name="AllTndrTtl" type="sum" column="tndrTtl" />
                 <group-calc name="AllPrctTndrTtl" data-type="percent">1</group-calc>
             </group>
         </groups>
         <bands>
             <band type="table-column-header">
                 <cell type="text" print-width="68" alignment="left" data-
format="text">Name</cell>
                 <smart-cells>
                     <cell type="text" print-width="68" alignment="right" data-
format="text" name="Tender Count">Tender Count</cell>
                     <cell type="text" print-width="68" alignment="right" data-
format="text" name="Tender Amount">Tender Amount</cell>
                     <cell type="text" print-width="68" alignment="right" data-
format="text" name="PercentofTotalAmount">Percent of Total Tender Amount</cell>
                 </smart-cells>
             </band>
             <band type="table-group-header" group-name="Total">
                 <cell type="text" print-width="68" alignment="left" data-
format="text">TOTAL</cell>
                 <smart-cells>
                     <cell type="column" print-width="68" alignment="right" data-
format="integer" name="Tender Count">AllTndrCnt</cell>
                     <cell type="column" print-width="68" alignment="right" data-
```
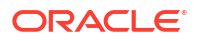

```
format="currency" name="Tender Amount">AllTndrTtl</cell>
                     <cell type="column" print-width="68" alignment="right" data-
format="percent" name="PercentofTotalAmount">AllPrctTndrTtl</cell>
                 </smart-cells>
             </band>
             <band type="table-body">
                 <cell type="column" print-width="68" alignment="left" data-
format="text">tndrName</cell>
                 <smart-cells>
                     <cell type="column" print-width="68" alignment="right" data-
format="integer" name="Tender Count">tndrCnt</cell>
                     <cell type="column" print-width="68" alignment="right" data-
format="currency" name="Tender Amount">tndrTtl</cell>
                     <cell type="expr" print-width="68" alignment="right" data-
format="percent" name="PercentofTotalAmount">tndrTtl / AllTndrTtl</cell>
                 </smart-cells>
             </band>
         </bands>
    \langle frame>
...
```
#### reportdef/report/layout

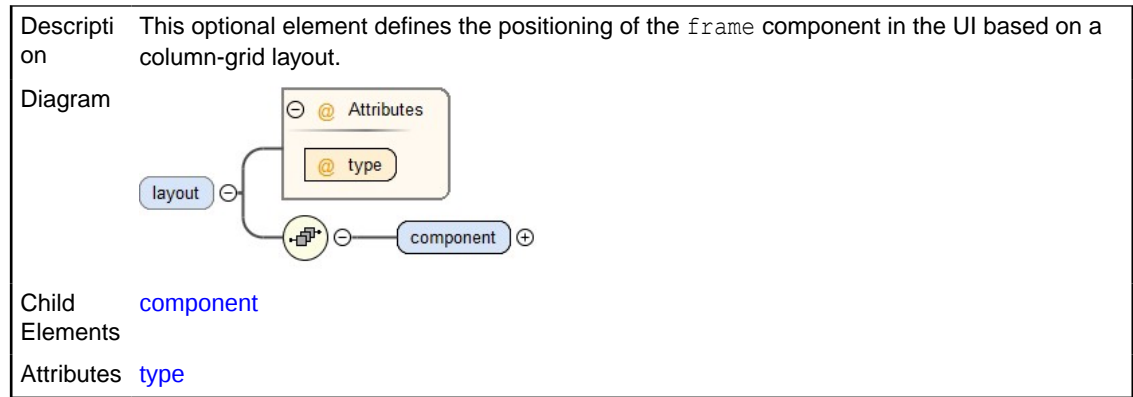

#### **Example**

<layout type="columner">

```
 <component frame-name="frame3Name" column="1" visual-type="ojPie" visual-style="oj-
sm-6" visual-title="TotalRevenue"/>
      <component frame-name="frame4Name" column="2" visual-type="ojBar" visual-style="oj-
sm-6" visual-title="TotalOperatingCosts"/>
      <component frame-name="frame5Name" column="1" visual-type="ojGrid" visual-
style="oj-sm-12" visual-title="TotalOperatingMargin"/>
       <component frame-name="frame6Name" column="1" visual-type="ojTable" visual-
style="oj-sm-12" visual-title="RevenueCenter"/>
```

```
</layout>
```
## reportdef/report/layout/component

Descripti This required element defines the component layout. on

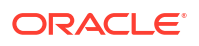

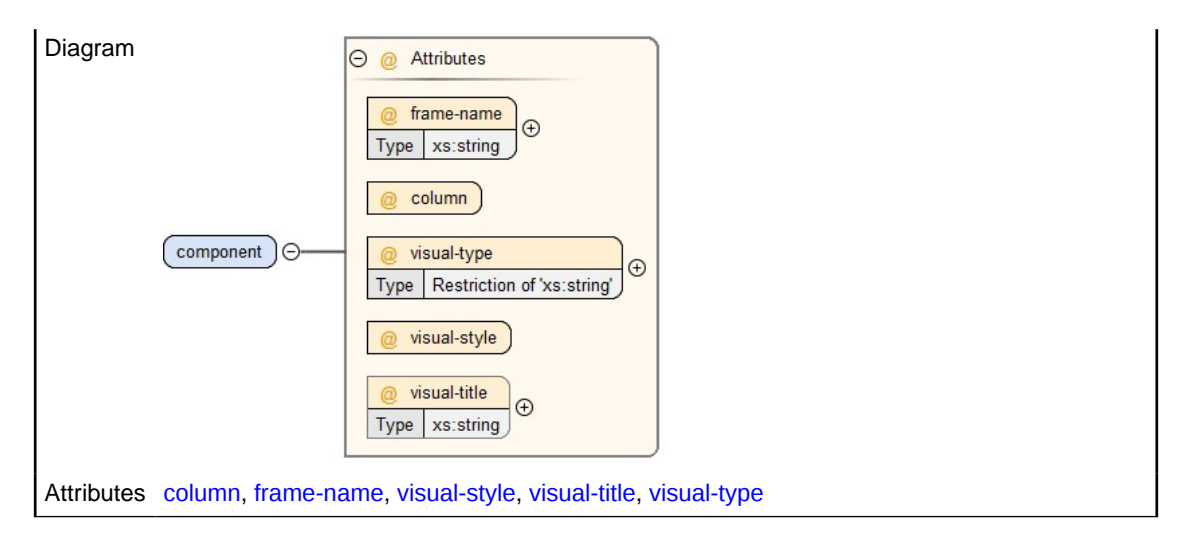

#### **Example**

```
<layout type="columner">
```

```
 <component frame-name="frame3Name" column="1" visual-type="ojPie" visual-style="oj-
sm-6" visual-title="TotalRevenue"/>
      <component frame-name="frame4Name" column="2" visual-type="ojBar" visual-style="oj-
sm-6" visual-title="TotalOperatingCosts"/>
      <component frame-name="frame5Name" column="1" visual-type="ojGrid" visual-
style="oj-sm-12" visual-title="TotalOperatingMargin"/>
      <component frame-name="frame6Name" column="1" visual-type="ojTable" visual-
style="oj-sm-12" visual-title="RevenueCenter"/>
```
#### </layout>

# **Attributes**

## reportdef/tags/tag/@type

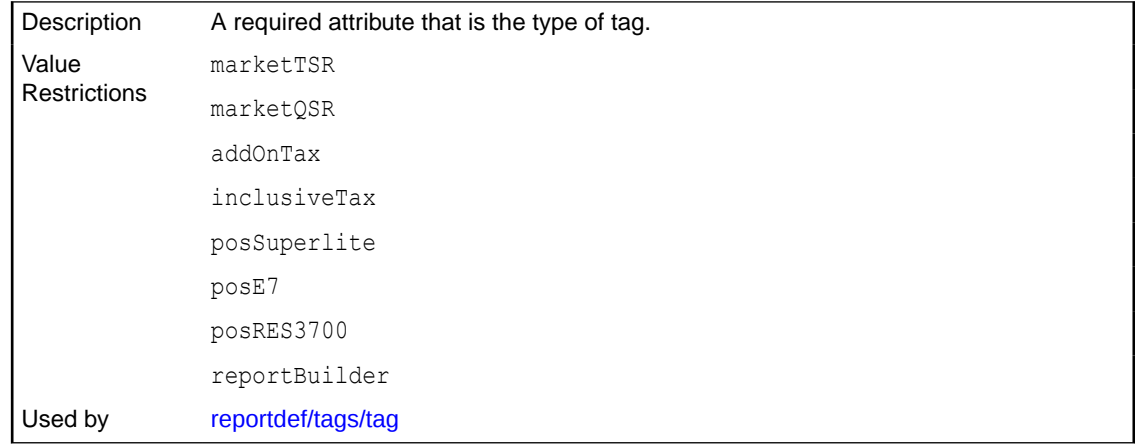

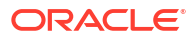

## reportdef/queries/query/subjectArea/columns/column/@name

Descripti A required attribute that is the name of the column specified within a subject area. on The value is a unique name assigned to column within subject area, given in metadata. The metadata appears in the **Subject Area (Alias)** section of the advanced editor of the report builder.

Used by [reportdef/queries/query/subjectArea/columns/column](#page-19-0)

## reportdef/queries/query/subjectArea/columns/column/@aggregate

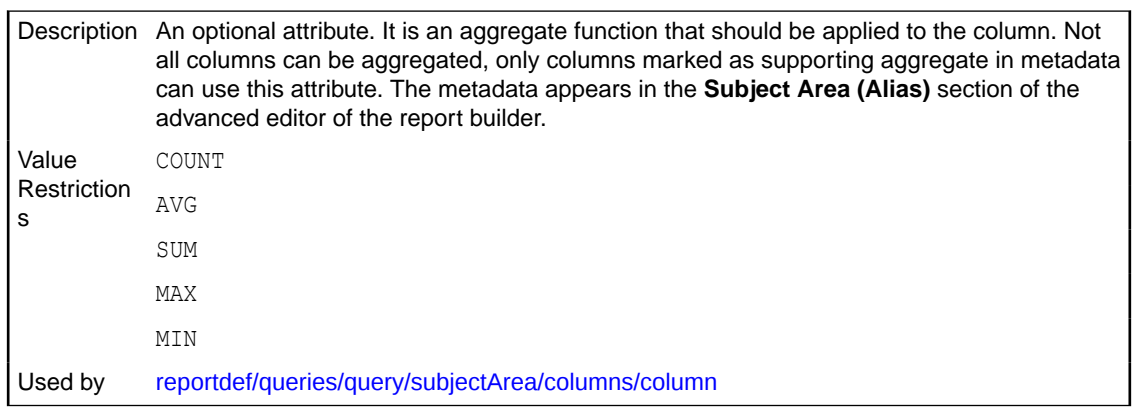

### reportdef/queries/query/subjectArea/orders/order/@name

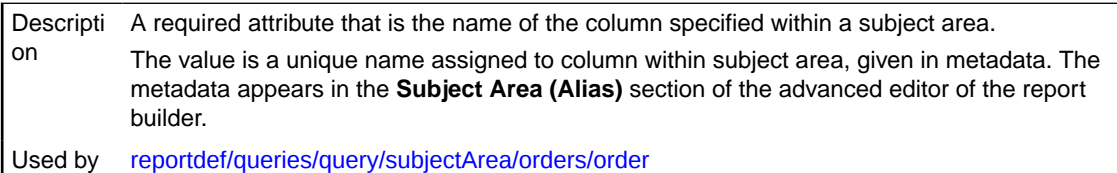

## reportdef/queries/query/subjectArea/orders/order/@direction

Descripti on An optional attribute that specifies whether to use ascending or descending order for the given column. Value Restrictio ns ASC DESC Used by [reportdef/queries/query/subjectArea/orders/order](#page-21-0)

## reportdef/queries/query/subjectArea/filters/filter/@name

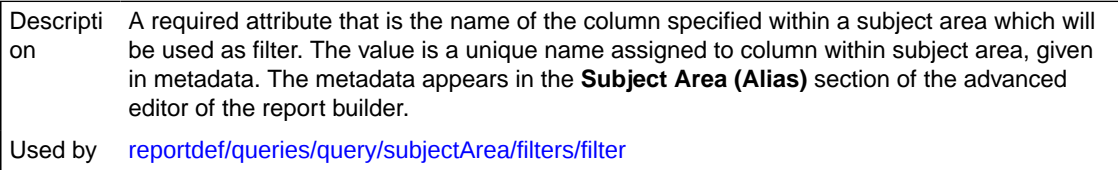

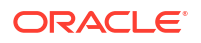

# reportdef/queries/query/subjectArea/filters/filter/@type

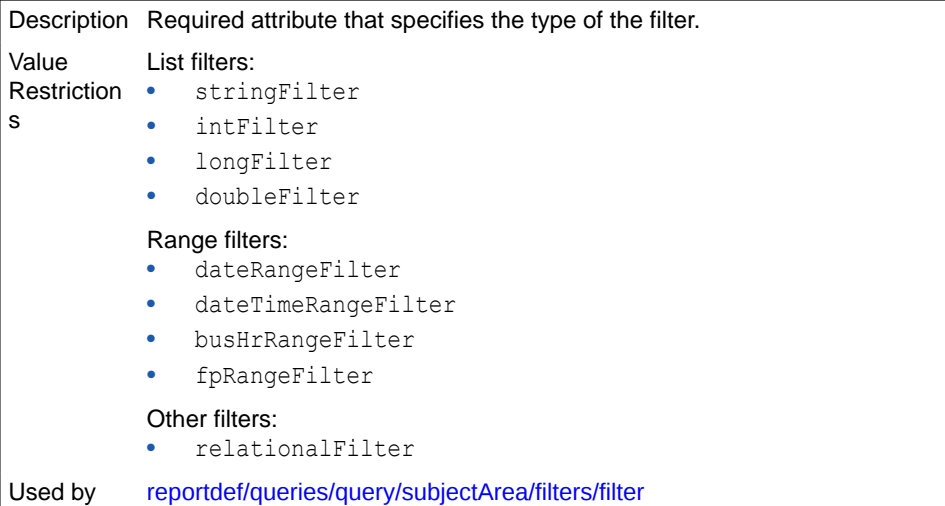

# reportdef/queries/query/subjectArea/filters/filter/@logic

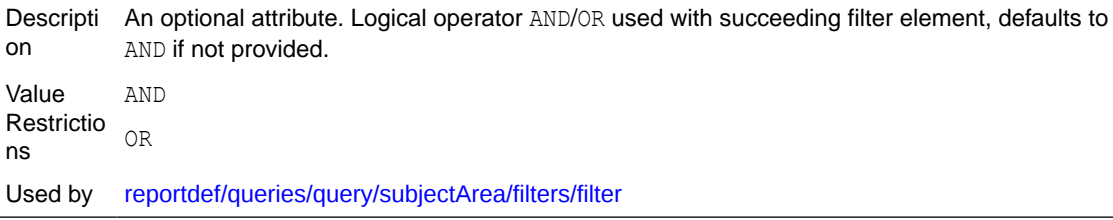

# reportdef/queries/query/subjectArea/filters/filter/@comparison

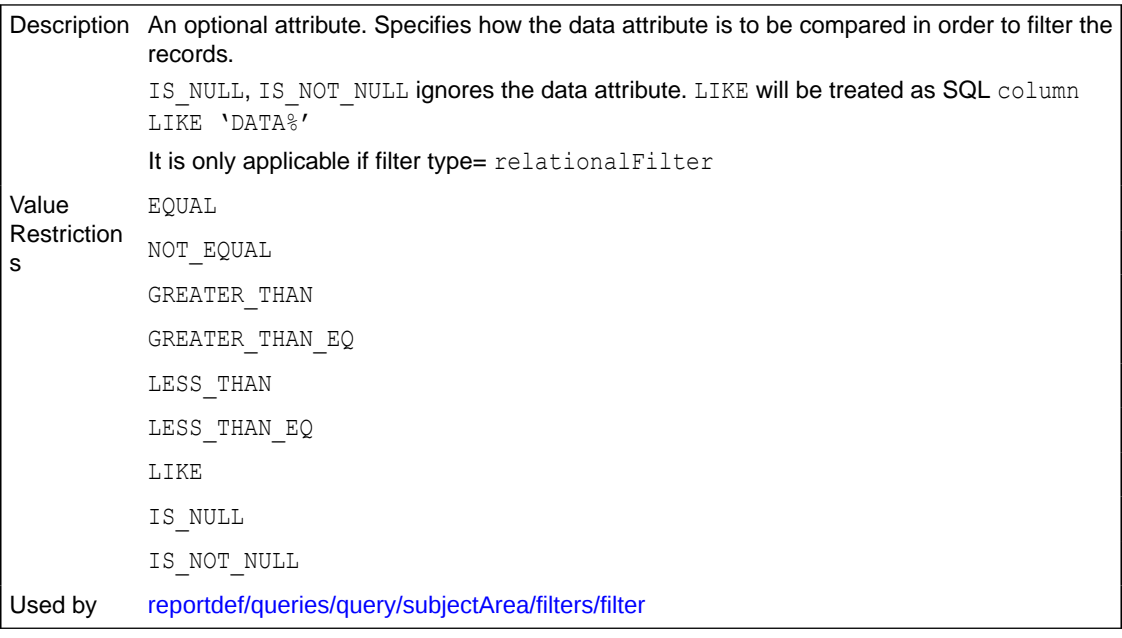

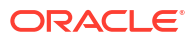

## reportdef/queries/query/subjectArea/@name

Descripti on A required attribute that is the name of the subject area provided in metadata. The metadata appears in the **Subject Area (Alias)** section of the advanced editor of the report builder. The value is a unique name assigned to subject area. Used by [reportdef/queries/query/subjectArea](#page-17-0)

reportdef/queries/query/@name

Descripti on A required attribute that is the name of the query. The value is any unique name assigned to a specific query. Used by [reportdef/queries/query](#page-16-0)

### reportdef/queries/query/@type

```
Descripti
on
          A required attribute that is the type of query.
Value
Restrictio
ns
           iquery
Used by reportdef/queries/query
```
## reportdef/queries/query/@result-type

```
Descripti
A required attribute that is the number of rows of data that will be returned by the query.
on
Value
Restrictio
ns
          multiple-rows
           single-row
Used by reportdef/queries/query
```
### reportdef/queries/query/@allow-empty-resultset

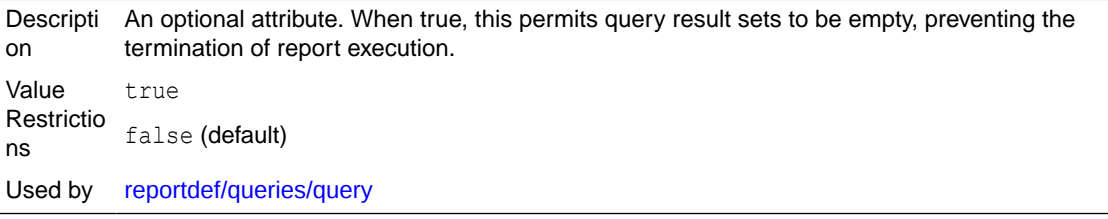

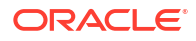

# reportdef/parameters/parameter/parameter-default/@default-type

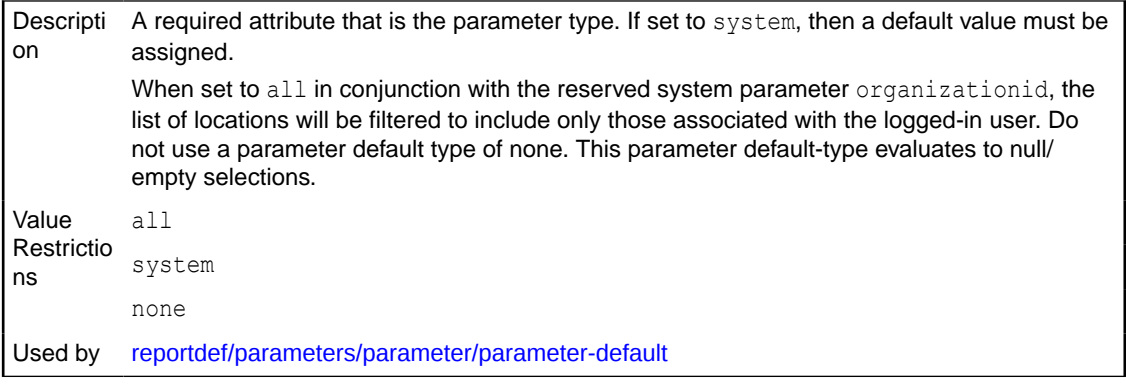

# reportdef/parameters/parameter/parameter-default/@default-value

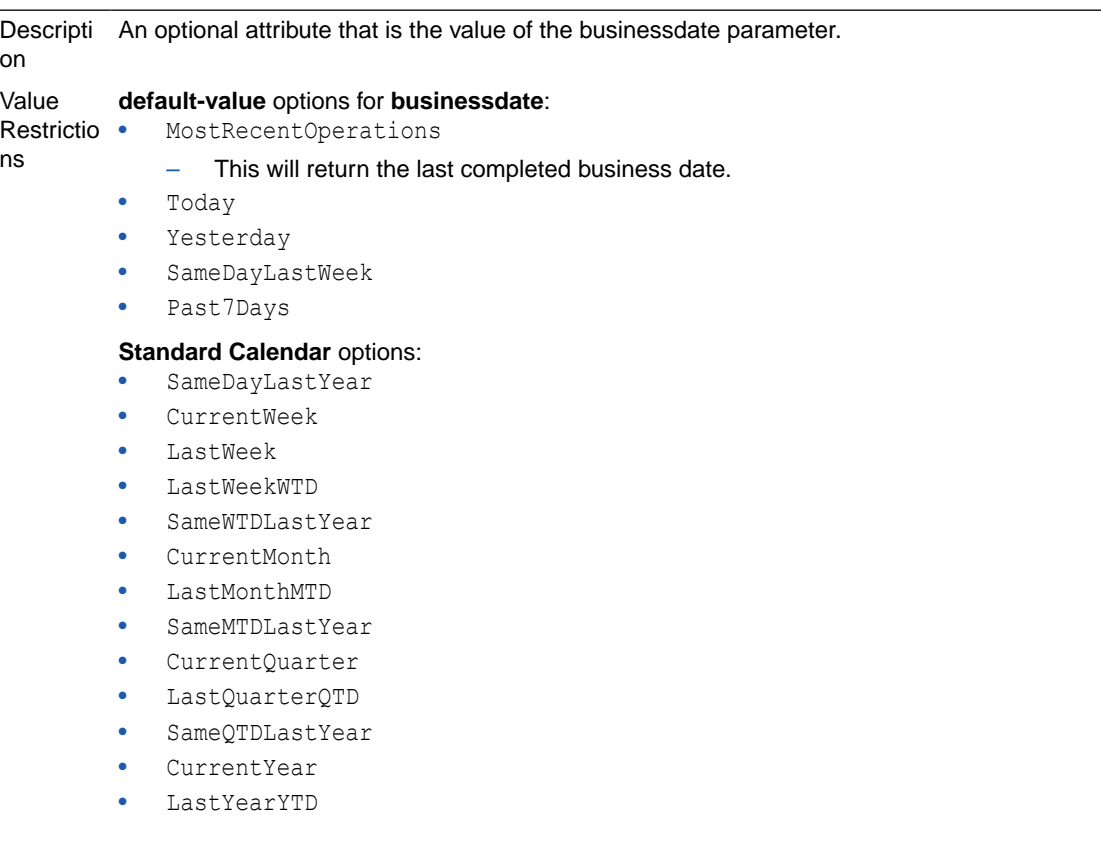

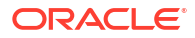

#### **Financial Calendar** options:

- SameDayLastYearFinancial
- CurrentFinancialWeek
- LastWeekFinancial
- LastWeekWTDFinancial
- SameWTDLastYearFinancial
- CurrentFinancialPeriod
- LastPeriodPTDFinancial
- SamePTDLastYearFinancial
- CurrentFinancialQuarter
- LastQuarterQTDFinancial
- SameQTDLastYearFinancial
- CurrentFinancialYear
- LastYearYTDFinancial

Several default-value options such as Today or Past7Days will select the same Date(s) regardless of the type of calendar used. However, most options use different logic to derive Dates for Standard than is used for Financial. If a report's default business date is set to use a Financial Calendar selection, and the organization does not have a Financial Calendar set up, then the reporting engine will fall back on the Standard Calendar equivalent as the default for the report. These options use the same logic as the QuickSelects seen in the Business Dates selection applet (notice the differences in the QuickSelect options listed when in the Standard Calendar versus Financial).

Used by [reportdef/parameters/parameter/parameter-default](#page-29-0)

## reportdef/parameters/parameter/parameter-options/parameter-option/ @name

Descripti on A required attribute. If set to maximum , then only a certain number of dates or locations may be selected. The number allowed is given in the value attribute. When set to pre-select, as soon as this report is run by a user the applet for which this attribute is set will appear. Value Restrictio ns maximum pre-select Used by [reportdef/parameters/parameter/parameter-options/parameter-option](#page-31-0)

reportdef/parameters/parameter/parameter-options/parameter-option/ @value

> Descripti on A required attribute. For the maximum option, this will be any integer. For the pre-select option, a value of yes is required. Value Restrictio ns any integer yes Used by [reportdef/parameters/parameter/parameter-options/parameter-option](#page-31-0)

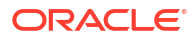

## reportdef/parameters/parameter/parameter-options/parameter-option/ @error-message

Descripti on An optional attribute. This is the text that will appear if the selection rules are not met by the user.

Used by [reportdef/parameters/parameter/parameter-options/parameter-option](#page-31-0)

## reportdef/parameters/parameter/@name

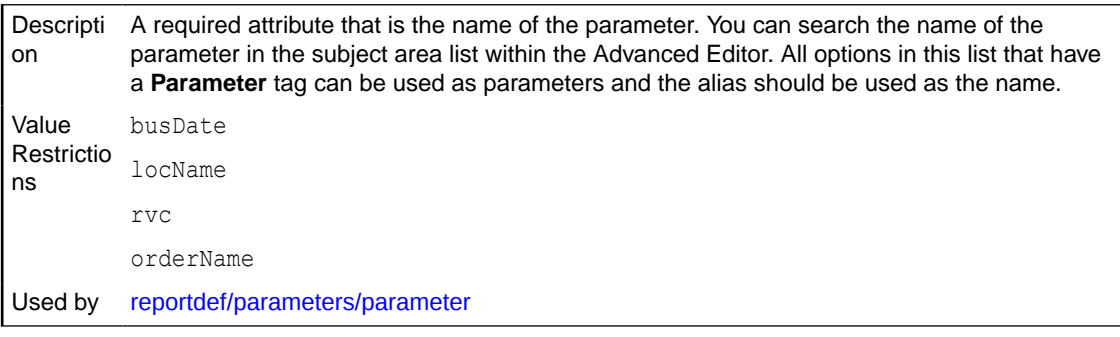

## reportdef/parameters/parameter/@type

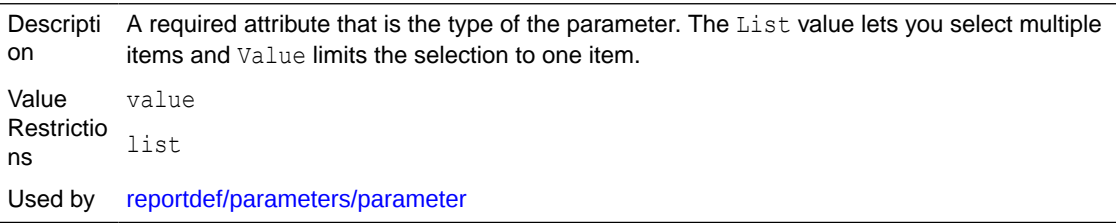

## reportdef/parameters/parameter/@data-type

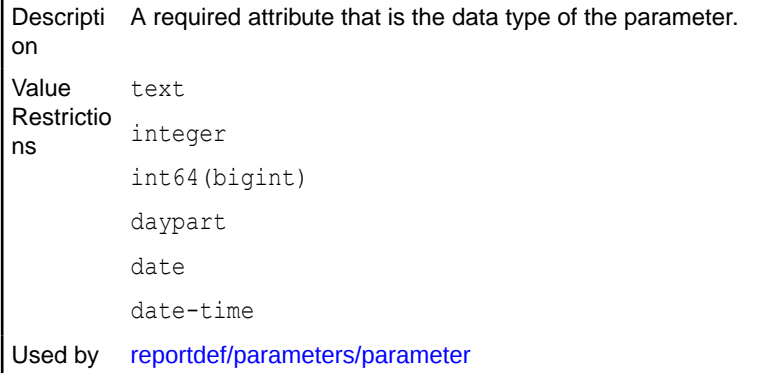

## reportdef/parameters/parameter/@selections

Descripti on An optional attribute. Number of parameter selections that can be executed in the portal user interface.

```
Value
Restrictio
ns
          1
Used by reportdef/parameters/parameter
```
## <span id="page-59-0"></span>reportdef/parameters/parameter/@displayed

Descripti on An optional attribute that displays an applet (for example, Location, Order Type, or Revenue Center) when this report is shown. This is used on a parent report. Value Restrictio ns true false (default) Used by [reportdef/parameters/parameter](#page-28-0)

## reportdef/parameters/parameter/@contextual

Descripti on An optional attribute that identifies whether the given parameter is displayed only if a certain condition is met. Used by [reportdef/parameters/parameter](#page-28-0)

## reportdef/parameters/parameter/@disable-sysparam

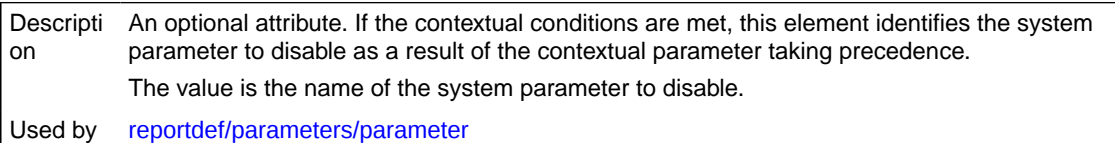

## reportdef/report/frame/groups/group/group-item/@name

**Descripti** on A required attribute that is the name of the column for which there should be a break on each distinct value. The value is one of the columns from the query that this frame is based on. Used by [reportdef/report/frame/groups/group/group-item](#page-39-0)

# reportdef/report/frame/groups/group/group-item/@sort-type

Descripti A required element that is the sort order of grouped data. on Value Restrictio ns ascending descending Used by [reportdef/report/frame/groups/group/group-item](#page-39-0)

### reportdef/report/frame/groups/group/group-item/@data-type

Description A required element that is the grouped value's data type.

ORACLE

<span id="page-60-0"></span>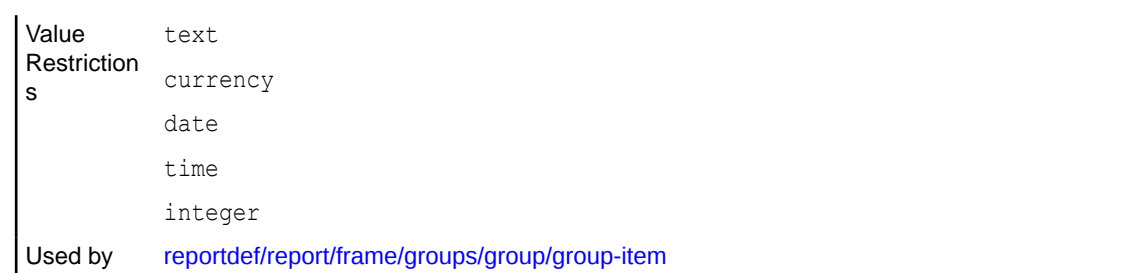

### reportdef/report/frame/groups/group/group-expr/@name

Descripti on A required attribute that is the name of column (other than group-item) to be included in this group's data set. The value is defined by the author of the report. It must be a name of one of the frame's source query fields (or a field alias). Used by [reportdef/report/frame/groups/group/group-expr](#page-40-0)

## reportdef/report/frame/groups/group/group-expr/@type

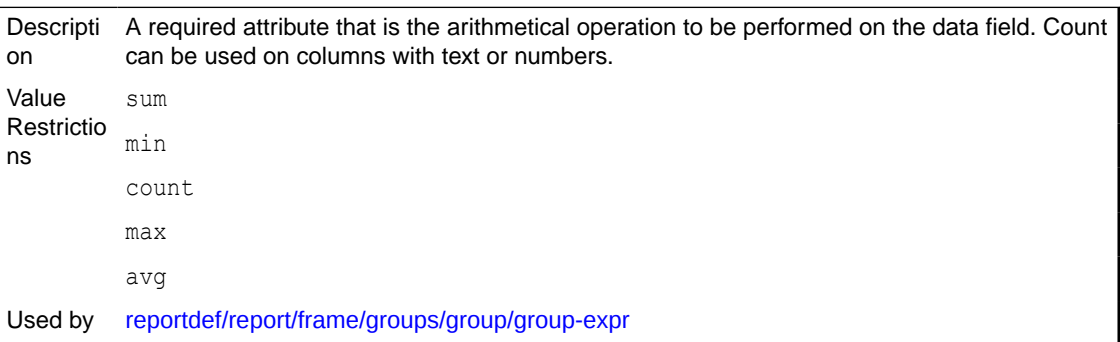

## reportdef/report/frame/groups/group/group-expr/@column

Descripti on A required attribute that is the column in a grouped data set on which arithmetic is performed. The value is a valid column name from the frame's source query (or an alias). Used by [reportdef/report/frame/groups/group/group-expr](#page-40-0)

## reportdef/report/frame/groups/group/group-calc/@name

Descripti on A required unique name of the derived value. The value is defined by the author of the report. It must be a name of one of the frame's source query fields (or a field alias).

Used by [reportdef/report/frame/groups/group/group-calc](#page-42-0)

## reportdef/report/frame/groups/group/group-calc/@data-type

Descripti A required attribute that is the data type of the new derived value. on

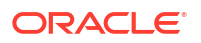

<span id="page-61-0"></span>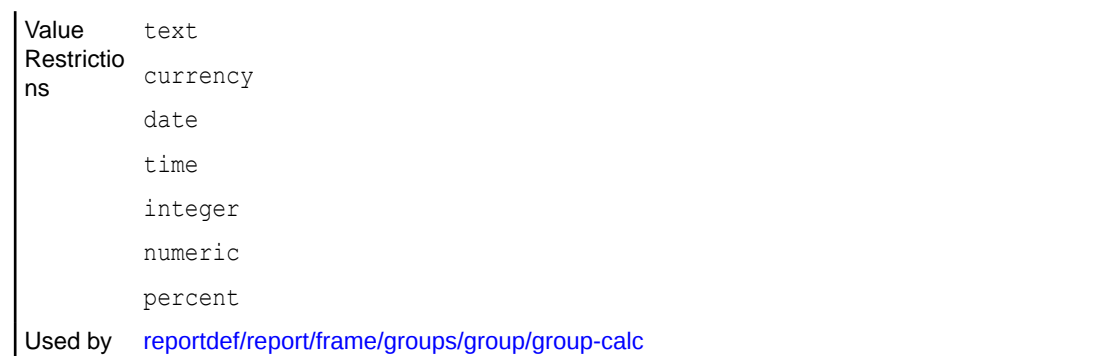

# reportdef/report/frame/groups/group/@name

Descripti A required attribute. This attribute gives the group its name. The value is defined by the on author of the definition file. Used by [reportdef/report/frame/groups/group](#page-37-0)

## reportdef/report/frame/bands/band/cell/@type

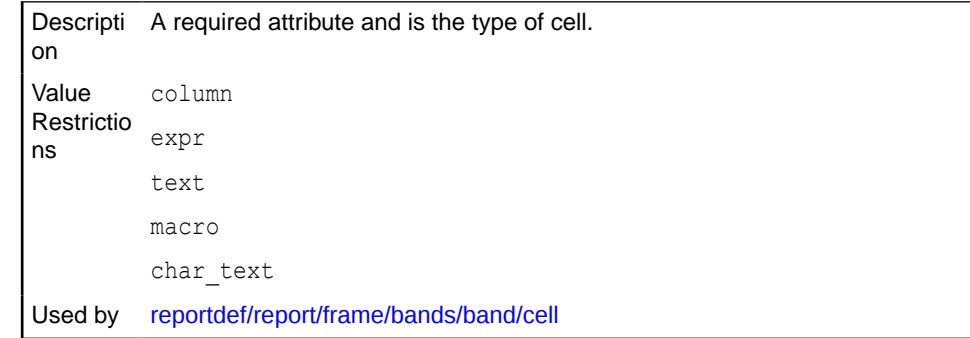

## reportdef/report/frame/bands/band/cell/@data-format

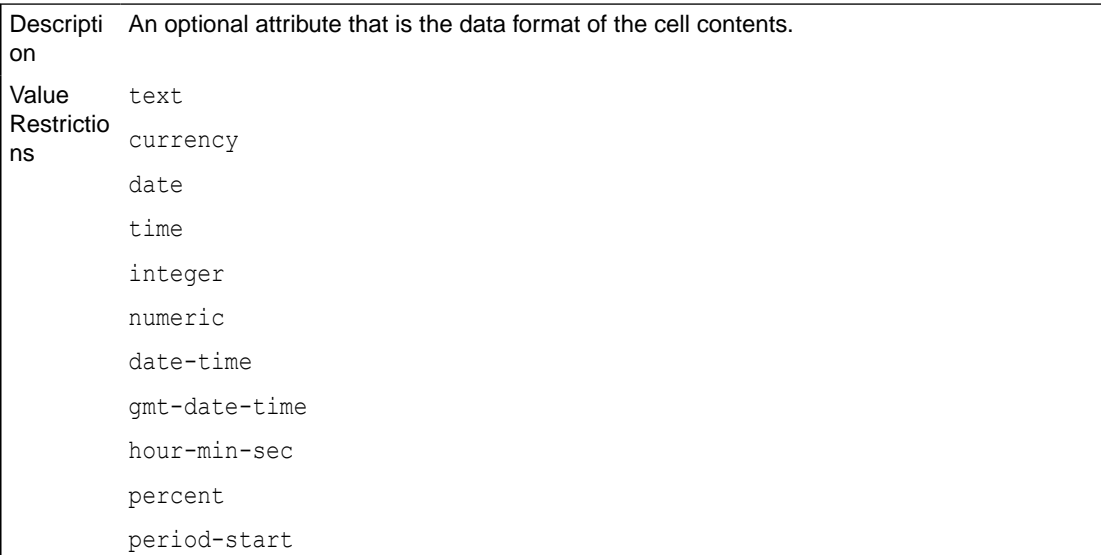

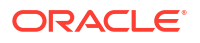

<span id="page-62-0"></span>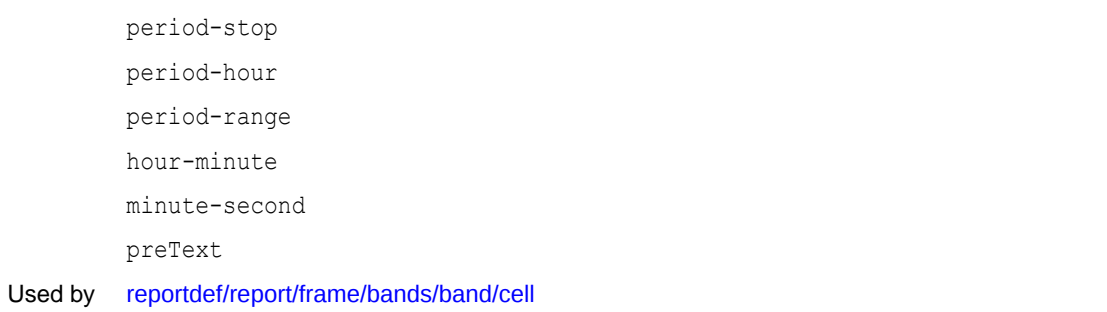

# reportdef/report/frame/bands/band/cell/@alignment

Descripti An optional attribute that is the justification of the cell contents. on Value Restrictio ns left center right Used by [reportdef/report/frame/bands/band/cell](#page-48-0)

# reportdef/report/frame/bands/band/cell/@decimal-places

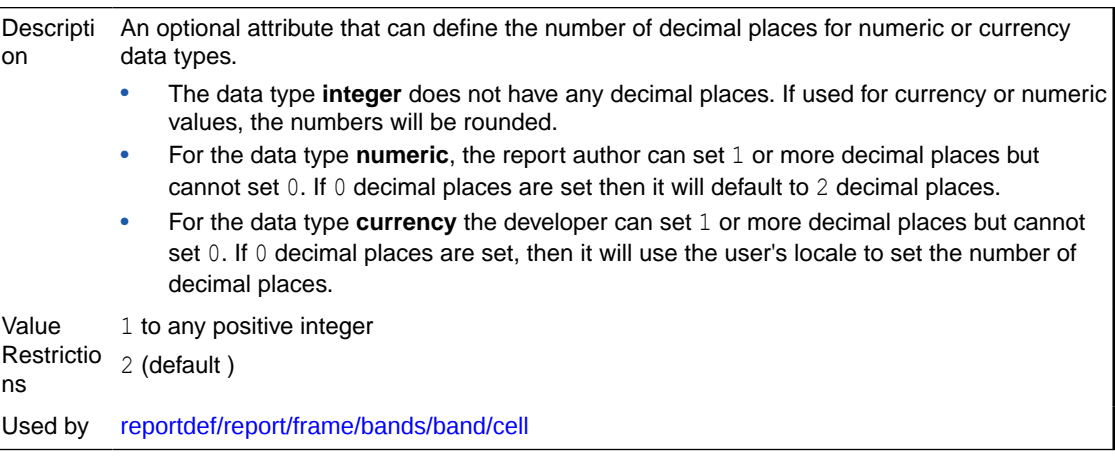

## reportdef/report/frame/bands/band/cell/@suppress-zeroes

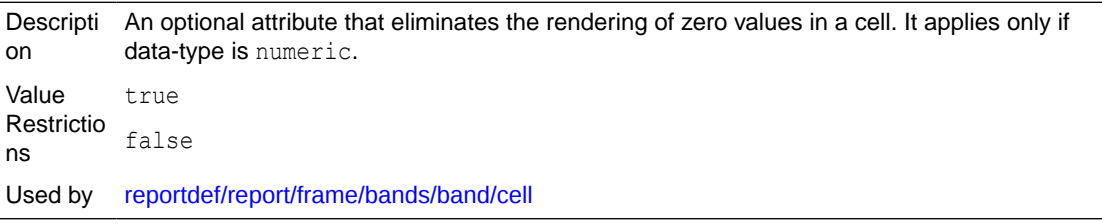

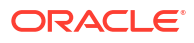

# <span id="page-63-0"></span>reportdef/report/frame/bands/band/cell/@style

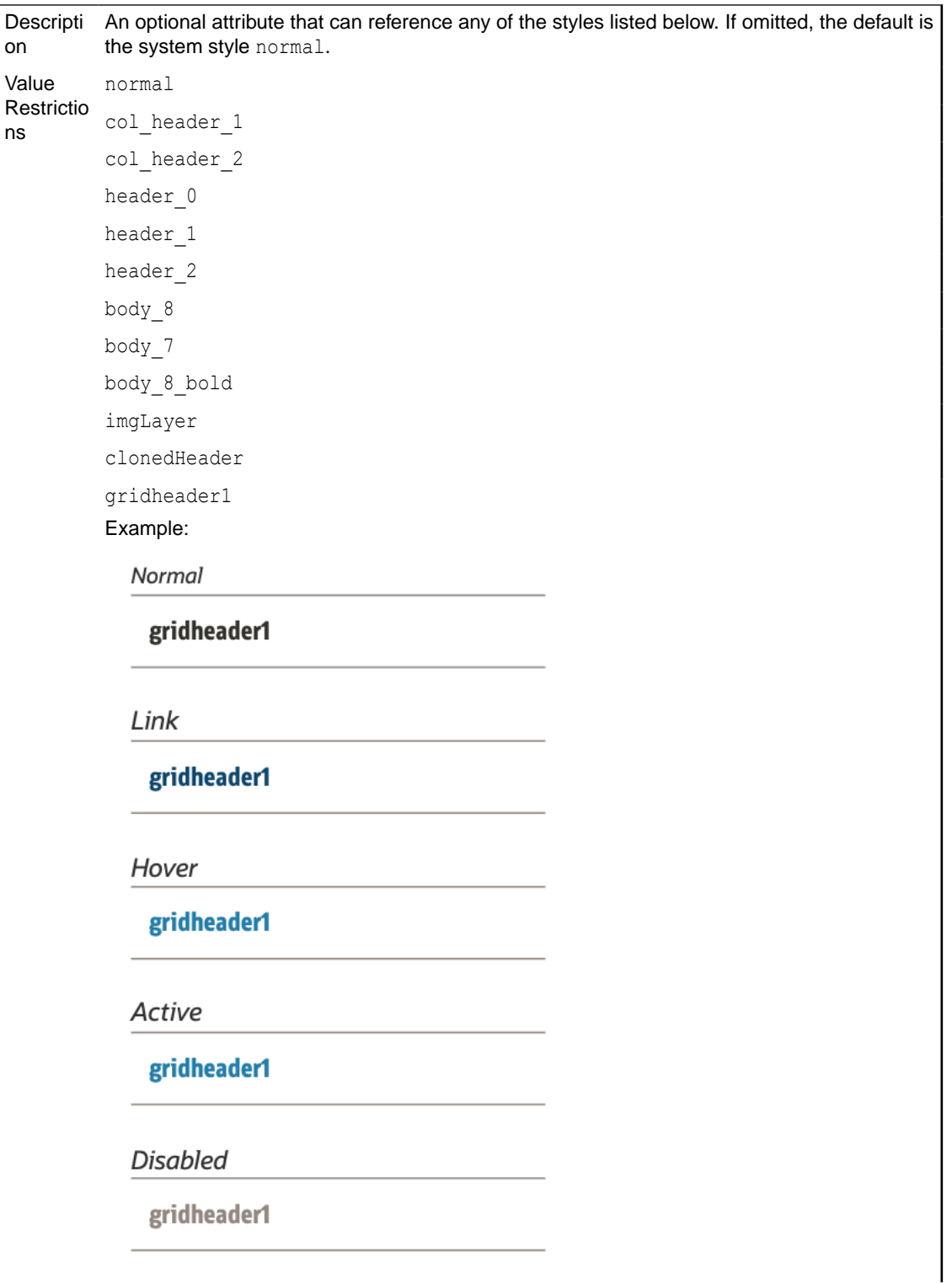

gridheader2 and gridheader3 Example: Normal gridheader2 Link gridheader2 Hover gridheader2 Active gridheader2 **Disabled** gridheader2 grid\_header\_generic Use this value for all cells in a row that are not the first cell and are not a total. Example: Header gridHeaderGeneric grid\_total Use this value for rows that have a total. Example: **Total** gridTotal gridTotal empty\_cell empty\_col empty\_cell\_col header bare

Use this value when a cell is at the top of a grid and only a bottom border is needed.

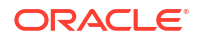

hidden\_cell Use this value when a cell is in the JSON but you do not want to show the data. Used by [reportdef/report/frame/bands/band/cell](#page-48-0)

## <span id="page-65-0"></span>reportdef/report/frame/bands/band/cell/@indent-level

Descripti on An optional attribute that is used to add indentation to the beginning of text in a cell. Value Restrictio ns numeric range 0–5 Used by [reportdef/report/frame/bands/band/cell](#page-48-0)

## reportdef/report/frame/bands/band/cell/@name

Descripti on An optional attribute that is a unique name for the cell; must be used if value of type is expr and if the cell is part of a group of smart cells. Used by [reportdef/report/frame/bands/band/cell](#page-48-0)

## reportdef/report/frame/bands/band/cell/@suppress-formatting

Descripti on An optional attribute used to suppress even the default formats, such as commas as a thousands separator in numbers. Value Restrictio ns true false (default) Used by [reportdef/report/frame/bands/band/cell](#page-48-0)

## reportdef/report/frame/bands/band/cell/@chart- attr-name

Descripti on An optional attribute used to defined visualization-related attributes as described in the [Visualizations](#page-73-0) chapter. Used by [reportdef/report/frame/bands/band/cell](#page-48-0)

## reportdef/report/frame/bands/band/@type

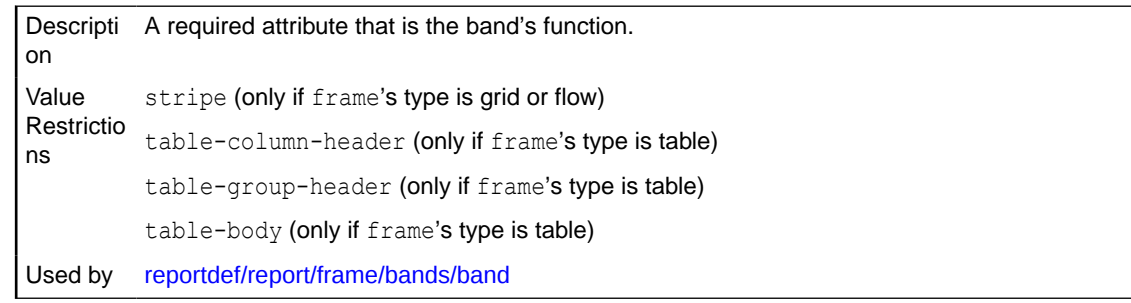

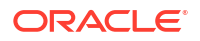

## <span id="page-66-0"></span>reportdef/report/frame/bands/band/@group-name

Descripti on An optional attribute that is the previously defined group being displayed by this band. This is only used when the type value is table-group-header or table-group. Used by [reportdef/report/frame/bands/band](#page-46-0)

## reportdef/report/frame/bands/band/@auto-expand

Descripti on An optional attribute used to set table row as expanded. Value Restrictio ns true false (default) Used by [reportdef/report/frame](#page-33-0)

## reportdef/report/frame/@type

Descripti A required attribute that is the form of the report. on Value Restrictio ns grid (Microsoft Excel-like style) table (columns) flow (usually used for accompanying text) Used by [reportdef/report/frame](#page-33-0)

### reportdef/report/frame/@query-name

**Descripti** on An optional attribute. It is the query that provides data to the report frame. The value is one of the names previously defined in query. Used by [reportdef/report/frame](#page-33-0)

### reportdef/report/frame/@behavior

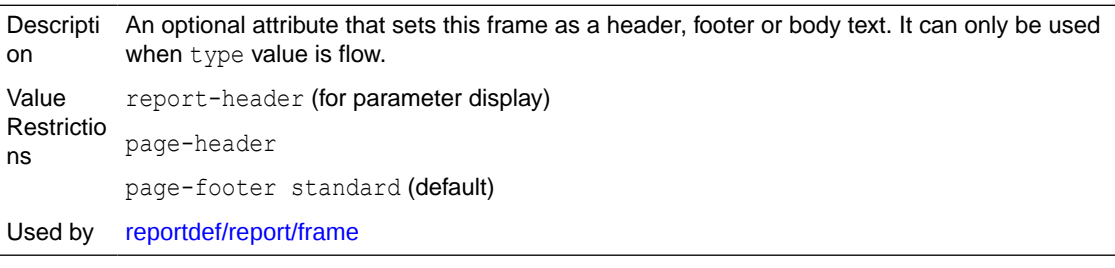

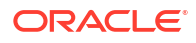

## <span id="page-67-0"></span>reportdef/report/frame/@default-style

Descripti on An optional attribute that is the style of text used in this frame instead of the default. The value is one of the globally defined styles. See [reportdef/report/frame/bands/band/cell/](#page-63-0) [@style](#page-63-0).

Used by [reportdef/report/frame](#page-33-0)

## reportdef/report/frame/@display-query-name

**Descripti** on An optional attribute used to determine whether a conditional frame is shown or hidden; must supply a query and a query-display-value for comparison; the query must be a singlerow and the name of the field returned by the condition query must be called condition. The value is the name given to the query that returns the conditional value. Used by [reportdef/report/frame](#page-33-0)

### reportdef/report/frame/@display-query-value

Descripti on An optional attribute. If this value equals the returned condition field, then the frame will be displayed. Value to be compared to the value returned by the condition query identified in query-display-name. Used by [reportdef/report/frame](#page-33-0)

### reportdef/report/frame/@alignment

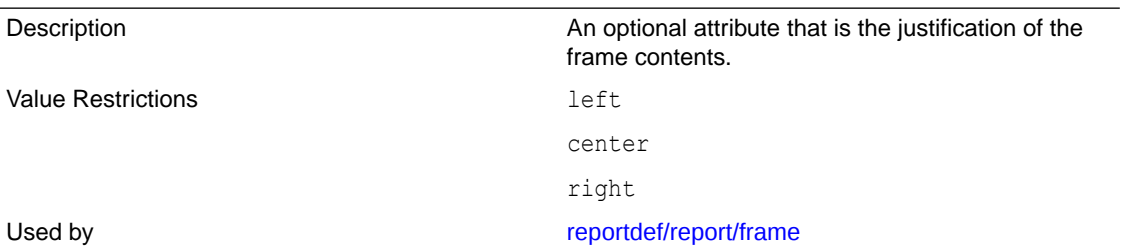

## reportdef/report/frame/@smart-cells-count

Descripti on An optional attribute that is the number of displayed smart cells. Each band in the frame must have at least as many smart-cells definitions as smart cells count. The value is any number that equals the count of smart cells. Used by [reportdef/report/frame](#page-33-0)

### reportdef/report/layout/component/@frame-name

**Descripti** on A required attribute that is the frame component that will be included in the layout definition. The value is a valid frame name. Used by [reportdef/report/layout/component](#page-51-0)

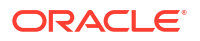

## <span id="page-68-0"></span>reportdef/report/layout/component/@column

Descripti This is a required attribute that is the position index in a column-grid layout format. on Used by [reportdef/report/layout/component](#page-51-0)

## reportdef/report/layout/component/@visual-type

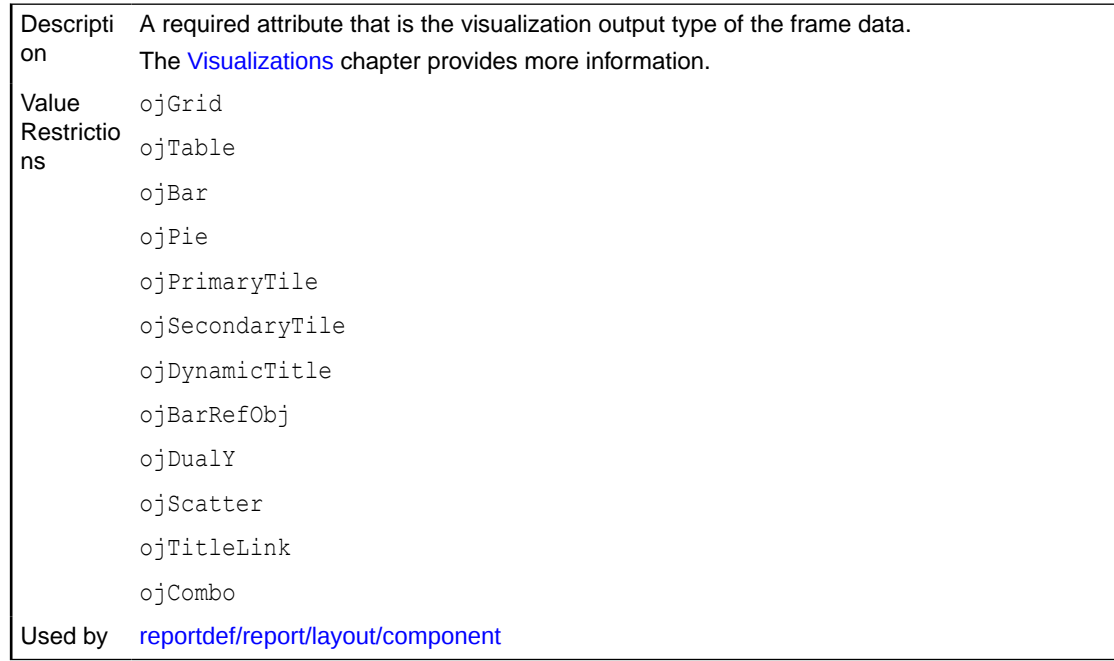

## reportdef/report/layout/component/@visual-style

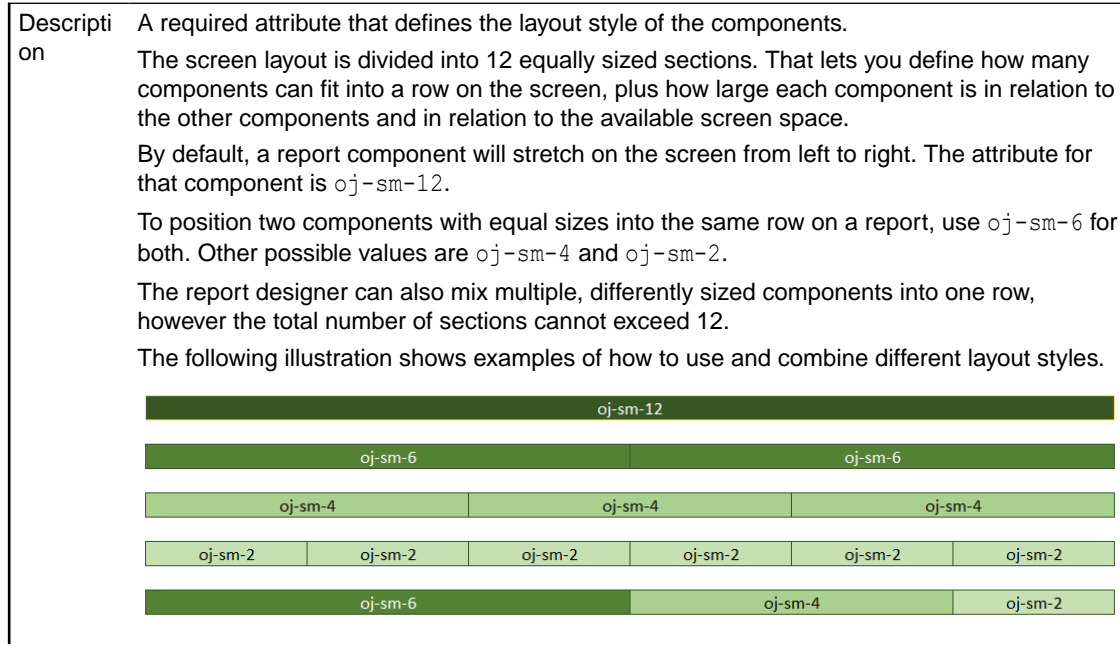

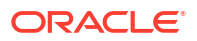

Used by [reportdef/report/layout/component](#page-51-0)

# <span id="page-69-0"></span>reportdef/report/layout/component/@visual-title

Descripti on An optional attribute that is the header title of the visualization component. The value is the title displayed above the report component. Used by [reportdef/report/layout/component](#page-51-0)

## reportdef/report/layout/@type

Descripti The type of layout. on Value Restrictio ns columner Used by [reportdef/report/layout](#page-51-0)

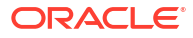

This section describes supported expressions, operators, and functions.

# Supported Operators

All common arithmetic operators are supported. Boolean operators are also fully supported. Boolean expressions are evaluated to be either 1 or 0 (true or false respectively). The constants TRUE and FALSE are also available for use.

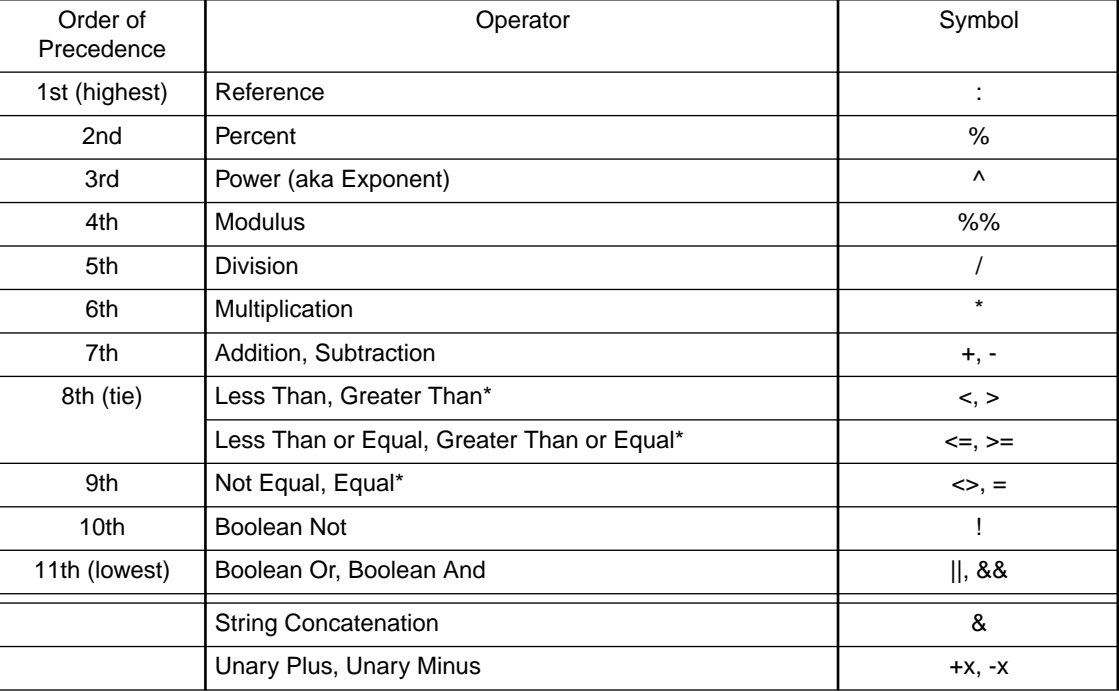

Table 2 - Supported Operators

Gray shading indicates operators not supported by Excel

## CDATA Exceptions

If < or > operators are used in an XML report definition, they must be contained within a 'CDATA' section. This is done to avoid confusing the XML parsing engine, which identifies < and > as markup symbols.

For Example: Let's look at CDATA used in a conditional-style definition.

Below the condition NetSales > 10000 that would be used as the element value must be enclosed within the CDATA syntax as follows:

<conditional-style>

<condition style="Hi"><![CDATA[NetSales>10000]]></condition>

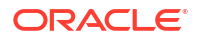

</conditional-style>

# Cell and Range Syntax for Grid Frames

Excel-like absolute cell references are supported (i.e., A1, B3, C4), but only within the context of an expression within a report definition grid frame.

Absolute cell range references are supported (i.e., A1:A15, B3:D3). Likewise, these are only valid within expressions in report grid frames.

There are several other Excel cell and range reference syntaxes supported:

The cell in column A and row 10 of a report grid frame is A10

The range of cells in column A and rows 10 through 20 A10:A20

The range of cells in row 15 and columns B through EB15:E15

The following cell range syntax is NOT supported:

All cells in row 5 5:5

All cells in rows 5 through 105:10

All cells in column H H:H

All cells in columns H through JH:J

Also NOT supported are relative cell references (i.e., R1C1).

Excel-Like Functions

The framework allows for custom constants and functions to be registered with the parser. The following Excel-like functions have been implemented.

Table 3 - Exel-Like Functions

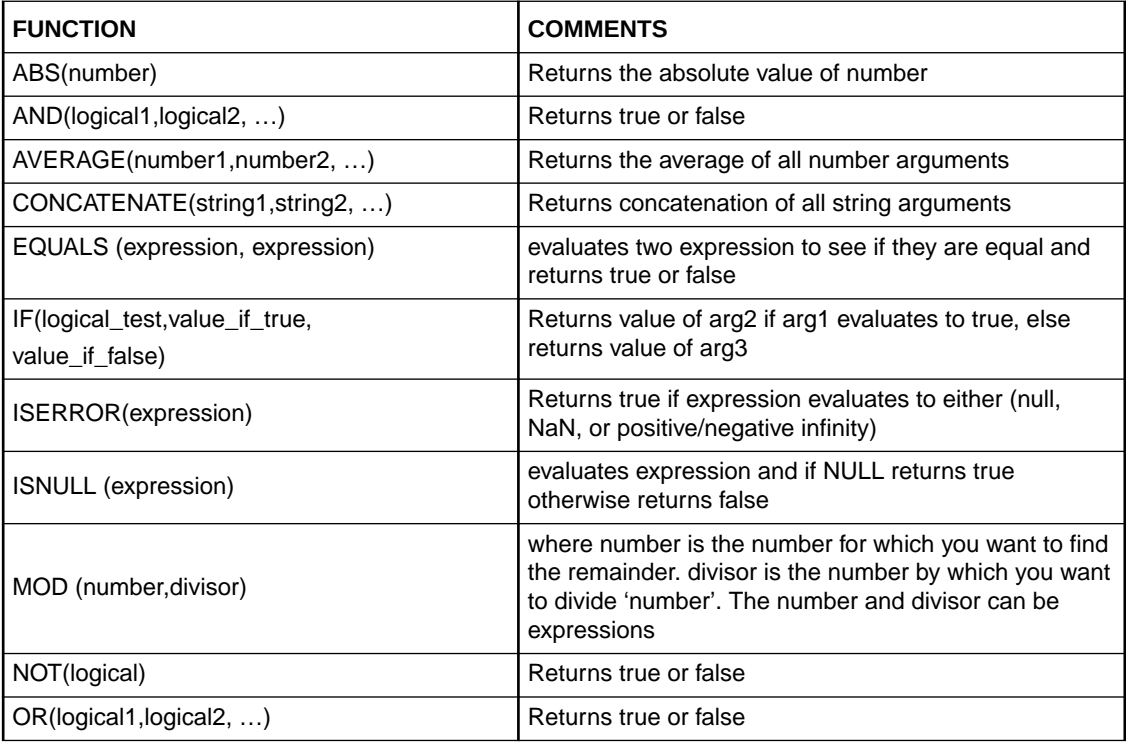

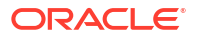
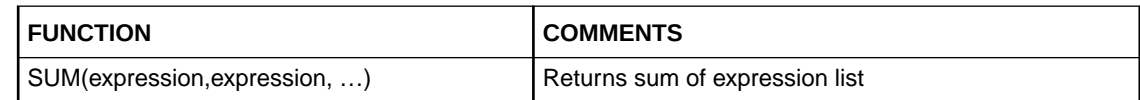

### Excel-Like Constants

The following Excel-like constants have been identified and defined to the parser.

Table 5 Excel-Like Constants

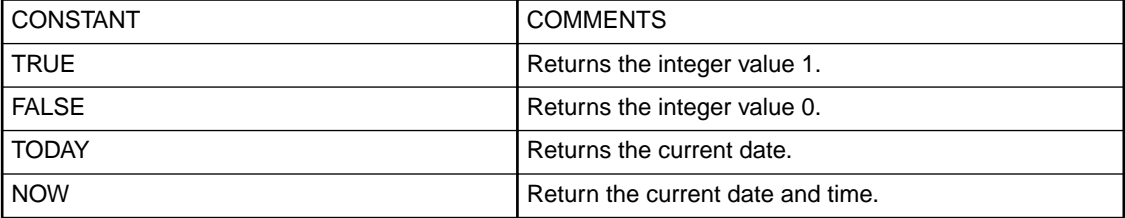

As with Excel functions, these functions can be nested to any level. Also, all expressions can include parentheses to force expression evaluation order.

The following is an example of nested functions, although granted it is not a very realistic example.

IF(SUM(salestotal1,salestotal2)<2000,TRUE,IF(salestotal>2000,SUM(salescount,salestotal),s alestotal\*.5))

It should also be noted that the following two feature extends the capabilities of what Excel supports.

Functions that take a variable number of arguments (ex. OR), are not limited on the number of arguments they can take. Excel has a limitation.

# 4 Visualizations

This section describes supported report visualizations. The visualizations are based on the Oracle Javascript Extension Toolkit (OJET) library. The existing XML report definition has been enhanced to generate the expected JSON data format.

The [OJET Developer Cookbook](http://jet.us.oracle.com/jetCookbook.html?component=home&demo=rootVisualizations_childChart) provides more information and examples of visualizations.

# Bar Chart

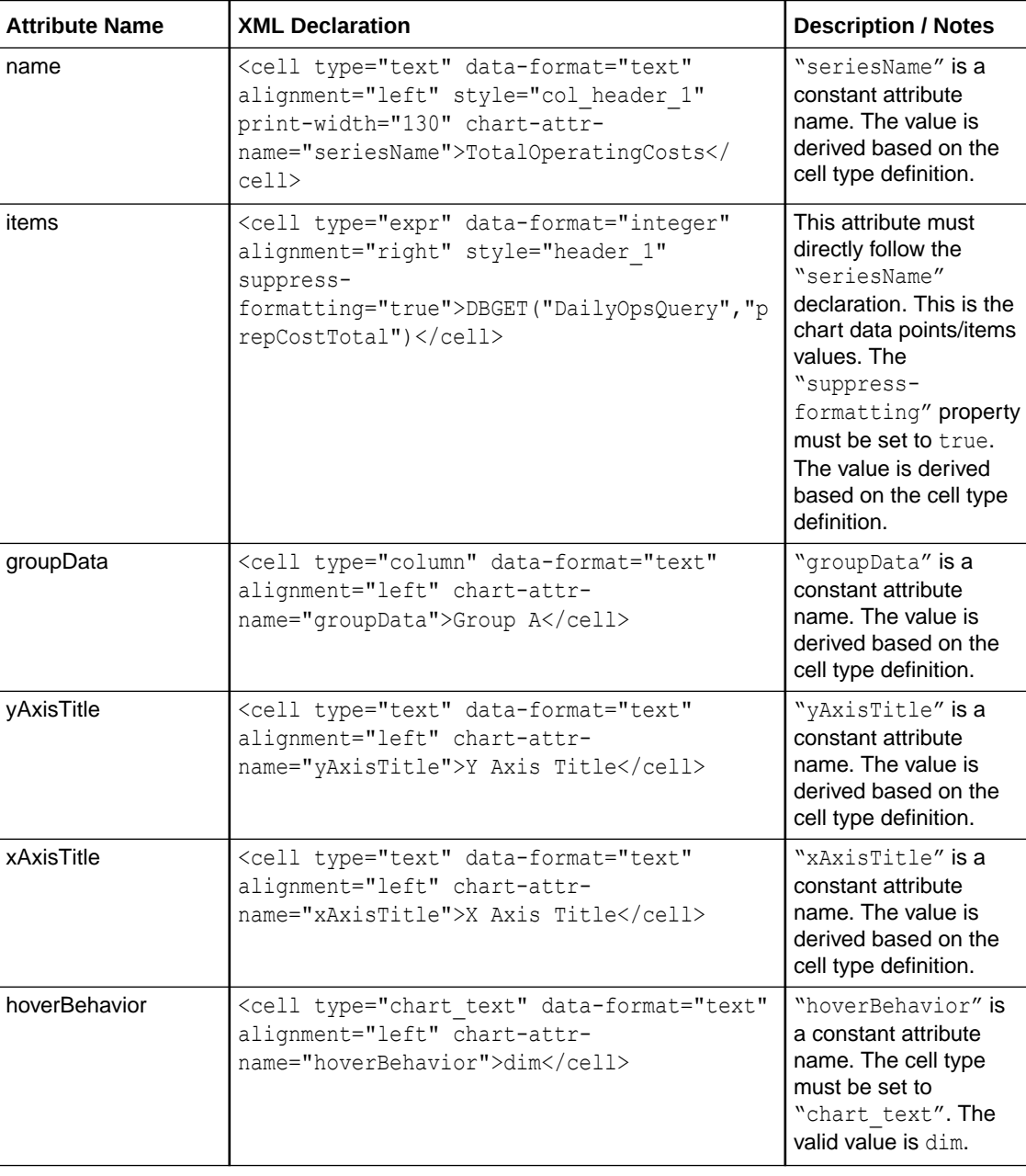

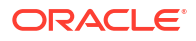

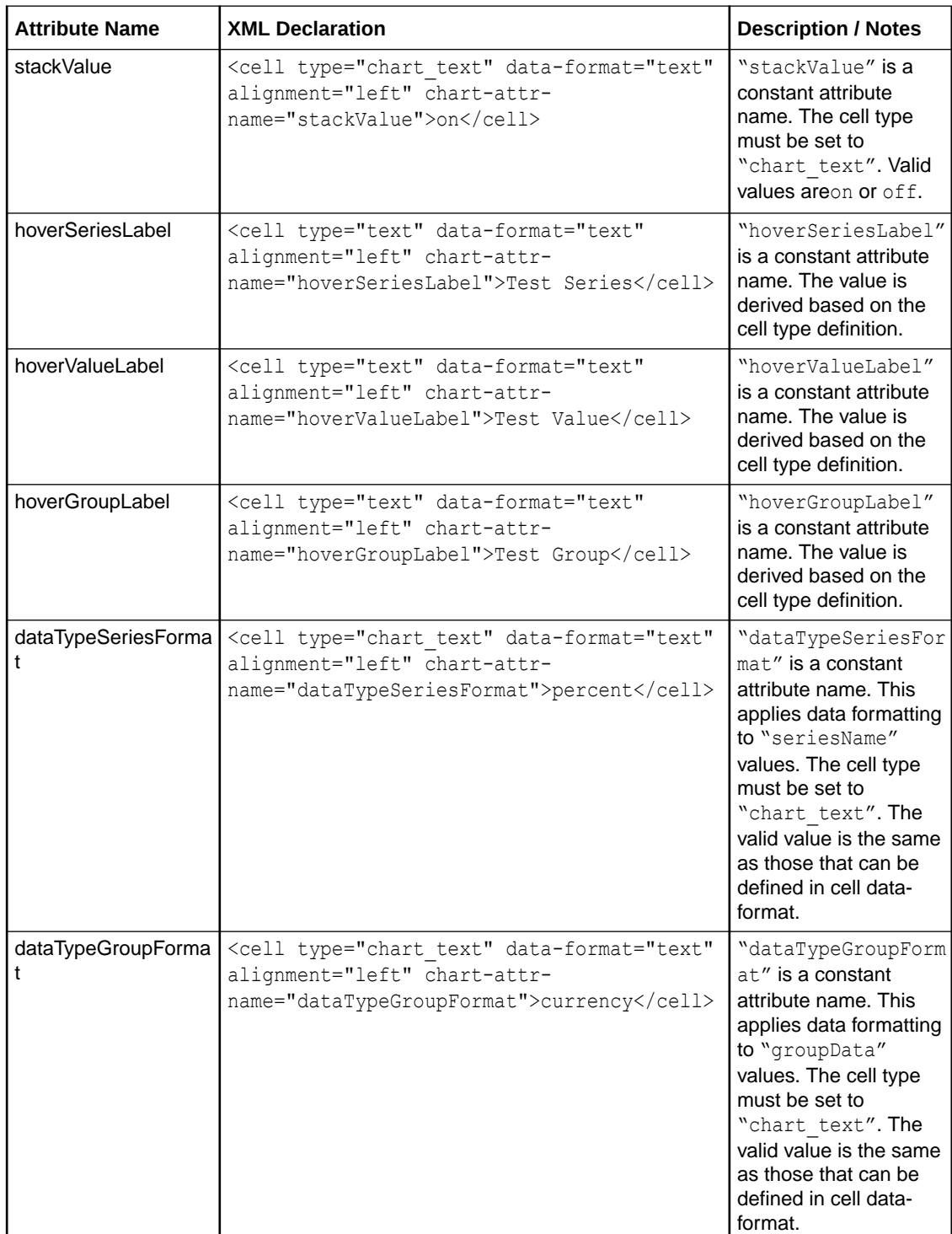

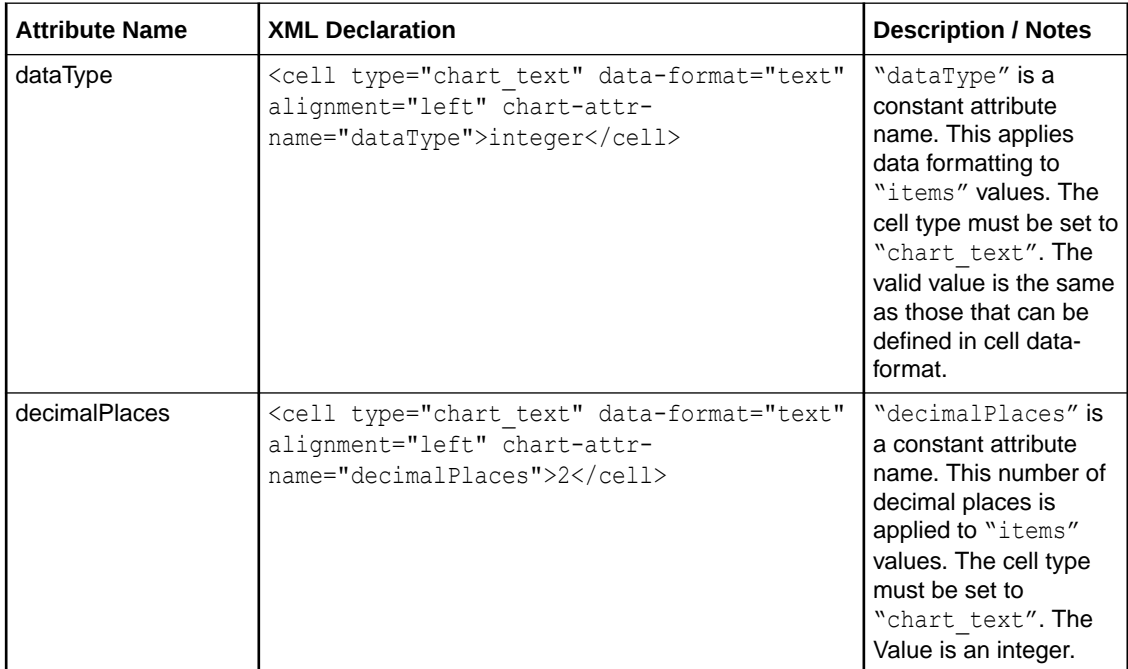

#### **Example of XML Report Definition to Generate Bar Chart JSON Data**

```
<report>
```
<frame type="table" query-name="MajorGroupsQuery" name="barFrame">

<bands>

```
 <band type="table-body">
                     <cell type="text" data-format="text" alignment="left" print-
width="140" chart-attr-name="seriesName">Series1</cell> 
                     <cell type="column" data-format="currency" alignment="right" 
suppress-formatting="true" print-width="70">salesTotal</cell>
         <cell type="text" data-format="text" alignment="left" print-width="140" chart-
attr-name="seriesName">Series2</cell> 
                     <cell type="column" data-format="currency" alignment="right" 
suppress-formatting="true" print-width="70">salesTotal</cell>
         <cell type="column" data-format="text" alignment="left" chart-attr-
name="groupData">majorGroupNameMaster</cell> 
         <!-- extra cell to match count in table-column -->
         <cell type="chart_text" data-format="text" alignment="left"></cell> 
         <cell type="chart_text" data-format="text" alignment="left"></cell>
         <cell type="chart_text" data-format="text" alignment="left"></cell> 
         <cell type="chart_text" data-format="text" alignment="left"></cell>
         <cell type="chart_text" data-format="text" alignment="left"></cell> 
         <cell type="chart_text" data-format="text" alignment="left"></
cell> 
                 </band>
        <band type="table-column-header">
          <!-- yAxisTitle chart attribute -->
                     <cell type="text" data-format="text" alignment="left" chart-attr-
name="yAxisTitle">Y Axis Title</cell>
         <!-- xAxisTitle chart attribute -->
```

```
 <cell type="text" data-format="text" alignment="left" chart-attr-
name="xAxisTitle">X Axis Title</cell>
         <!-- hover series label attribute -->
                     <cell type="text" data-format="text" alignment="left" chart-attr-
name="hoverSeriesLabel">Test Series</cell>
        <!-- hover value label attribute -->
                     <cell type="text" data-format="text" alignment="left" chart-attr-
name="hoverValueLabel">Test Value</cell>
        <!-- hover group label attribute -->
         <cell type="text" data-format="text" alignment="left" chart-attr-
name="hoverGroupLabel">Test Group</cell>
        <!-- hoverBehavior chart attribute -->
                     <cell type="chart_text" data-format="text" alignment="left" chart-
attr-name="hoverBehavior">dim</cell>
        <!-- stackValue chart attribute -->
                     <cell type="chart_text" data-format="text" alignment="left" chart-
attr-name="stackValue">off</cell>
        <!-- dataType chart attribute -->
                     <cell type="chart_text" data-format="text" alignment="left" chart-
attr-name="dataType">integer</cell>
        <!-- decimalPlaces chart attribute -->
                     <cell type="chart_text" data-format="text" alignment="left" chart-
attr-name="decimalPlaces">2</cell>
         <!-- dataTypeSeriesFormat chart attribute -->
                     <cell type="chart_text" data-format="text" alignment="left" chart-
attr-name="dataTypeSeriesFormat">percent</cell>
        <!-- dataTypeGroupFormat chart attribute -->
                     <cell type="chart_text" data-format="text" alignment="left" chart-
attr-name="dataTypeGroupFormat">currency</cell>
        </band>
            </bands>
        </frame>
        <layout type="columner">
            <component frame-name="barFrame" column="1" visual-type="ojBar" visual-
style="oj-sm-12" visual-title="TotalOperatingCosts"/>
        </layout>
</report>
```
### Pie Chart

This section provides more information on pie chart attributes and XML.

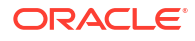

#### **Tip:**

The Reporting and Analytics report builder cannot show negative values in a pie chart. Use the advanced editor to convert negative values to positive values to show the values in the pie chart. Convert negative values by adding  $* -1$  to the column name. The following example shows how to convert a negative discount amount to a positive amount:

Before: sum\_discAmt

After: sum\_discAmt \* -1

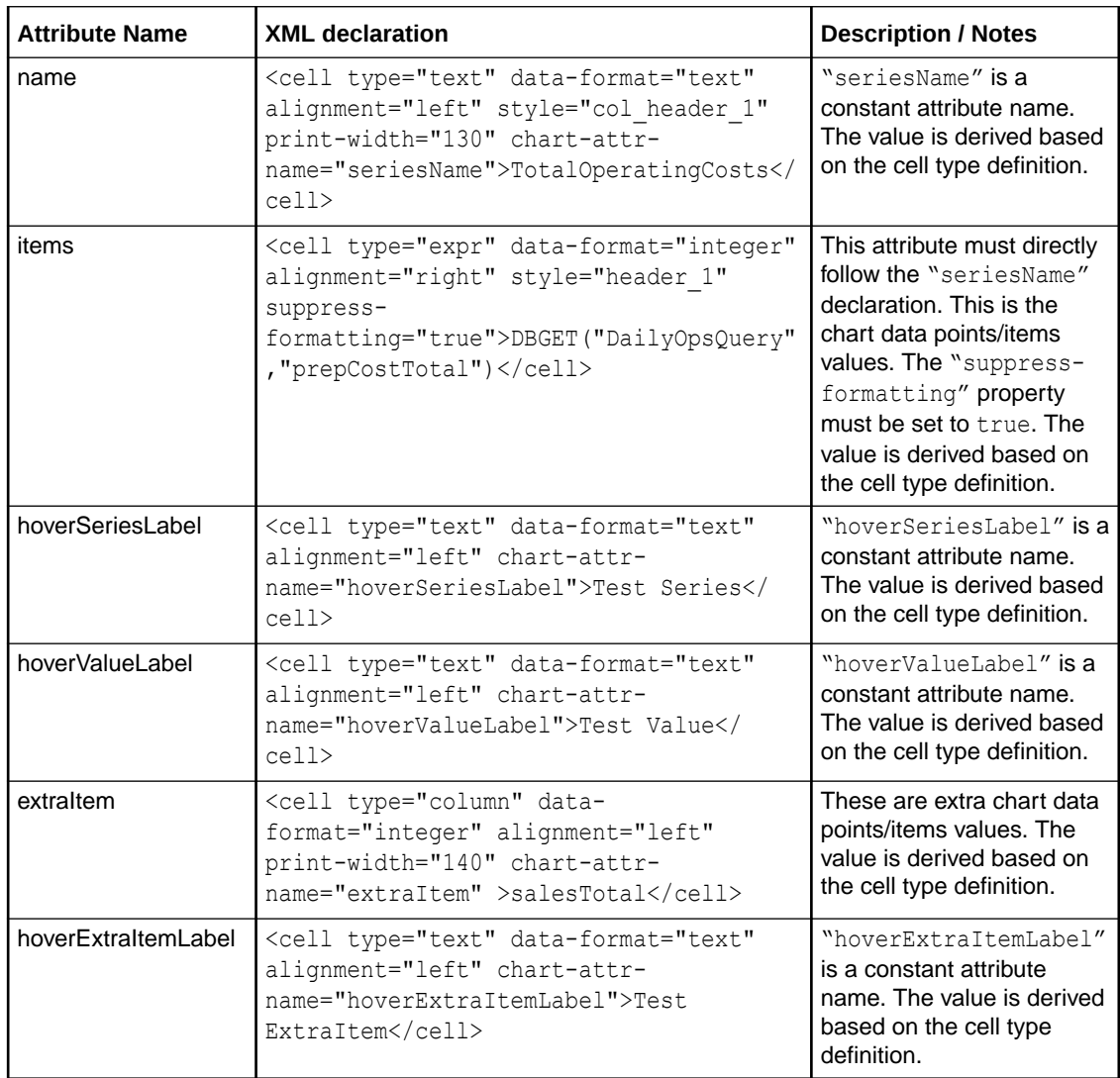

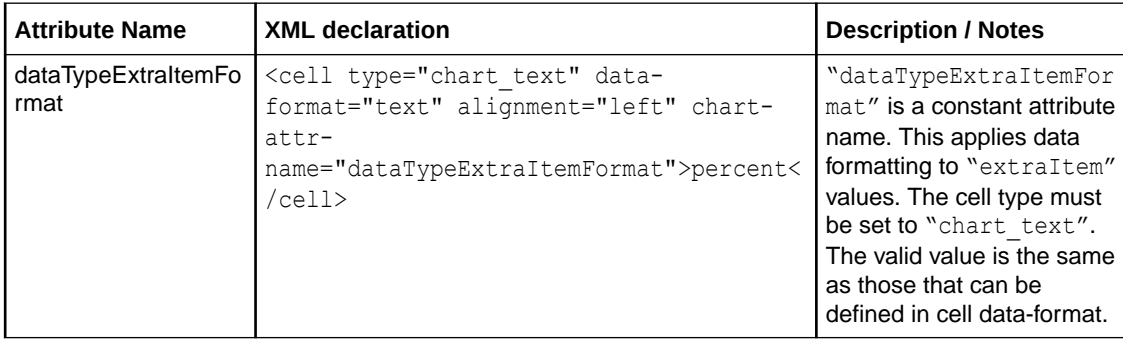

#### **Example of XML Report Definition to Generate Pie Chart JSON Data**

```
<report>
```

```
 <frame type="table" query-name="MajorGroupsQuery" name="barFrame">
        <bands>
```

```
 <band type="table-body">
                     <cell type="column" data-format="text" alignment="left" print-
width="140" chart-attr-name="seriesName">majorGroupNameMaster</cell> 
                     <cell type="column" data-format="currency" alignment="right" 
suppress-formatting="true" print-width="70">salesTotal</cell>
```

```
 <cell type="column" data-format="integer" alignment="left" print-width="140" 
chart-attr-name="extraItem">salesTotal</cell>
```

```
 <!-- extra cell to match count in table-column -->
 <cell type="chart_text" data-format="text" alignment="left"></cell> 
 </band>
```

```
 <band type="table-column-header">
         <!-- hover series label attribute -->
                     <cell type="text" data-format="text" alignment="left" chart-attr-
name="hoverSeriesLabel">Test Series</cell>
```

```
 <!-- hover value label attribute -->
                     <cell type="text" data-format="text" alignment="left" chart-attr-
name="hoverValueLabel">Test Value</cell>
```

```
 <!-- hover extraItem label attribute -->
        <cell type="text" data-format="text" alignment="left" chart-attr-
name="hoverExtraItemLabel">Test ExtraItem</cell>
```

```
 <!-- dataTypeExtraItemFormat attribute -->
        <cell type="chart_text" data-format="text" alignment="left" chart-attr-
name="dataTypeExtraItemFormat">percent</cell>
        </band>
```
 </bands> </frame>

```
 <layout type="columner">
             <component frame-name="barFrame" column="1" visual-type="ojPie" visual-
style="oj-sm-12" visual-title="TotalOperatingCosts"/>
         </layout>
```

```
 </report>
```
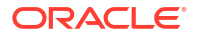

# Dual-Y Chart

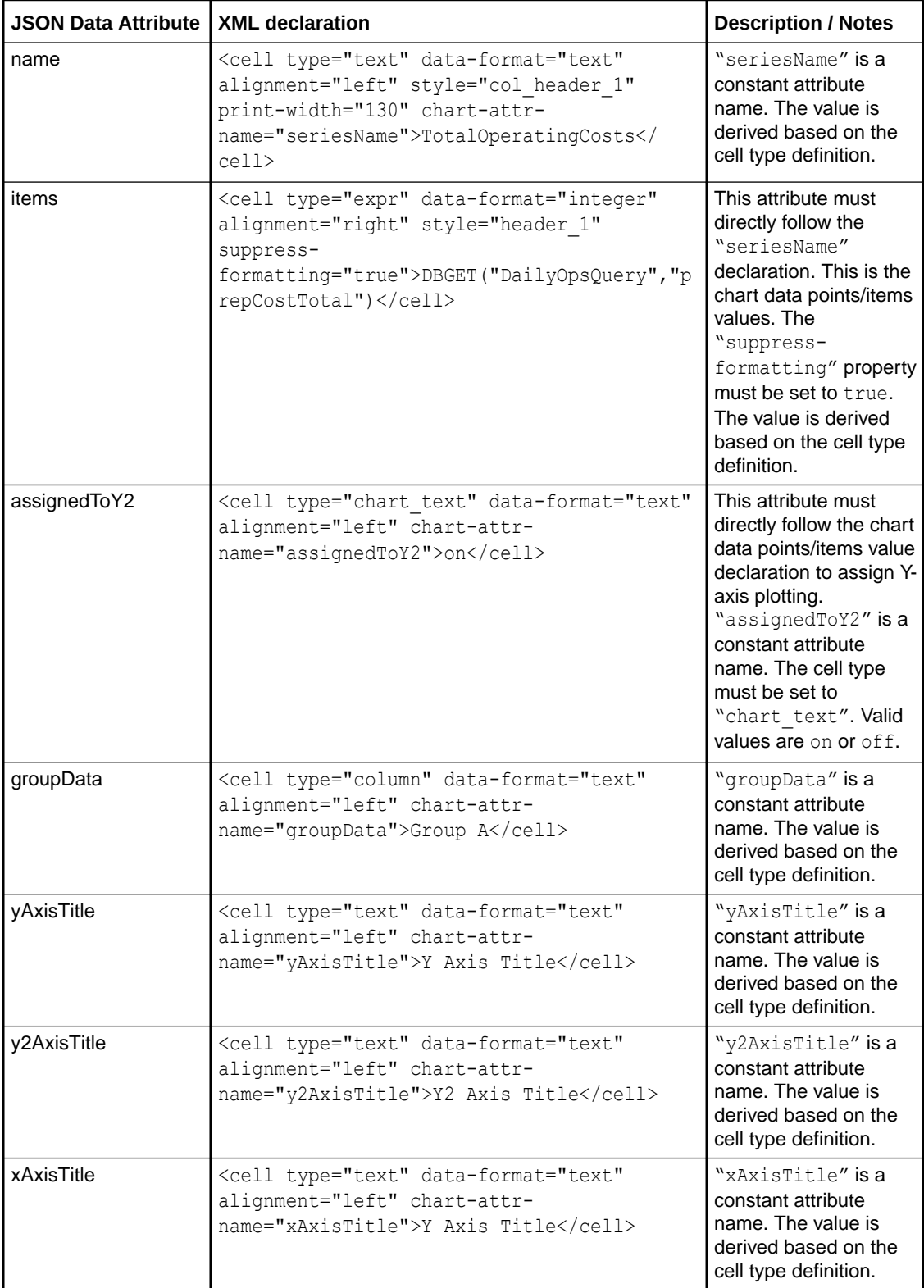

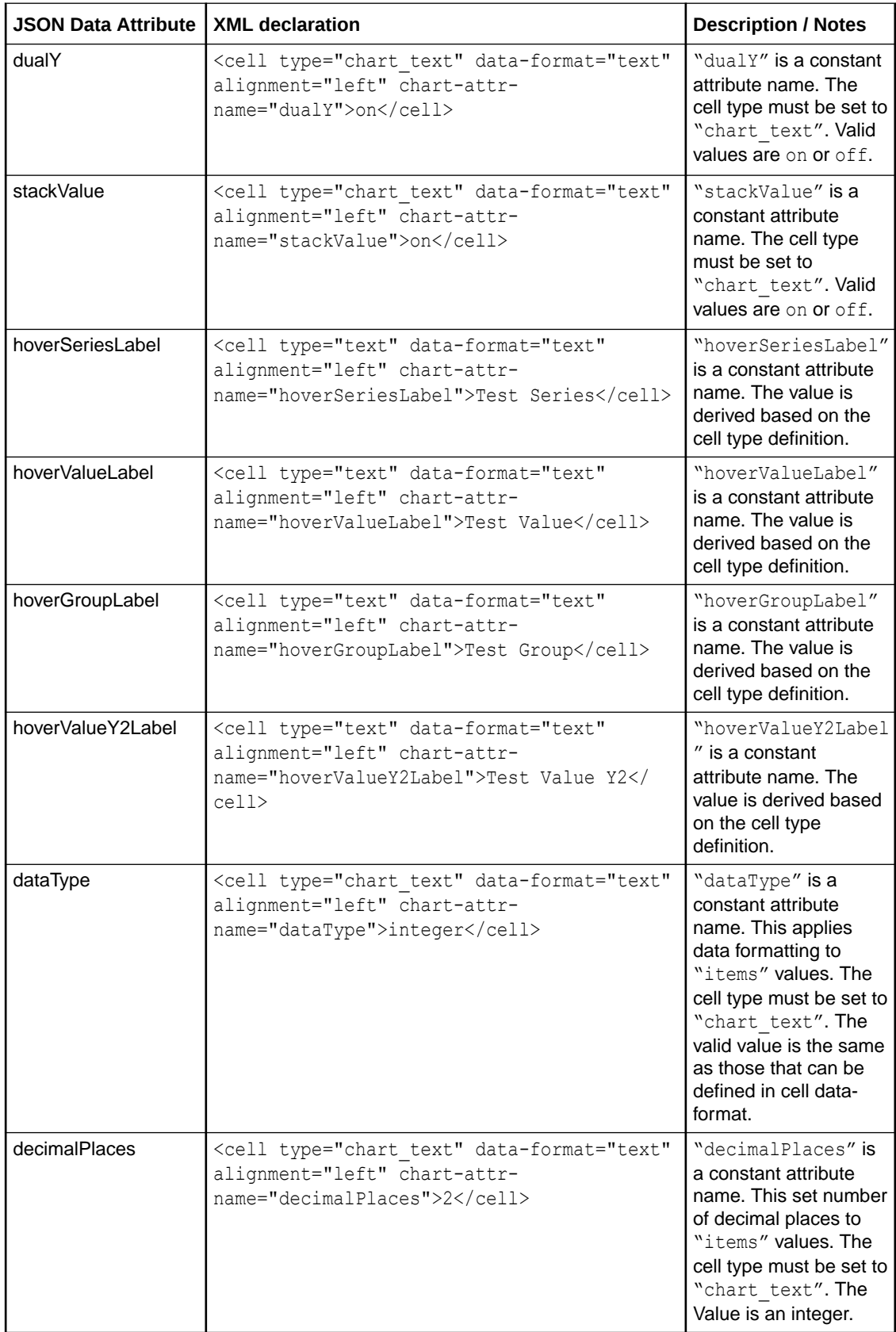

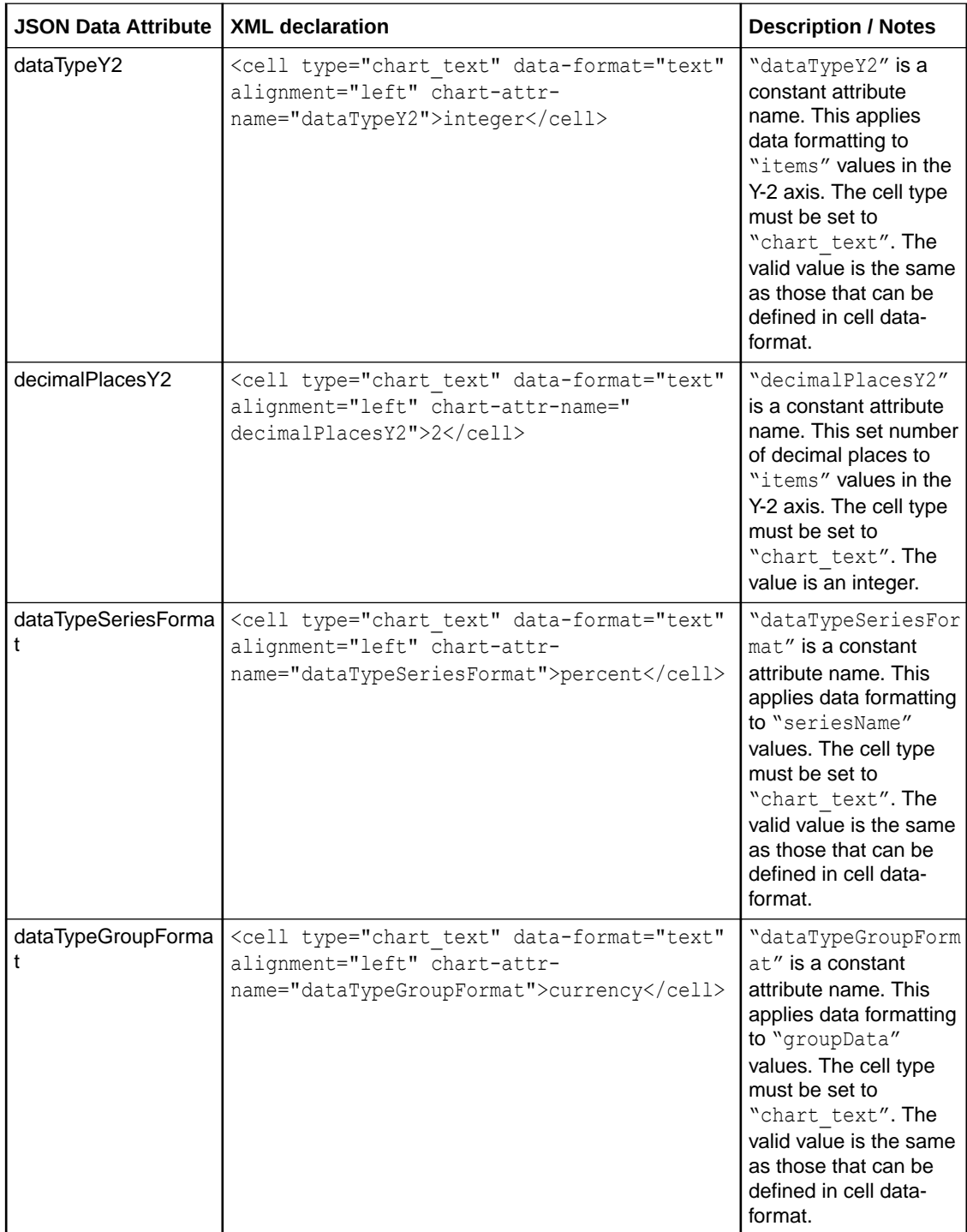

#### **Example of XML Report Definition to Generate Dual-Y Chart JSON Data**

<report>

 <frame type="table" query-name="MajorGroupsQuery" name="dualYFrame"> <bands>

```
 <band type="table-body">
 <cell type="text" data-format="text" alignment="left" print-
width="140" indent-level="3" chart-attr-name="seriesName">Series1</cell>
```
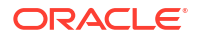

```
 <cell type="column" data-format="currency" alignment="right" 
suppress-formatting="true" print-width="70">salesTotal</cell>
           <cell type="chart_text" data-format="text" alignment="left" chart-attr-
name="assignedToY2">on</cell> 
           <cell type="text" data-format="text" alignment="left" print-width="140" indent-
level="3" chart-attr-name="seriesName">Series2</cell> 
                      <cell type="column" data-format="currency" alignment="right" 
suppress-formatting="true" print-width="70">salesTotal</cell>
           <cell type="chart_text" data-format="text" alignment="left" chart-attr-
name="assignedToY2">off</cell> 
           <cell type="column" data-format="text" alignment="left" chart-attr-
name="groupData">majorGroupNameMaster</cell>
           <!-- extra cell to match count in table-column -->
          <cell type="chart_text" data-format="text" alignment="left"></cell>
          <cell type="chart_text" data-format="text" alignment="left"></cell>
          <cell type="chart_text" data-format="text" alignment="left"></cell>
          <cell type="chart_text" data-format="text" alignment="left"></
cell> 
         <cell type="chart_text" data-format="text" alignment="left"></
cell> 
         <cell type="chart_text" data-format="text" alignment="left"></
cell> 
                 </band>
      <band type="table-column-header">
                      <!-- yAxisTitle chart attribute -->
                     <cell type="text" data-format="text" alignment="left" chart-attr-
name="yAxisTitle">Y Axis Title</cell>
          <!-- y2AxisTitle chart attribute -->
                     <cell type="text" data-format="text" alignment="left" chart-attr-
name="y2AxisTitle">Y2 Axis Title</cell>
          <!-- xAxisTitle chart attribute -->
                     <cell type="text" data-format="text" alignment="left" chart-attr-
name="xAxisTitle">X Axis Title</cell>
           <!-- hover series label attribute -->
                     <cell type="text" data-format="text" alignment="left" chart-attr-
name="hoverSeriesLabel">Test Series</cell>
           <!-- hover value label attribute -->
                     <cell type="text" data-format="text" alignment="left" chart-attr-
name="hoverValueLabel">Test Value</cell>
           <!-- hover group label attribute -->
                     <cell type="text" data-format="text" alignment="left" chart-attr-
name="hoverGroupLabel">Test Group</cell>
            <!-- hover value Y2 label attribute -->
                     <cell type="text" data-format="text" alignment="left" chart-attr-
name="hoverValueY2Label">Test Value Y2</cell>
           <!-- dualY chart attribute -->
                     <cell type="chart_text" data-format="text" alignment="left" chart-
attr-name="dualY">on</cell>
           <!-- stackValue chart attribute -->
```

```
 <cell type="chart_text" data-format="text" alignment="left" chart-
attr-name="stackValue">off</cell>
          <!-- dataType chart attribute -->
                     <cell type="chart_text" data-format="text" alignment="left" chart-
attr-name="dataType">currency</cell>
         <!-- decimalPlaces chart attribute -->
                     <cell type="chart_text" data-format="text" alignment="left" chart-
attr-name="decimalPlaces">2</cell>
         <!-- dataTypeY2 chart attribute -->
                     <cell type="chart_text" data-format="text" alignment="left" chart-
attr-name="dataTypeY2">currency</cell>
           <!-- decimalPlacesY2 chart attribute -->
                    <cell type="chart_text" data-format="text" alignment="left" chart-
attr-name="decimalPlacesY2">2</cell>
     </band>
           </bands>
        </frame>
        <layout type="columner">
            <component frame-name="dualYFrame" column="1" visual-type="ojDualY" visual-
style="oj-sm-12" visual-title=""/>
        </layout>
```
</report>

# Bar Reference Object Chart

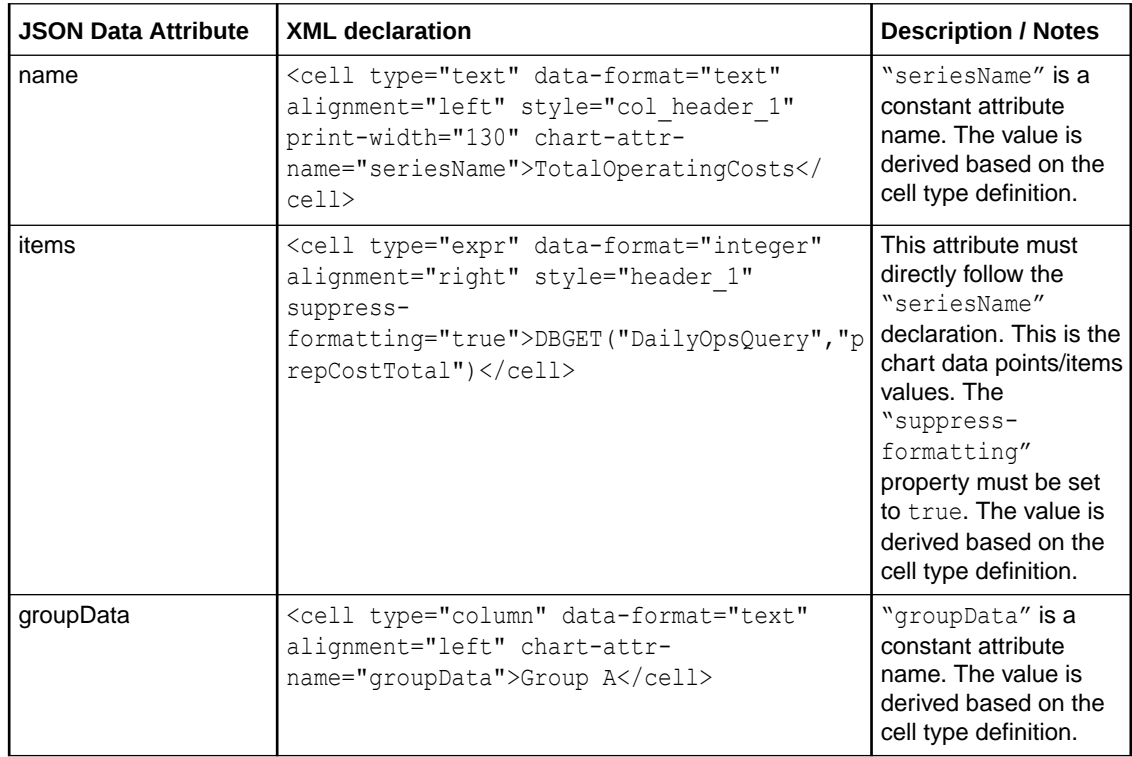

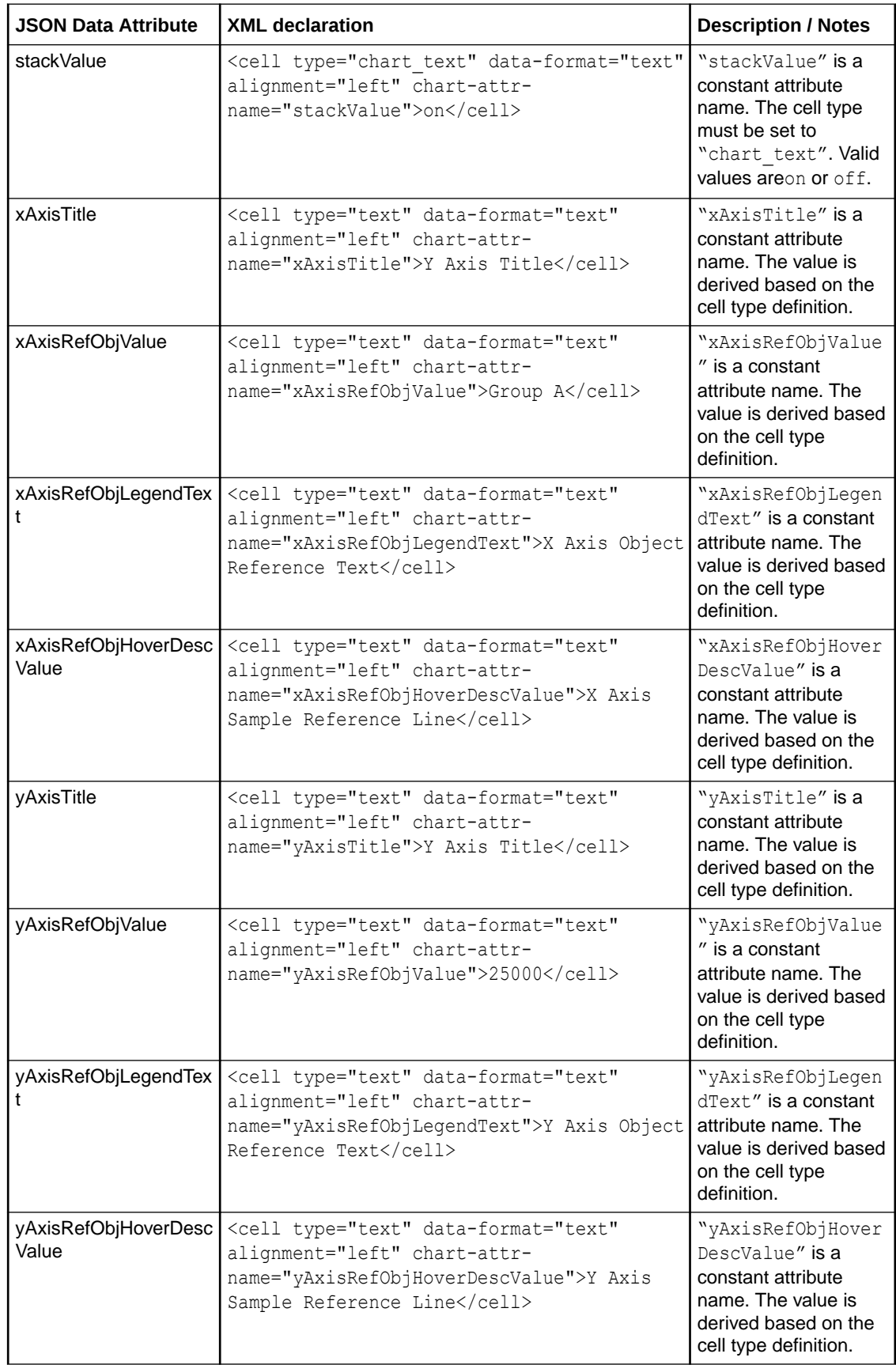

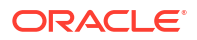

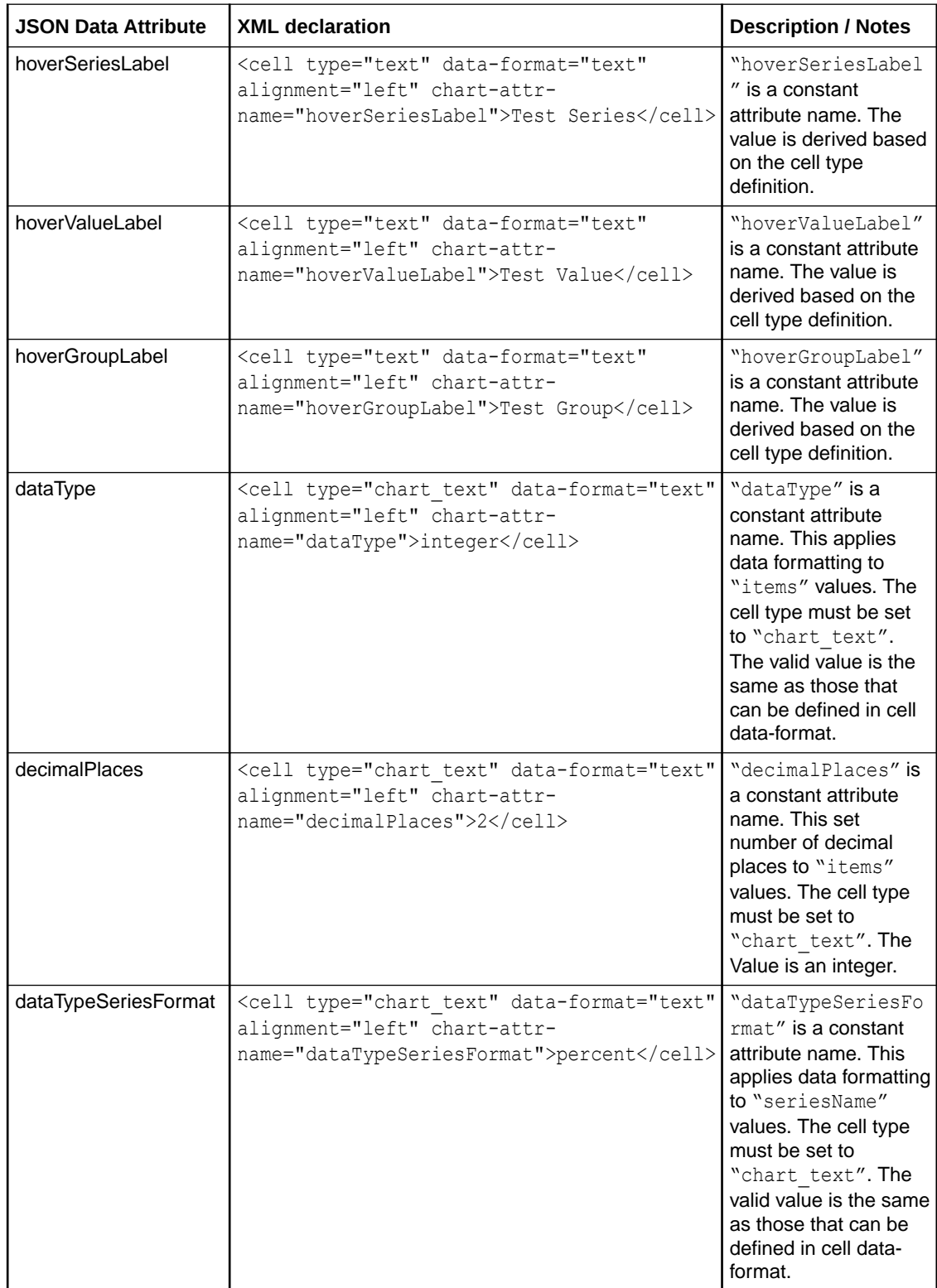

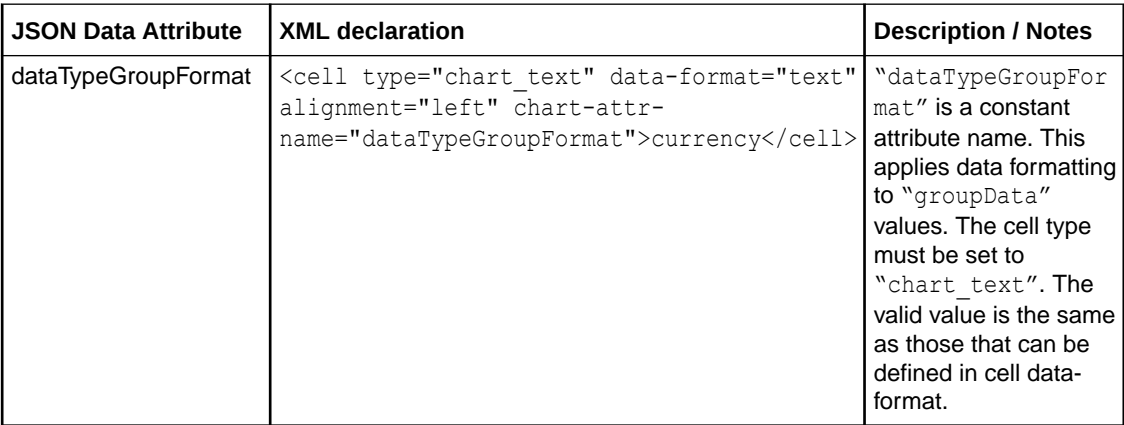

#### **Example of XML Report Definition to Generate Bar Reference Object JSON Data**

<report>

```
 <frame type="table" query-name="MajorGroupsQuery" name="barRefObjFrame">
     <bands>
```

```
 <band type="table-body">
                     <cell type="column" data-format="text" alignment="left" print-
width="140" indent-level="3" chart-attr-name="seriesName">majorGroupNameMaster</cell>
                     <cell type="column" data-format="currency" alignment="right" 
suppress-formatting="true" print-width="70">salesTotal</cell> 
           <!-- extra cell to match count in table-column -->
           <cell type="chart_text" data-format="text" alignment="left"></cell>
           <cell type="chart_text" data-format="text" alignment="left"></cell>
           <cell type="chart_text" data-format="text" alignment="left"></cell>
           <cell type="chart_text" data-format="text" alignment="left"></cell>
           <cell type="chart_text" data-format="text" alignment="left"></cell>
           <cell type="chart_text" data-format="text" alignment="left"></cell>
           <cell type="chart_text" data-format="text" alignment="left"></cell>
           <cell type="chart_text" data-format="text" alignment="left"></cell>
           <cell type="chart_text" data-format="text" alignment="left"></cell>
           <cell type="chart_text" data-format="text" alignment="left"></cell>
           <cell type="chart_text" data-format="text" alignment="left"></cell>
       </band>
     <band type="table-column-header">
                     <!-- groupData chart attribute -->
                     <cell type="text" data-format="text" alignment="left" chart-attr-
name="groupData">Group A</cell>
          <!-- xAxisTitle chart attribute -->
                     <cell type="text" data-format="text" alignment="left" chart-attr-
name="xAxisTitle">X Axis Title</cell>
          <!-- xAxisRefObjValue chart attribute -->
                     <cell type="text" data-format="text" alignment="left" chart-attr-
name="xAxisRefObjValue">Group A</cell>
          <!-- xAxisRefObjLegendText chart attribute -->
                     <cell type="text" data-format="text" alignment="left" chart-attr-
name="xAxisRefObjLegendText">X Axis Object Reference Text</cell>
          <!-- xAxisRefObjHoverDescValue chart attribute -->
```

```
 <cell type="text" data-format="text" alignment="left" chart-attr-
name="xAxisRefObjHoverDescValue">X Axis Sample Reference Line</cell>
          <!-- yAxisTitle chart attribute -->
                     <cell type="text" data-format="text" alignment="left" chart-attr-
name="yAxisTitle">Y Axis Title</cell>
           <!-- yAxisRefObjValue chart attribute -->
                     <cell type="text" data-format="text" alignment="left" chart-attr-
name="yAxisRefObjValue">25000</cell>
         <!-- yAxisRefObjLegendText chart attribute -->
                     <cell type="text" data-format="text" alignment="left" chart-attr-
name="yAxisRefObjLegendText">Y Axis Object Reference Text</cell>
           <!-- yAxisRefObjHoverDescValue chart attribute -->
                     <cell type="text" data-format="text" alignment="left" chart-attr-
name="yAxisRefObjHoverDescValue">Y Axis Sample Reference Line</cell>
          <!-- hover series label attribute -->
                     <cell type="text" data-format="text" alignment="left" chart-attr-
name="hoverSeriesLabel">Test Series</cell>
         <!-- hover value label attribute -->
                     <cell type="text" data-format="text" alignment="left" chart-attr-
name="hoverValueLabel">Test Value</cell>
           <!-- hover group label attribute -->
                     <cell type="text" data-format="text" alignment="left" chart-attr-
name="hoverGroupLabel">Test Group</cell>
           <!-- stackValue chart attribute -->
                     <cell type="chart_text" data-format="text" alignment="left" chart-
attr-name="stackValue">on</cell>
                 </band>
             </bands>
        </frame>
        <layout type="columner">
             <component frame-name="barRefObjFrame" column="1" visual-type="ojBarRefObj" 
visual-style="oj-sm-12" visual-title=""/>
        </layout>
```
</report>

### **Scatter Chart**

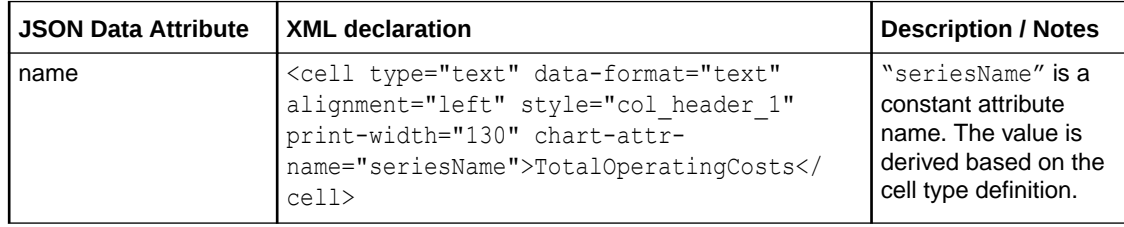

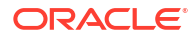

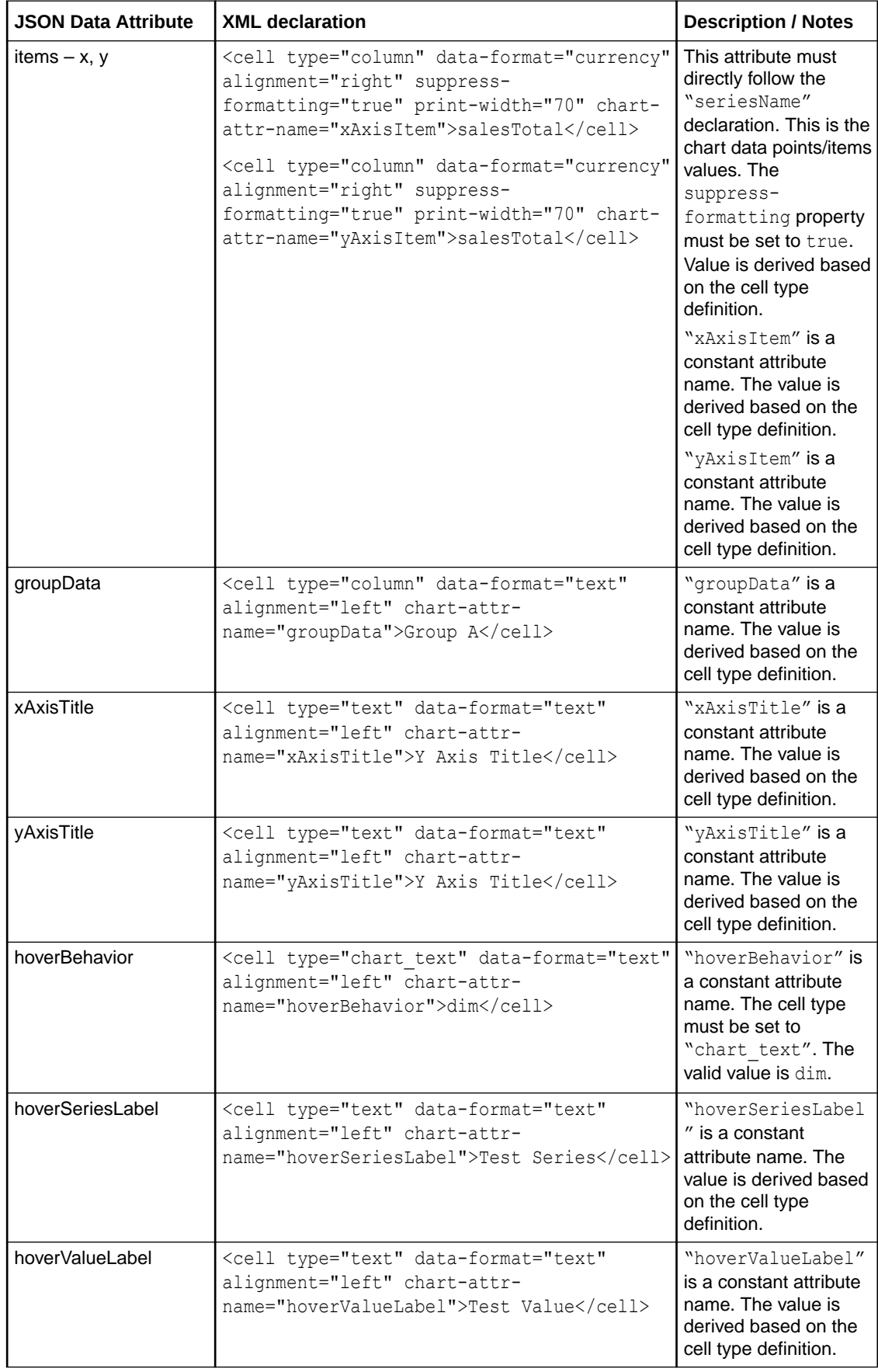

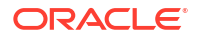

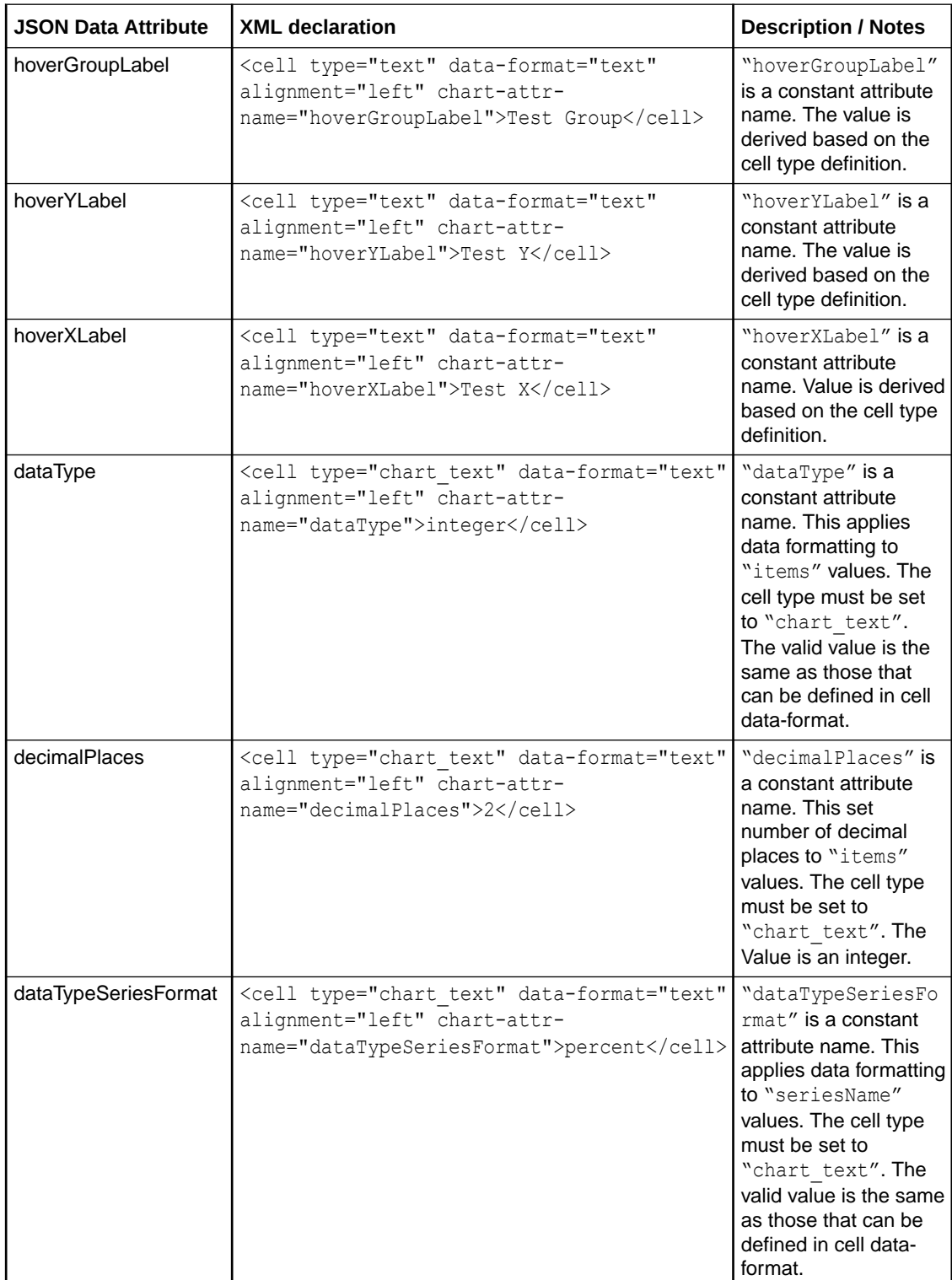

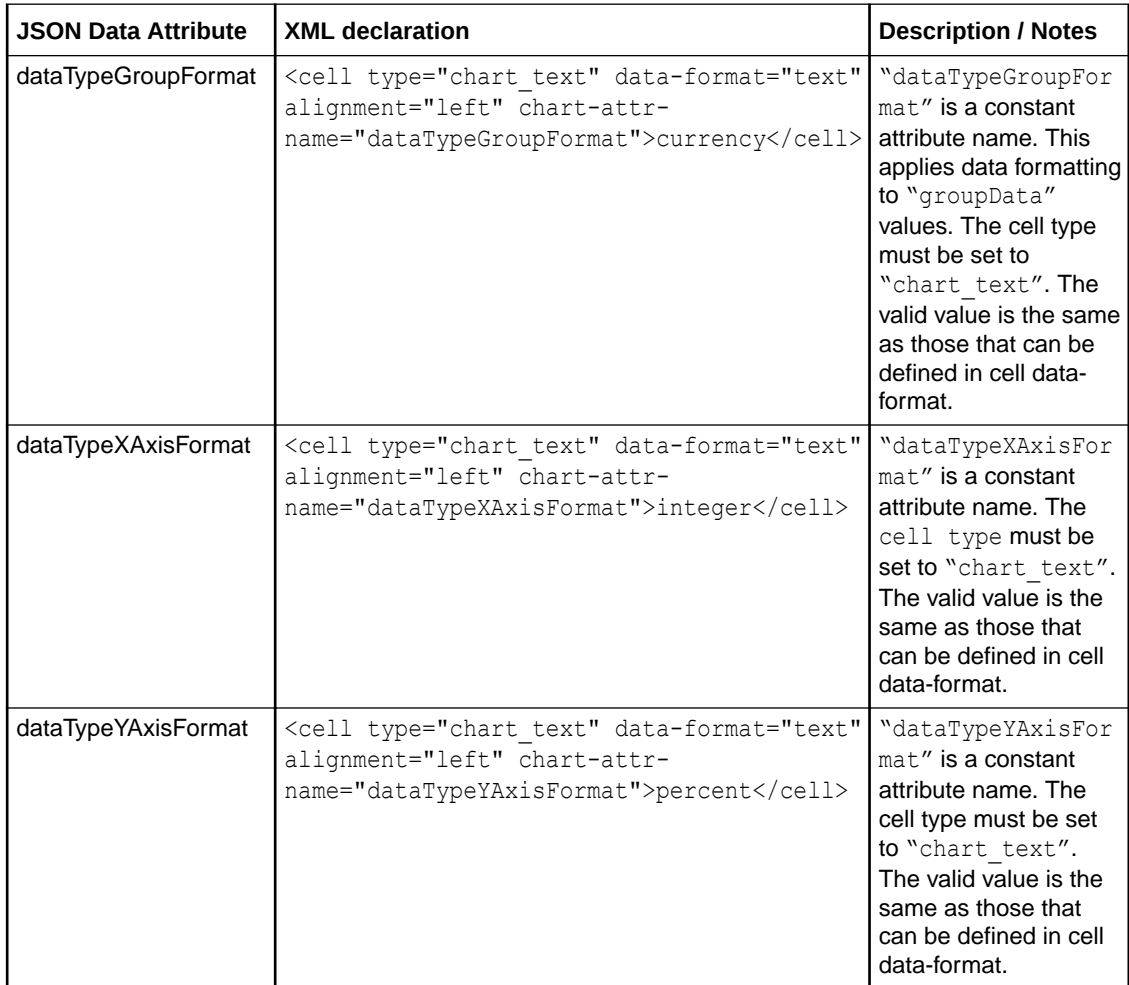

#### **Example of XML Report Definition to Generate Scatter Chart JSON Data**

```
<report>
     <frame type="table" query-name="MajorGroupsQuery" name="scatterFrame">
        <bands>
             <band type="table-body">
                 <cell type="text" data-format="text" alignment="left" print-width="140" 
indent-level="3" chart-attr-name="seriesName">Series1</cell> 
                 <cell type="column" data-format="currency" alignment="right" suppress-
formatting="true" print-width="70" chart-attr-name="xAxisItem">salesTotal</cell>
                 <cell type="column" data-format="currency" alignment="right" suppress-
formatting="true" print-width="70" chart-attr-name="yAxisItem">salesTotal</cell>
                 <cell type="text" data-format="text" alignment="left" print-width="140" 
indent-level="3" chart-attr-name="seriesName">Series2</cell>
                 <cell type="column" data-format="currency" alignment="right" suppress-
formatting="true" print-width="70" chart-attr-name="xAxisItem">salesTotal</cell>
                 <cell type="column" data-format="currency" alignment="right" suppress-
formatting="true" print-width="70" chart-attr-name="yAxisItem">salesTotal</cell>
                 <cell type="column" data-format="text" alignment="left" chart-attr-
name="groupData">majorGroupNameMaster</cell>
                 <!-- extra cell to match count in table-body -->
                 <cell type="chart_text" data-format="text" alignment="left"></cell>
                 <cell type="chart_text" data-format="text" alignment="left"></cell>
```

```
 <cell type="chart_text" data-format="text" alignment="left"></cell>
                 <cell type="chart_text" data-format="text" alignment="left"></
cell> 
             </band>
             <band type="table-column-header">
                 <!-- xAxisTitle chart attribute -->
                 <cell type="text" data-format="text" alignment="left" chart-attr-
name="xAxisTitle">X Axis Title</cell>
                 <!-- yAxisTitle chart attribute -->
                 <cell type="text" data-format="text" alignment="left" chart-attr-
name="yAxisTitle">Y Axis Title</cell>
                 <!-- hover series label attribute -->
                 <cell type="text" data-format="text" alignment="left" chart-attr-
name="hoverSeriesLabel">Test Series</cell>
                 <!-- hover value label attribute -->
                 <cell type="text" data-format="text" alignment="left" chart-attr-
name="hoverValueLabel">Test Value</cell>
                 <!-- hover group label attribute -->
                 <cell type="text" data-format="text" alignment="left" chart-attr-
name="hoverGroupLabel">Test Group</cell>
                 <!-- hover Y label attribute -->
                 <cell type="text" data-format="text" alignment="left" chart-attr-
name="hoverYLabel">Test Y</cell>
                 <!-- hover X label attribute -->
                 <cell type="text" data-format="text" alignment="left" chart-attr-
name="hoverXLabel">Test X</cell>
                 <!-- hoverBehavior chart attribute -->
                 <cell type="chart_text" data-format="text" alignment="left" chart-attr-
name="hoverBehavior">dim</cell>
                 <!-- hideShowBehavior chart attribute -->
                 <cell type="chart_text" data-format="text" alignment="left" chart-attr-
name="hideShowBehavior">withoutRescale</cell>
                 <!-- dataTypeXAxisFormat chart attribute -->
                 <cell type="chart_text" data-format="text" alignment="left" chart-attr-
name="dataTypeXAxisFormat">integer</cell>
                 <!-- dataTypeYAxisFormat chart attribute -->
                 <cell type="chart_text" data-format="text" alignment="left" chart-attr-
name="dataTypeYAxisFormat">percent</cell>
             </band>
         </bands>
     </frame>
<layout type="columner">
     <component frame-name="scatterFrame" column="1" visual-type="ojScatter" visual-
style="oj-sm-12" visual-title=""/>
</layout>
</report>
```
# Combo Chart

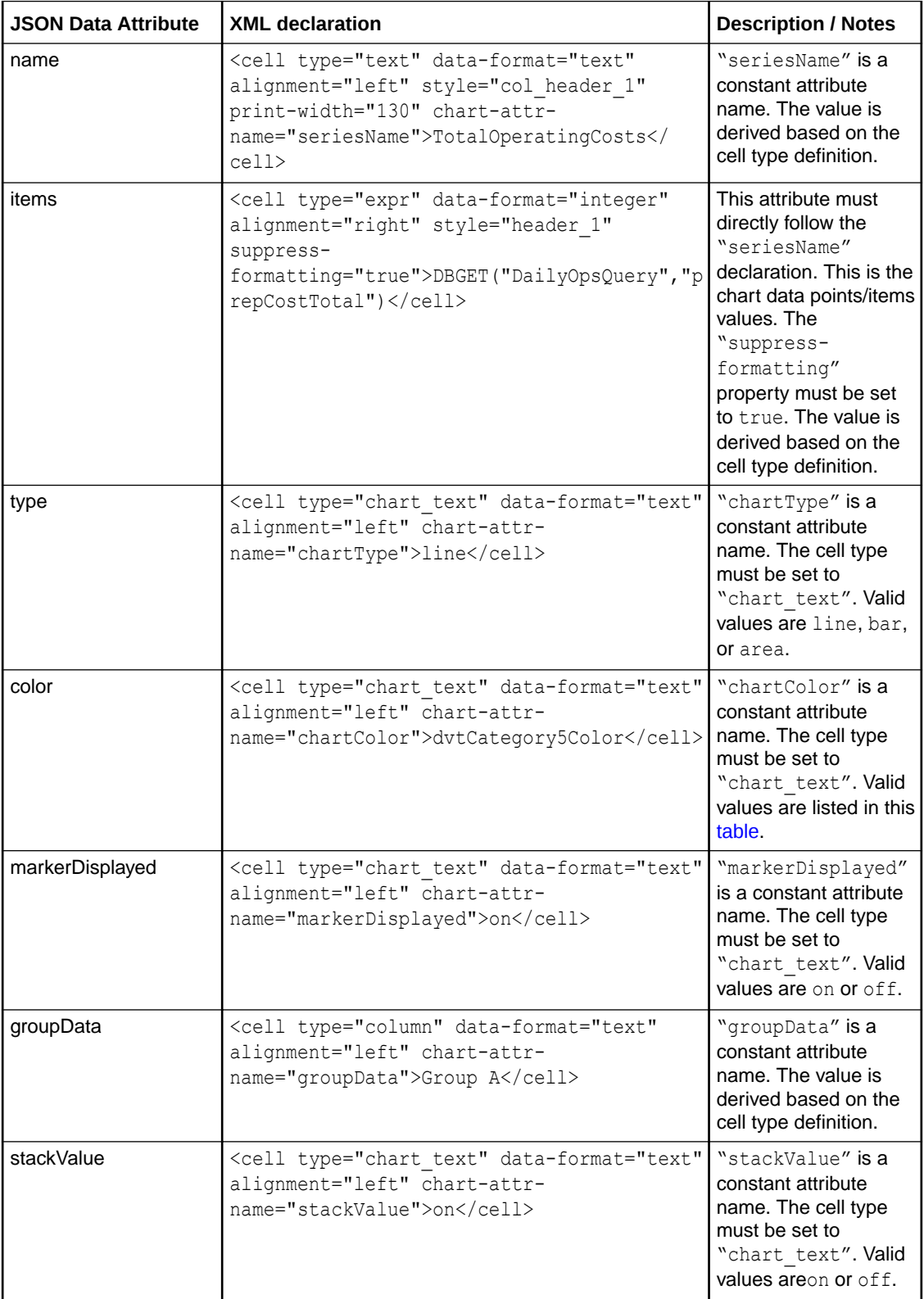

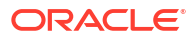

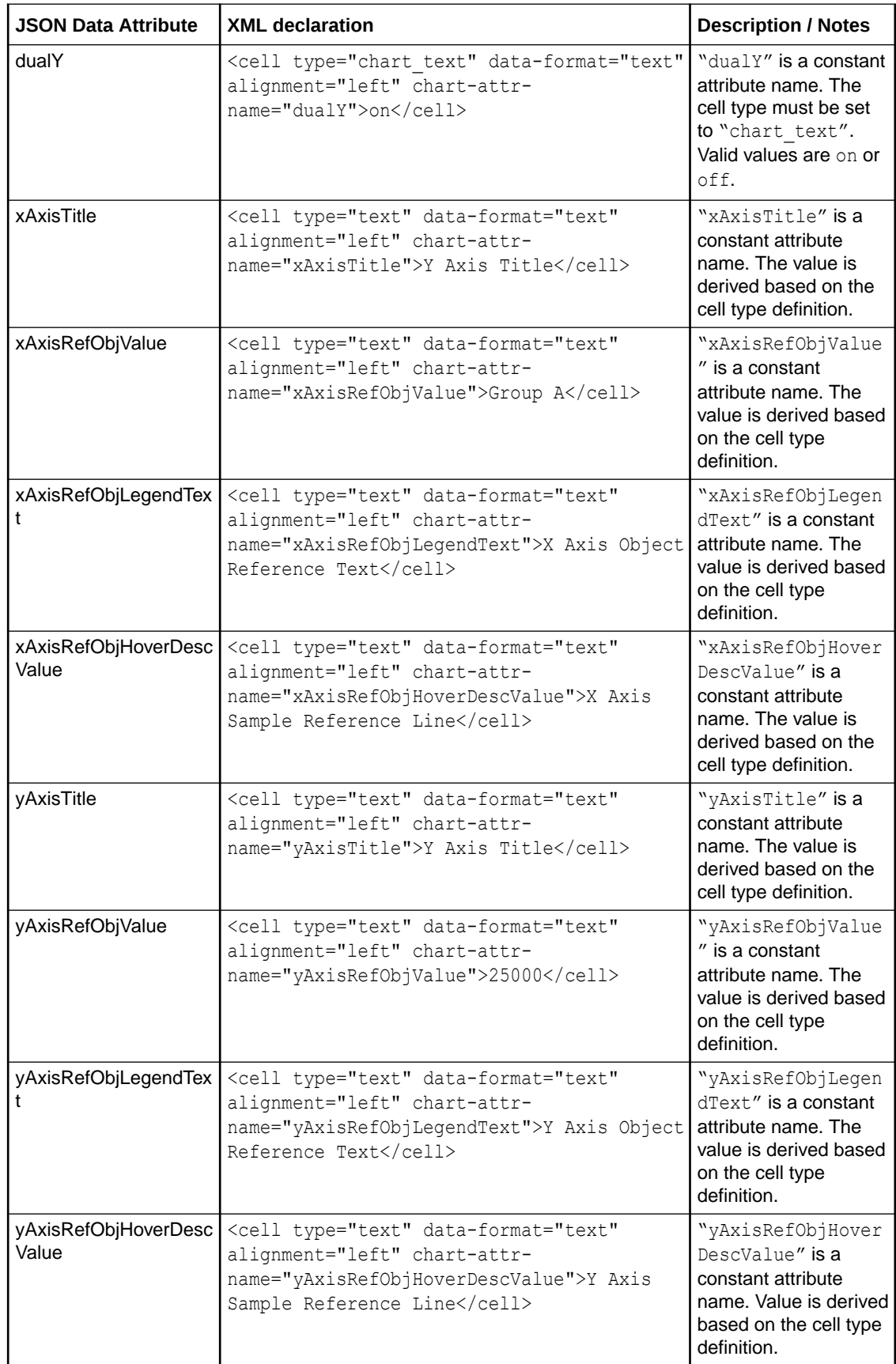

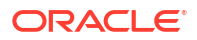

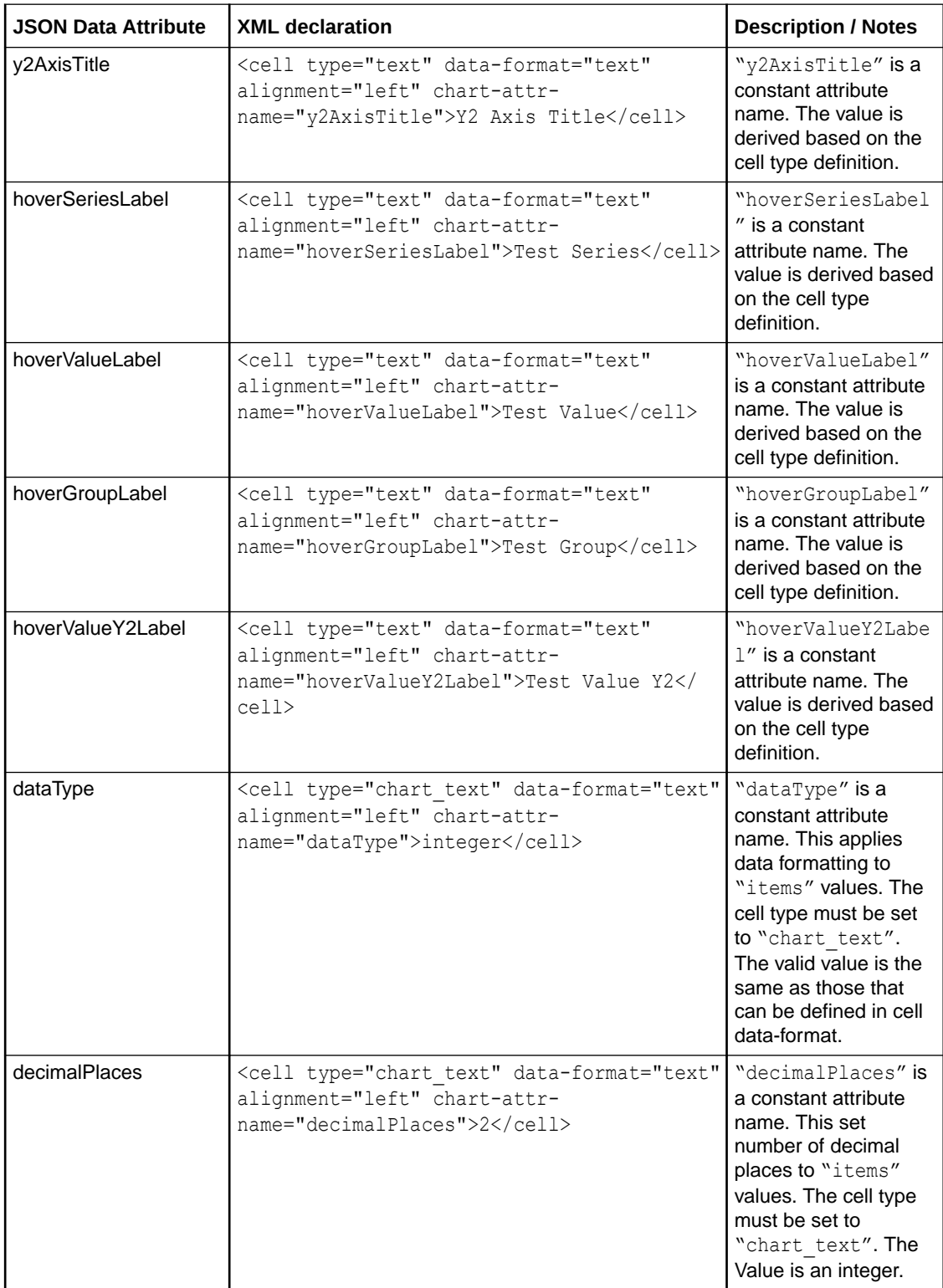

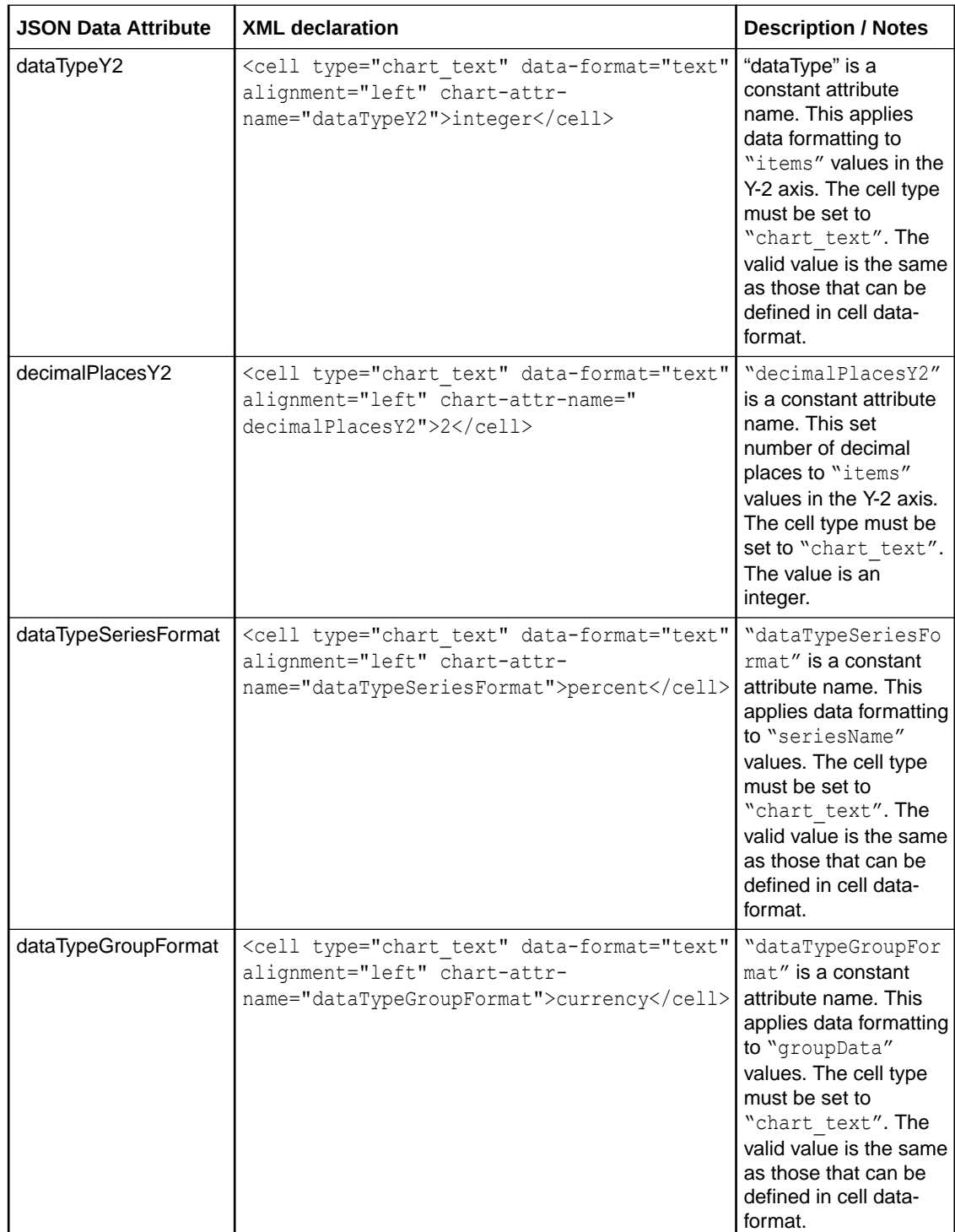

#### **Table 4-1 Valid Color Values**

#### **Color Value Sample**

dvtCategory1Color

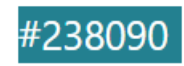

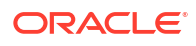

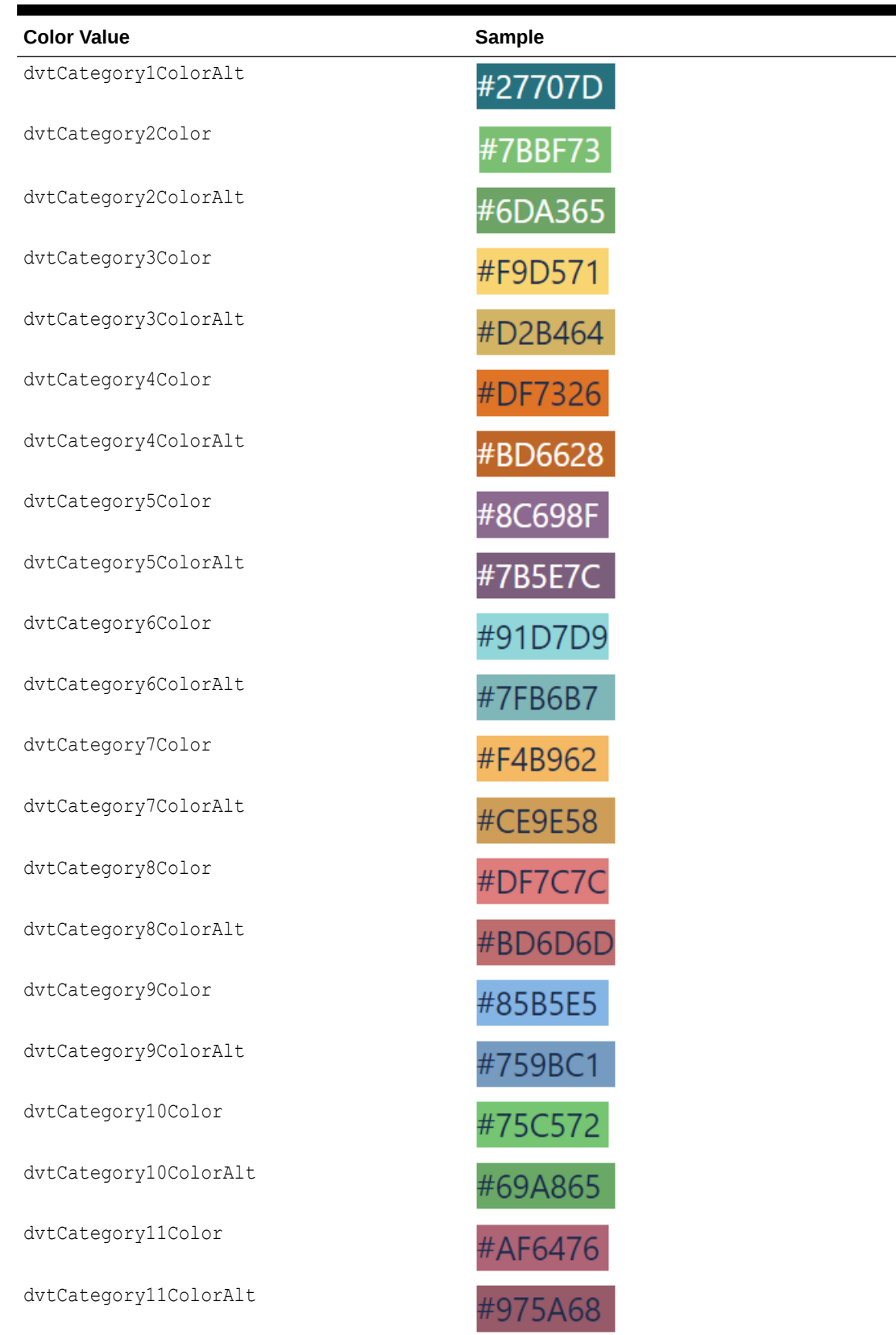

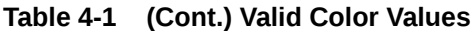

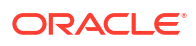

#### **Table 4-1 (Cont.) Valid Color Values**

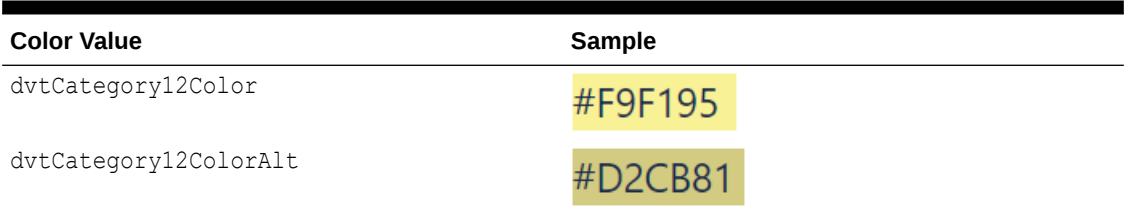

#### **Example of XML Report Definition to Generate Combo Chart JSON Data**

```
<report>
        <frame type="table" query-name="MajorGroupsQuery" name="comboFrame">
             <bands>
                 <band type="table-body">
                     <cell type="text" data-format="text" alignment="left" print-
width="140" indent-level="3" chart-attr-name="seriesName">Series1</cell> 
                     <cell type="column" data-format="currency" alignment="right" 
suppress-formatting="true" print-width="70">salesTotal</cell>
         <cell type="chart_text" data-format="text" alignment="left" chart-attr-
name="chartType">bar</cell> 
         <cell type="text" data-format="text" alignment="left" print-width="140" indent-
level="3" chart-attr-name="seriesName">Series2</cell> 
                     <cell type="column" data-format="currency" alignment="right" 
suppress-formatting="true" print-width="70">salesTotal</cell>
        <cell type="chart_text" data-format="text" alignment="left" chart-attr-
name="chartType">line</cell> 
        <cell type="chart_text" data-format="text" alignment="left" chart-attr-
name="chartColor">dvtCategory5Color</cell> 
        <cell type="chart_text" data-format="text" alignment="left" chart-attr-
name="markerDisplayed">on</cell>
        <cell type="text" data-format="text" alignment="left" print-width="140" indent-
level="3" chart-attr-name="seriesName">Series3</cell> 
         <cell type="column" data-format="currency" alignment="right" suppress-
formatting="true" print-width="70">salesTotal</cell>
         <cell type="chart_text" data-format="text" alignment="left" chart-attr-
name="chartType">area</cell> <!-- combo chart type attribute -->
         <cell type="text" data-format="text" alignment="left" print-width="140" indent-
level="3" chart-attr-name="seriesName">Series4</cell> 
                     <cell type="column" data-format="currency" alignment="right" 
suppress-formatting="true" print-width="70">salesTotal</cell>
         <cell type="chart_text" data-format="text" alignment="left" chart-attr-
name="chartType">bar</cell> 
         <cell type="chart_text" data-format="text" alignment="left" chart-attr-
name="chartColor">dvtCategory6Color</cell> 
        <cell type="chart_text" data-format="text" alignment="left" chart-attr-
name="assignedToY2">on</cell> 
         <cell type="column" data-format="text" alignment="left" chart-attr-
name="groupData">majorGroupNameMaster</cell>
                 </band>
         <band type="table-column-header">
        <!-- xAxisTitle chart attribute -->
                     <cell type="text" data-format="text" alignment="left" chart-attr-
name="xAxisTitle">X Axis Title</cell>
```

```
 <!-- xAxisRefObjValue chart attribute -->
                     <cell type="text" data-format="text" alignment="left" chart-attr-
name="xAxisRefObjValue">Group A</cell>
        <!-- xAxisRefObjLegendText chart attribute -->
                     <cell type="text" data-format="text" alignment="left" chart-attr-
name="xAxisRefObjLegendText">X Axis Object Reference Text</cell>
         <!-- xAxisRefObjHoverDescValue chart attribute -->
                     <cell type="text" data-format="text" alignment="left" chart-attr-
name="xAxisRefObjHoverDescValue">X Axis Sample Reference Line</cell>
        <!-- yAxisTitle chart attribute -->
                     <cell type="text" data-format="text" alignment="left" chart-attr-
name="yAxisTitle">Y Axis Title</cell>
        <!-- yAxisRefObjValue chart attribute -->
                     <cell type="text" data-format="text" alignment="left" chart-attr-
name="yAxisRefObjValue">Group B</cell>
        <!-- yAxisRefObjLegendText chart attribute -->
                     <cell type="text" data-format="text" alignment="left" chart-attr-
name="yAxisRefObjLegendText">Y Axis Object Reference Text</cell>
         <!-- yAxisRefObjHoverDescValue chart attribute -->
                     <cell type="text" data-format="text" alignment="left" chart-attr-
name="yAxisRefObjHoverDescValue">Y Axis Sample Reference Line</cell>
         <!-- y2AxisTitle chart attribute -->
                     <cell type="text" data-format="text" alignment="left" chart-attr-
name="y2AxisTitle">Y2 Axis Title</cell>
         <!-- hover series label attribute -->
                     <cell type="text" data-format="text" alignment="left" chart-attr-
name="hoverSeriesLabel">Test Series</cell>
        <!-- hover value label attribute -->
                     <cell type="text" data-format="text" alignment="left" chart-attr-
name="hoverValueLabel">Test Value</cell>
         <!-- hover group label attribute -->
                     <cell type="text" data-format="text" alignment="left" chart-attr-
name="hoverGroupLabel">Test Group</cell>
         <!-- hover value Y2 label attribute -->
                     <cell type="text" data-format="text" alignment="left" chart-attr-
name="hoverValueY2Label">Test Value Y2</cell>
         <!-- dualY chart attribute -->
                     <cell type="chart_text" data-format="text" alignment="left" chart-
attr-name="dualY">off</cell>
         <!-- stackValue chart attribute -->
                     <cell type="chart_text" data-format="text" alignment="left" chart-
attr-name="stackValue">off</cell>
        <!-- extra cell to match count in table-body -->
        <cell type="chart_text" data-format="text" alignment="left"></cell>
        <cell type="chart_text" data-format="text" alignment="left"></
cell> 
               </band>
           </bands>
     \langle frame>
      <layout type="columner">
           <component frame-name="comboFrame" column="1" visual-type="ojCombo" visual-
style="oj-sm-12" visual-title=""/>
```
</layout>

</report>

## **Table**

To add a table, set the  $frame$  element's type attribute to table as shown in the following example.

```
Example of XML Report Definition to Generate Table Type JSON Data
```

```
 <report>
 ...
         <frame type="table" query-name="MainQuery" name="MainFrame">
             <groups>
                 <group name="grpAllDiscounts">
                     <group-item name="organizationID" data-type="integer"></group-item>
                 </group>
                 <detail>
                     <detail-item name="discountName" data-type="text"></detail-item>
                     <detail-item name="discountTotal" data-type="number"></detail-item>
                     <detail-item name="discountCount" data-type="number"></detail-item>
                     <detail-item name="AvgDiscount" data-type="number"></detail-item>
                     <sort-rules>
                         <sort-rule name="s1">
                              <sort-field name="discountName" sort-type="ascending"></sort-
field>
                         </sort-rule>
                         <sort-rule name="s3">
                              <sort-field name="discountTotal" sort-type="ascending"></
sort-field>
                             <sort-field name="discountName" sort-type="ascending"></sort-
field>
                         </sort-rule>
                         <sort-rule name="s4">
                             <sort-field name="discountCount" sort-type="descending"></
sort-field>
                             <sort-field name="discountName" sort-type="ascending"></sort-
field>
                         </sort-rule>
                         <sort-rule name="s5">
                             <sort-field name="AvgDiscount" sort-type="descending"></sort-
field>
                             <sort-field name="discountName" sort-type="ascending"></sort-
field>
                         </sort-rule>
                     </sort-rules>
                 </detail>
             </groups>
             <sort-actions default="a3">
                 <sort-action name="a1">
                     <sort-action-rule group-name="detail" sort-rule="s1"></sort-action-
rule>
                 </sort-action>
                 <sort-action name="a3">
                     <sort-action-rule group-name="detail" sort-rule="s3"></sort-action-
rule>
                 </sort-action>
                 <sort-action name="a4">
                     <sort-action-rule group-name="detail" sort-rule="s4"></sort-action-
rule>
                 </sort-action>
                 <sort-action name="a5">
                     <sort-action-rule group-name="detail" sort-rule="s5"></sort-action-
```

```
rule>
                 </sort-action>
             </sort-actions>
             <bands>
                 <band type="table-column-header">
                    <cell type="text" data-format="text" alignment="left" 
style="header_1" sort-action="a1">DiscountName</cell>
                    <cell type="text" data-format="text" alignment="left" 
style="header_1">DiscountPercentage</cell>
                   <cell type="text" data-format="text" alignment="right" 
style="header_1" sort-action="a4">DiscountCount</cell>
                   <cell type="text" data-format="text" alignment="right" 
style="header_1" sort-action="a5">AverageAmount</cell>
                </band>
                <band type="table-body">
                  <cell type="column" data-format="text" alignment="left" print-
width="130" indent-level="6" drilldown="DrillAllChecks">discountName</cell>
                  <cell type="column" data-format="percent" alignment="right" suppress-
zeroes="true" print-width="30" decimal-places="0" name="DiscPercent">posPercent</cell>
                  <cell type="column" data-format="integer" alignment="right" print-
width="80">discountCount</cell>
                  <cell type="expr" data-format="currency" alignment="right" print-
width="80" name="AvgDiscount">discountTotal/discountCount</cell>
                </band>
             </bands>
         </frame>
         <layout type="columner">
             <component frame-name="MainFrame" column="1" visual-type="ojTable" visual-
style="oj-sm-12" visual-title=""/>
         </layout>
```
</report>

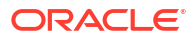